# **SIEMENS**

## **HiPath 3000 HiPath AllServe Hicom 150 E/H**

**optiset E standard optiset E advance plus/comfort optiset E advance conference/conference**

## **Οδηγίες Χειρισµού**

SoMoN - Security Mobile Network | 2310 25 25 25 | www.somon.gr

## **Πριν Ξεκινήσετε**

Αυτές οι Οδηγίες Χειρισµού περιγράφουν τα τηλέφωνα optiset E standard, optiset E advance plus/comfort και optiset E advance conference/conference στο δικό σας HiPath 3000/HiPath AllServe.

Περιγράφουν όλες τις λειτουργίες που µπορείτε να χρησιµοποιήσετε από το τηλέφωνό σας. Μπορεί να ανακαλύψετε ότι µερικές λειτουργίες που επιθυµείτε δεν είναι διαθέσιµες στο τηλέφωνό σας. Αυτό µπορεί να συµβαίνει εξαιτίας ενός από τους παρακάτω λόγους:

- Η λειτουργία δεν έχει οριστεί για το τηλέφωνό σας απευθύνετε τυχόν απορίες στην Υποστήριξη Πελάτη.
- Η τηλεπικοινωνιακή σας πλατφόρµα δεν υποστηρίζει αυτή τη λειτουργία επικοινωνήστε µε τον αντιπρόσωπο της Siemens για να αναβαθµίσετε το σύστηµά σας.

## **Πώς να Χρησιµοποιείτε αυτές τις Οδηγίες Χειρισµού**

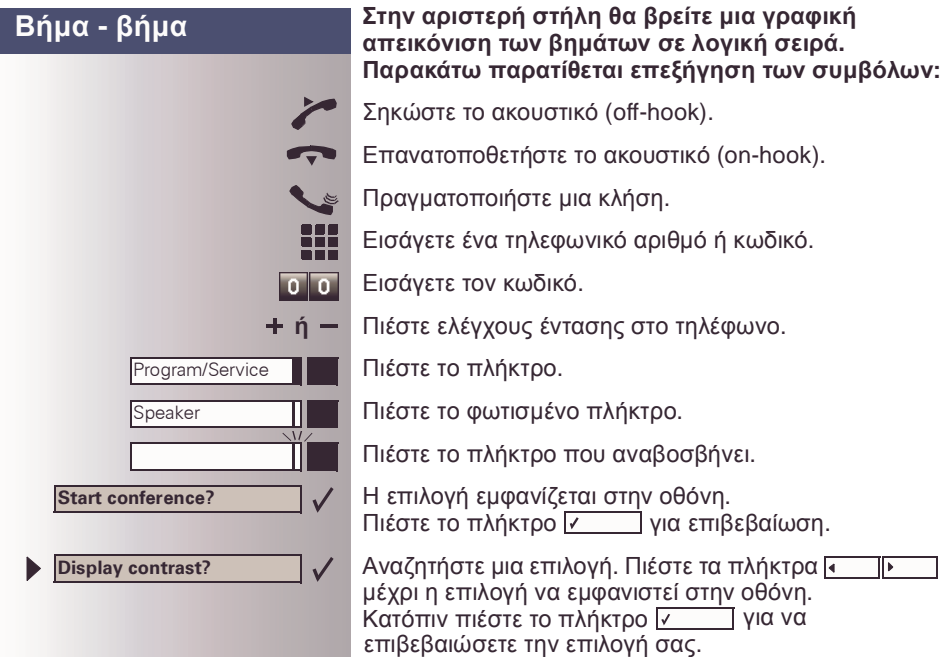

## **Ενδείξεις Οθόνης**

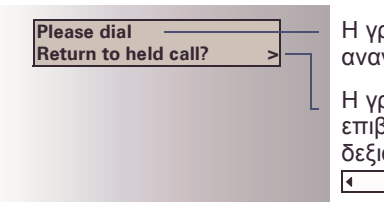

Η γραµµή 1 εµφανίζει λειτουργίες ή µηνύµατα αναγνώρισης, ανάλογα µε την περίπτωση

Η γραµµή 2 εµφανίζει λειτουργίες που µπορείτε να επιβεβαιώσετε πιέζοντας το **. Ανεμφανιστεί στα** δεξιά το σύµβολο ">", µπορείτε να πιέσετε τα για να έχετε περεταίρω επιλογές.

## **Τηλέφωνα και Παρακυτία optiset E standard, optiset E advance plus/comfort και optiset E advance conference/conference**

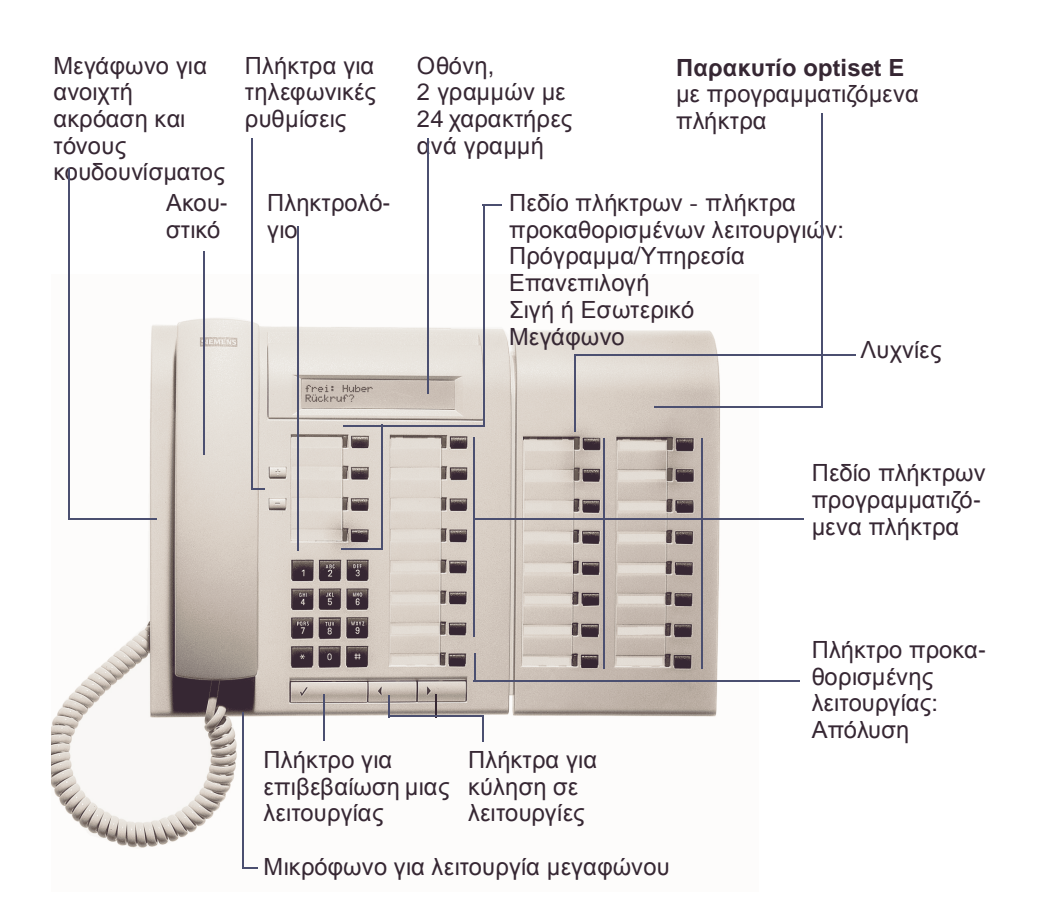

## <span id="page-3-0"></span>**Σηµαντικές Σηµειώσεις**

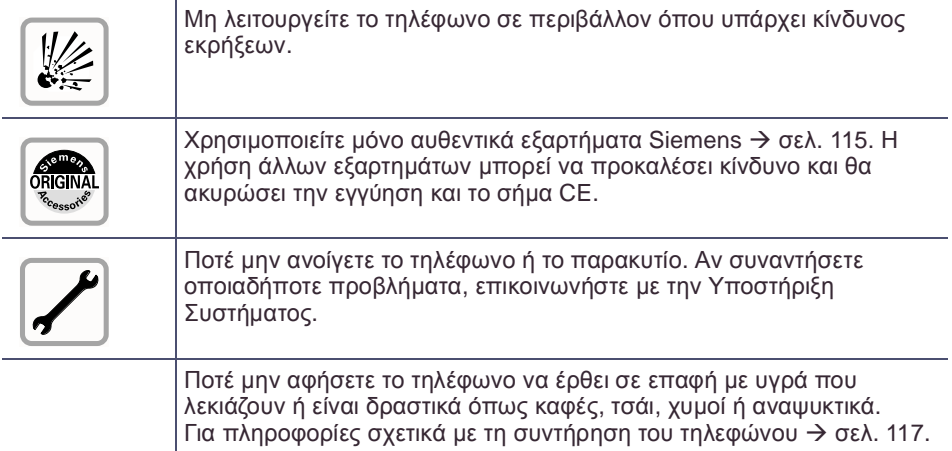

## **Σήµα CE**

 $\epsilon$ 

Η συσκευή συµµορφώνεται µε την οδηγία της Ε.Ε. 1999/5/EG, όπως πιστοποιείται από το σήµα CE.

### **Περιβαλλοντική ετικέττα**

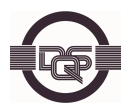

Αυτή η συσκευή έχει κατασκευαστεί σύµφωνα µε το πιστοποιηµένο σύστηµα περιβαλλοντικής διαχείρισης (ISO 14001). Αυτή η διαδικασία εξασφαλίζει ότι η κατανάλωση ενέργειας και η χρήση πρωτευόντων πρώτων υλών διατηρείται στο ελάχιστο και έτσι µειώνει την παραγωγή αποβλήτων.

<span id="page-4-3"></span><span id="page-4-2"></span><span id="page-4-1"></span><span id="page-4-0"></span>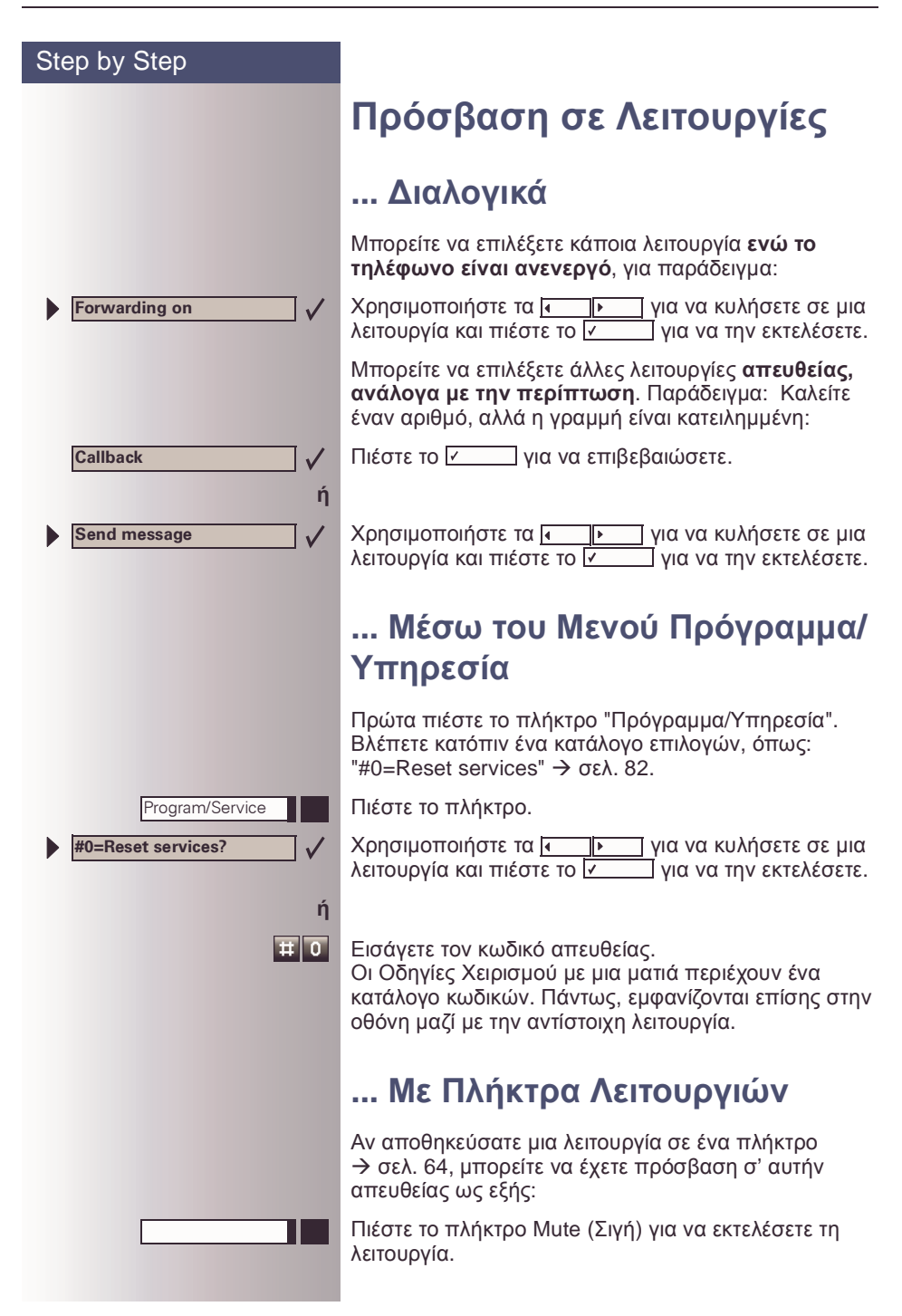

## <span id="page-5-0"></span>**Λειτουργίες προς Χρήση**

#### <span id="page-5-1"></span>**Βασικές και Σύνθετες Λειτουργίες**

Μπορείτε να χρησιµοποιείτε όλες τις βασικές και σύνθετες λειτουργίες της τηλεπικοινωνιακής πλατφόρµας που εµφανίζονται διαλογικά στην οθόνη, στο µενού Πρόγραµµα/Υπηρεσία και όταν πιέζετε πλήκτρα λειτουργιών.

#### <span id="page-5-2"></span>**Πρόσθετες Λειτουργίες Οµάδας και ∆ιευθυντή/ Γραµµατέως**

Bλ. επίσης → σελ[. 93](#page-92-0). Για να δουλεύουν μαζί πιο αποτελεσματικά οι οµάδες εργασίας και έργου, ο τεχνικός υπηρεσίας µπορεί να ορίσει µια ποικιλία οµαδικών λειτουργιών, ανάλογα µε τις προτιµήσεις σας όταν δουλεύετε στην οµάδα. Μπορείτε να χρησιµοποιήσετε αυτές τις λειτουργίες οµάδας επιπλέον των βασικών και σύνθετων λειτουργιών.

Μαζί µε την ανάληψη κλήσης, τις θηρευτικές οµάδες (οµαδική κλήση) και τις οµάδες κατανοµής κλήσεων, µπορείτε επίσης να ορίσετε οµάδες µε πολλαπλές γραµµές ανά τηλέφωνο.

Μπορείτε να γνωρίζετε αν ένα τηλέφωνο έχει πλήκτρα εξωτερικών γραµµών αν ο εσωτερικός σας αριθµός και οι αριθµοί των συναδέλφων σας είναι προγραµµατισµένοι σε πλήκτρα εξωτερικών γραµµών. Μπορείτε να έχετε πρόσβαση σε όλες τις γραµµές και να πραγµατοποιείτε επίσης διάφορες κλήσεις ταυτόχρονα σε πολλαπλές γραµµές.

Μια άλλη κατηγορία λειτουργιών οµάδας περιλαµβάνει τις λειτουργίες ∆ιευθυντή/Γραµµατέως, οι οποίες είναι ορισµένες από τον αρµόδιο τεχνικό. Μπορείτε να χρησιµοποιείτε αυτές τις λειτουργίες σε συνδυασµό µε τις βασικές και σύνθετες λειτουργίες, καθώς και άλλες οµαδικές λειτουργίες.

Ένα τηλέφωνο ∆ιευθυντή/Γραµµατέως έχει πλήκτρα DSS για το διευθυντή ή τη γραµµατέα, πλήκτρα εξωτερικών γραµµών για το διευθυντή ή τη γραµµατέα, καθώς και πλήκτρα µεταφοράς κουδουνίσµατος.

## <span id="page-5-3"></span>**Αποτελεσµατική Χρήση του Τηλεφώνου**

- Πιθανόν να έχετε ορισµένους συνεργάτες ή άτοµα µε τα οποία µιλάτε στο τηλέφωνο πολύ συχνά. Για γρήγορη και εύκολη επιλογή αυτών των αριθµών, µπορείτε να τους αποθηκεύσετε σε πλήκτρα, (Αποθήκευση τηλεφωνικών αριθµών σε πλήκτρα για επαναλαµβανόμενη επιλογή  $\rightarrow$  σελ[. 62](#page-61-0)).
- <span id="page-5-4"></span>• Πολύ συχνά βρίσκετε κατειληµµένη γραµµή όταν επιλέγετε έναν αριθµό. Μέσα στη σύγχυση της εργασιακής σας µέρας, είναι εύκολο να ξεχάσετε να δοκιµάσετε τον αριθµό ξανά αργότερα. Για να το αποφύγετε, συνηθίστε να χρησιµοποιείτε τη λειτουργία "Οπισθόκληση".

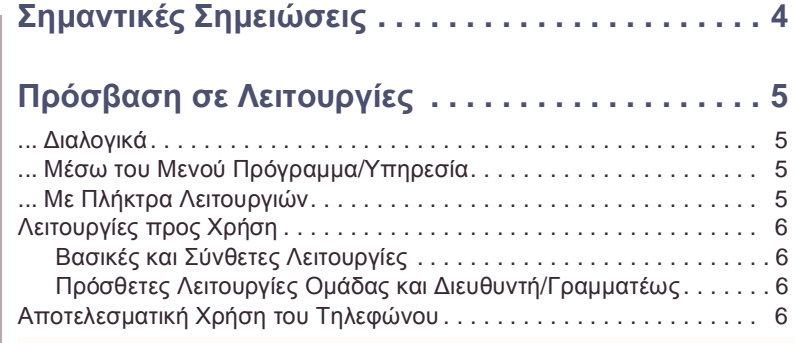

## Ø **Βασικές και Σύνθετες [Λειτουργίες](#page-5-4)**

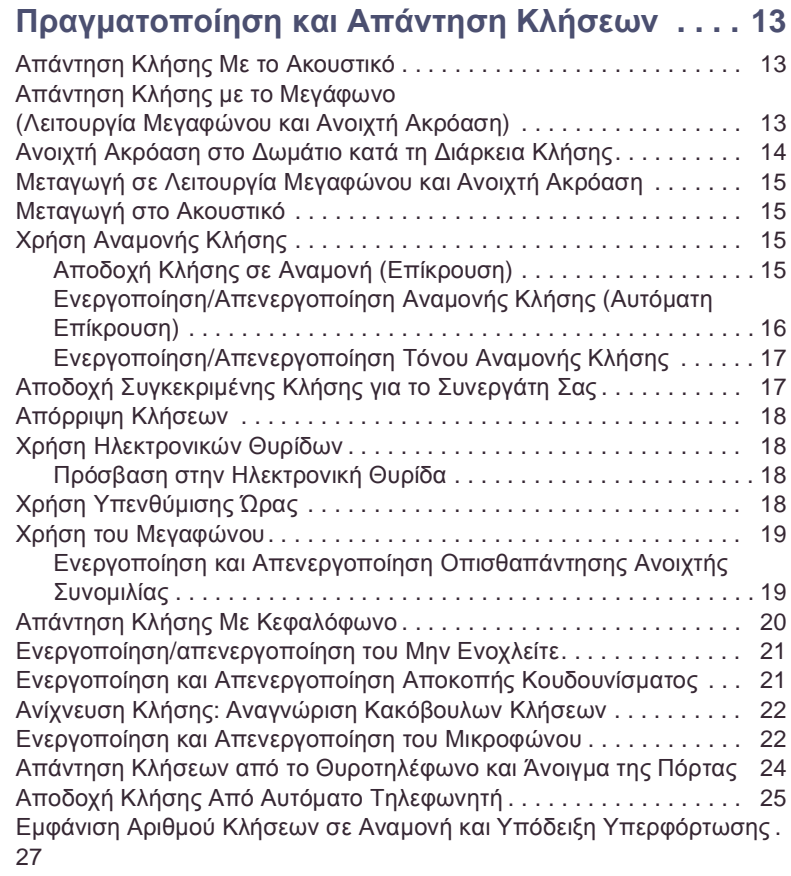

**8**

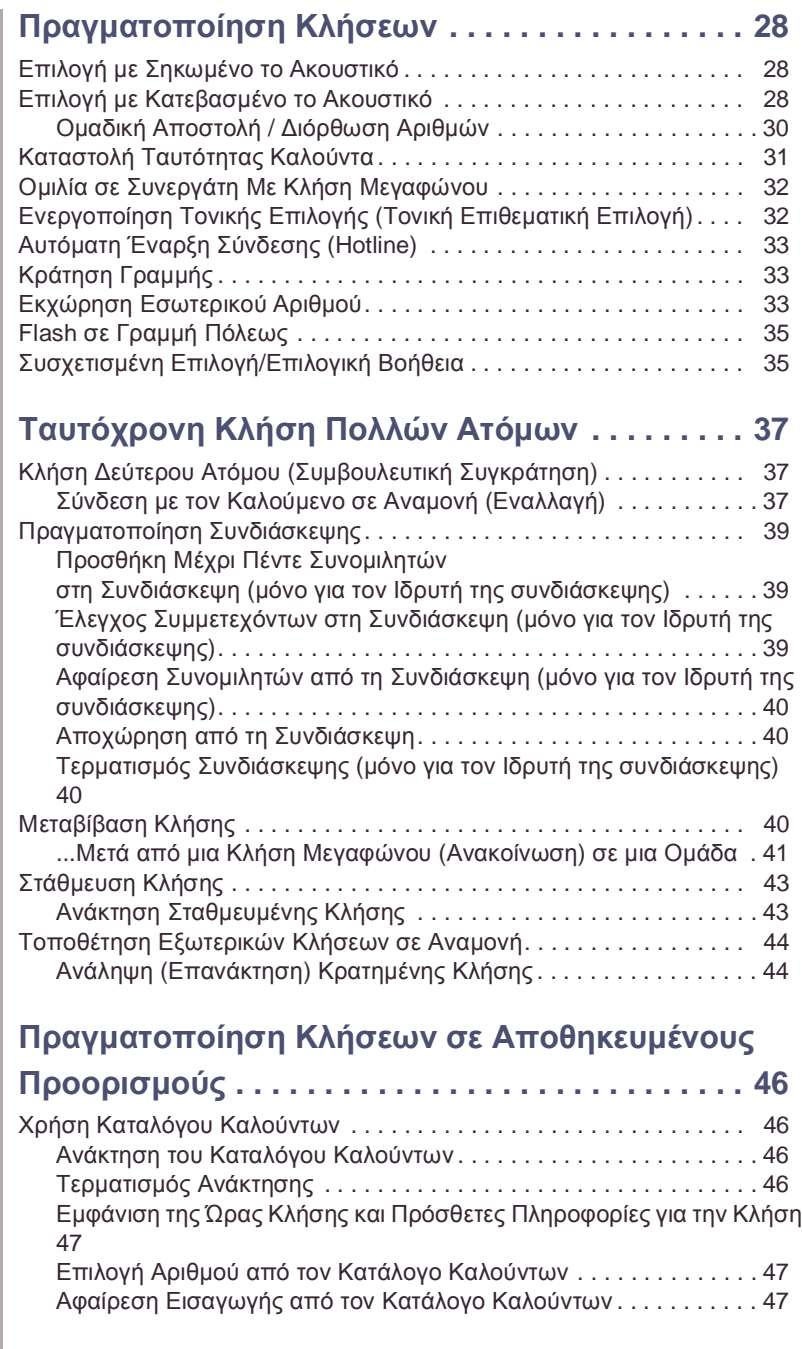

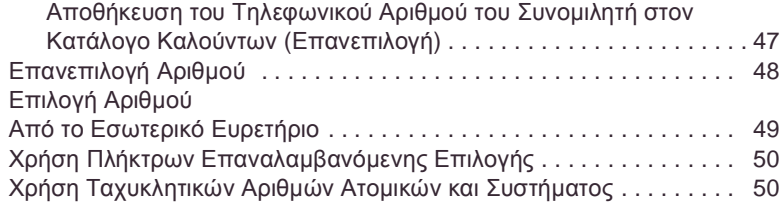

#### **Εµφάνιση και [Εκχώρηση](#page-51-0) Χρεώσεων Κλήσεων 52**

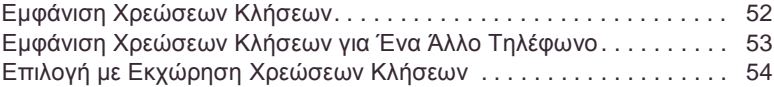

#### **Αν δε µπορείτε να Επικοινωνήσετε µε έναν**

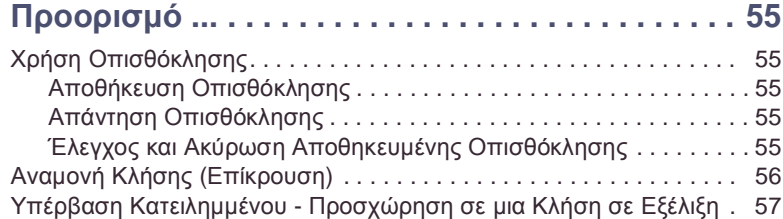

#### **Τηλεφωνικές Ρυθµίσεις [. . . . . . . . . . . . . . . . . . . . 58](#page-57-0)**

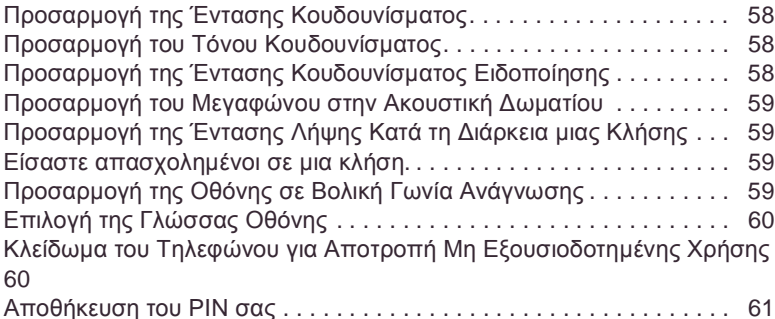

#### **Αποθήκευση Τηλεφωνικών Αριθµών, Λειτουργιών, ∆ιαδικασιών και Ραντεβού [. . . . . . . . . . . . . . . . . . 62](#page-61-1)**

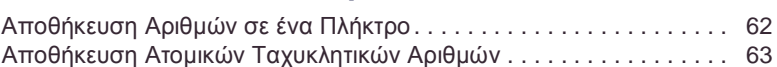

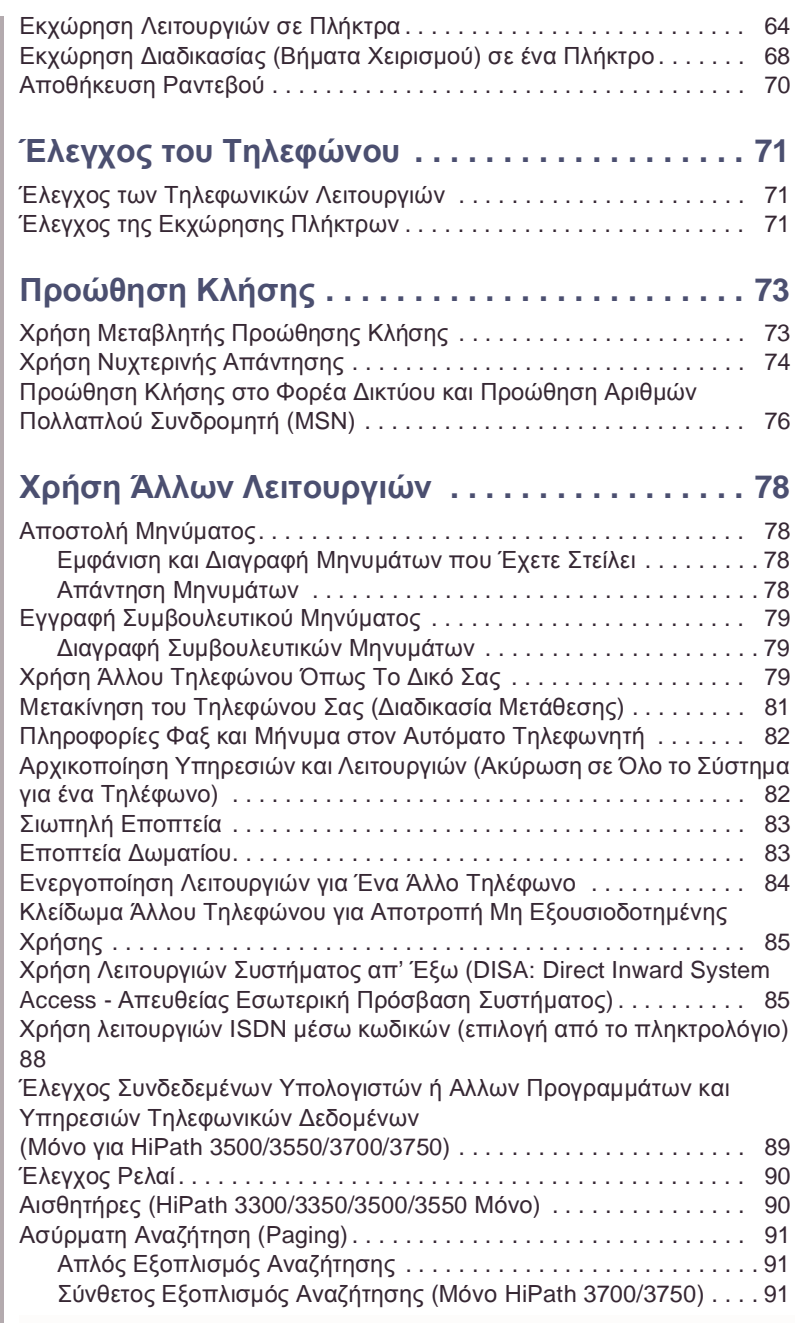

# Ø **[Λειτουργίες](#page-91-0) <sup>Ο</sup>µάδας και ∆ιευθυντή/**

#### **Γραµµ[ατέως](#page-91-0)**

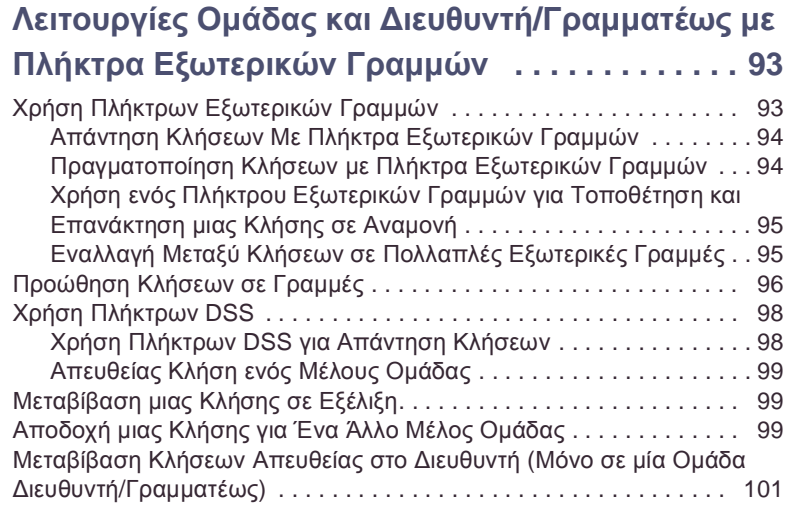

#### **Χρήση Άλλων Οµαδικών Λειτουργιών [. . . . . . . 102](#page-101-0)**

Ενεργοποίηση και Απενεργοποίηση Οµαδικής Κλήσης [. . . . . . . . . . 102](#page-101-1) Αποδοχή µιας Κλήσης για Ένα Άλλο Μέλος της Οµάδας Σας [. . . . . 104](#page-103-0) Ενεργοποίηση και [Απενεργοποίηση](#page-104-0) µιας Οµάδας Κουδουνίσµατος 105 Οµοιόµορφη Κατανοµή Κλήσεων [\(UCD\). . . . . . . . . . . . . . . . . . . . . . 106](#page-105-0)

## Ø **[∆ικτύωση](#page-106-0) συστήµατος <sup>µ</sup>έσω LAN**

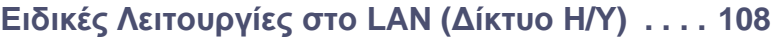

Αποχώρηση από µια Θηρευτική Οµάδα/Οµαδική Κλήση [. . . . . . . . . 108](#page-107-1)

## Ø **Ολα για το [Τηλέφωνό](#page-112-0) σας**

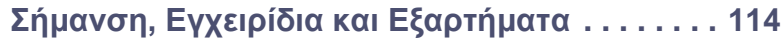

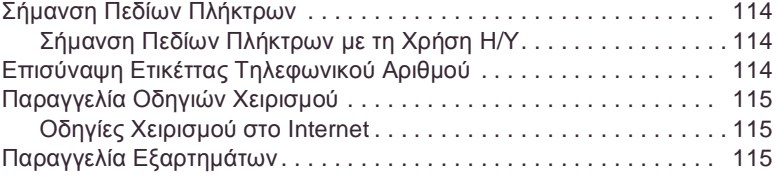

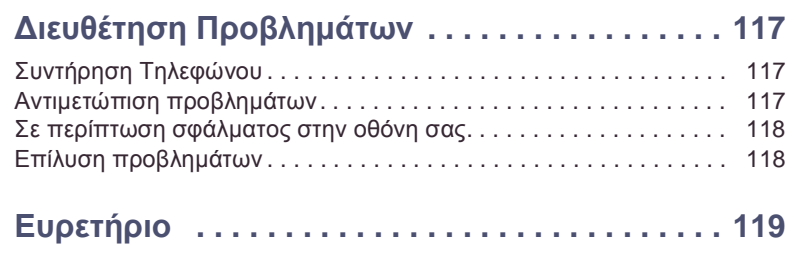

## Ø **[Οδηγίες](#page-122-0) Χειρισµου <sup>µ</sup><sup>ε</sup> <sup>µ</sup>ια <sup>µ</sup>ατιά ([Παράρτη](#page-122-0)µα)**

## <span id="page-12-0"></span>**Πραγµατοποίηση και Απάντηση Κλήσεων**

Ειδική προκαθορισµένη σηµατοδοσία κουδουνίσµατος είναι ορισµένη για το τηλέφωνό σας:

- Όταν λαµβάνετε µια εσωτερική κλήση, το τηλέφωνό σας κουδουνίζει µια φορά κάθε τέσσερα δευτερόλεπτα (µονοτονική ακολουθία).
- Όταν λαµβάνετε µια εξωτερική κλήση, το τηλέφωνό σας κουδουνίζει δύο φορές σε γρήγορη διαδοχή κάθε τέσσερα δευτερόλετπα (διτονική ακολουθία).
- Όταν λαµβάνετε µια κλήση από το θυροτηλέφωνο, το τηλέφωνό σας κουδουνίζει τρεις φορές σε γρήγορη διαδοχή κάθε τέσσερα δευτερόλεπτα (τριτονική ακολουθία).
- Αν µια κλήση βρίσκεται σε αναµονή, ακούτε ένα σύντοµο τόνο (µπιπ) κάθε έξι δευτερόλεπτα.

Ο αριθµός ή το όνοµα του καλούντα εµφανίζεται στην οθόνη.

### <span id="page-12-1"></span>**Απάντηση Κλήσης Με το Ακουστικό**

Το τηλέφωνο κουδουνίζει. Ο καλών εµφανίζεται στην οθόνη.

- Σηκώστε το ακουστικό.
- **ή** ∆υναµώστε ή χαµηλώστε την ένταση. Πιέζετε το πλήκτρο µέχρι να οριστεί η επιθυµητή ένταση.

#### **Τερµατισµός της κλήσης:**

Επανατοποθετήστε το ακουστικό.

Πιέστε το πλήκτρο.

**ή**

Release

<span id="page-12-2"></span>**Απάντηση Κλήσης µε το Μεγάφωνο (Λειτουργία Μεγαφώνου και Ανοιχτή Ακρόαση)**

<span id="page-13-0"></span>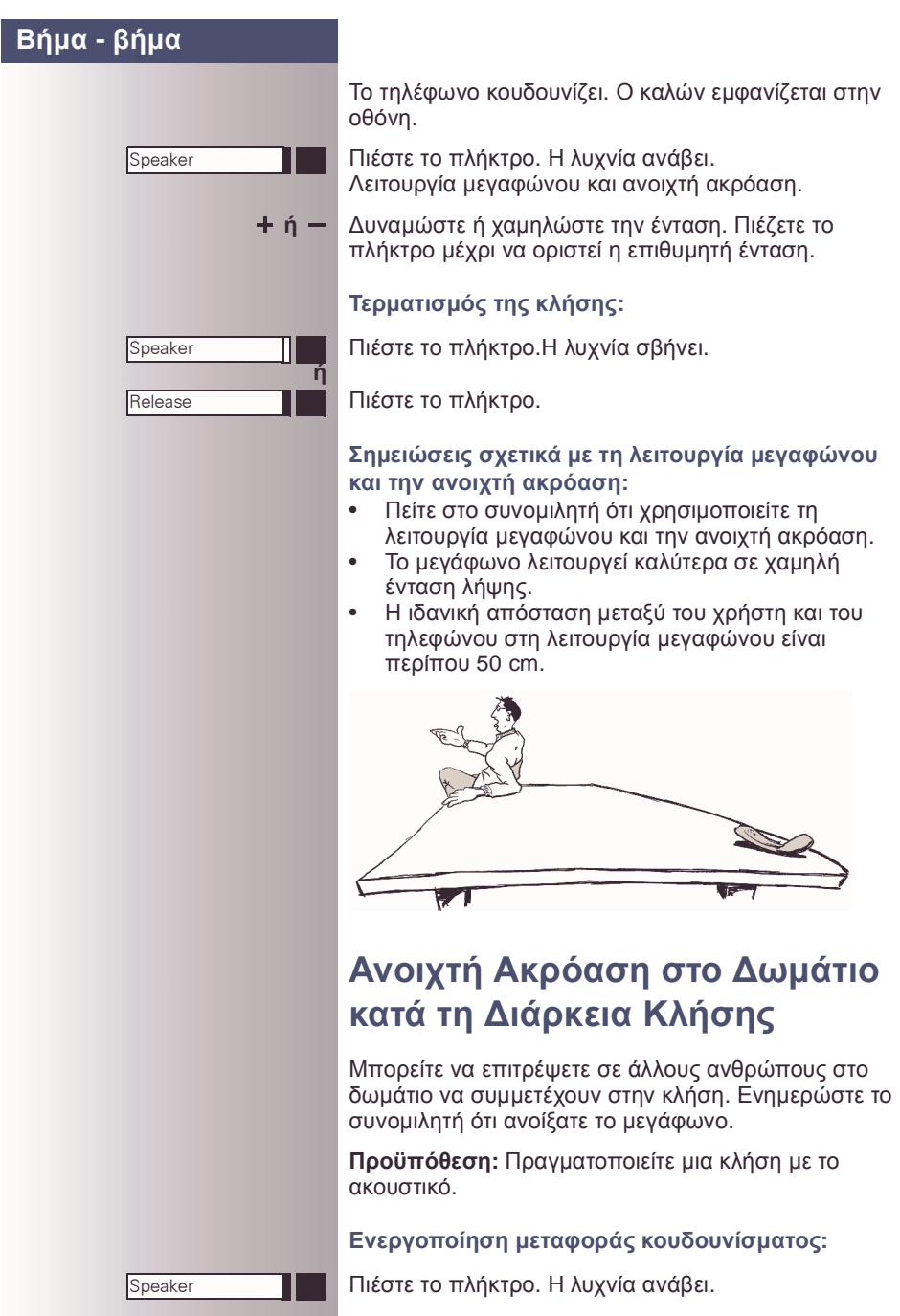

<span id="page-14-1"></span>**και** Κρατήστε πατηµένο το πλήκτρο και επανατοποθετήστε

<span id="page-14-2"></span>Ένα σήμα σας

<span id="page-14-3"></span>αργότερα.

**Τερµατισµός της πρώτης κλήσης και απάντηση της**

<span id="page-14-0"></span>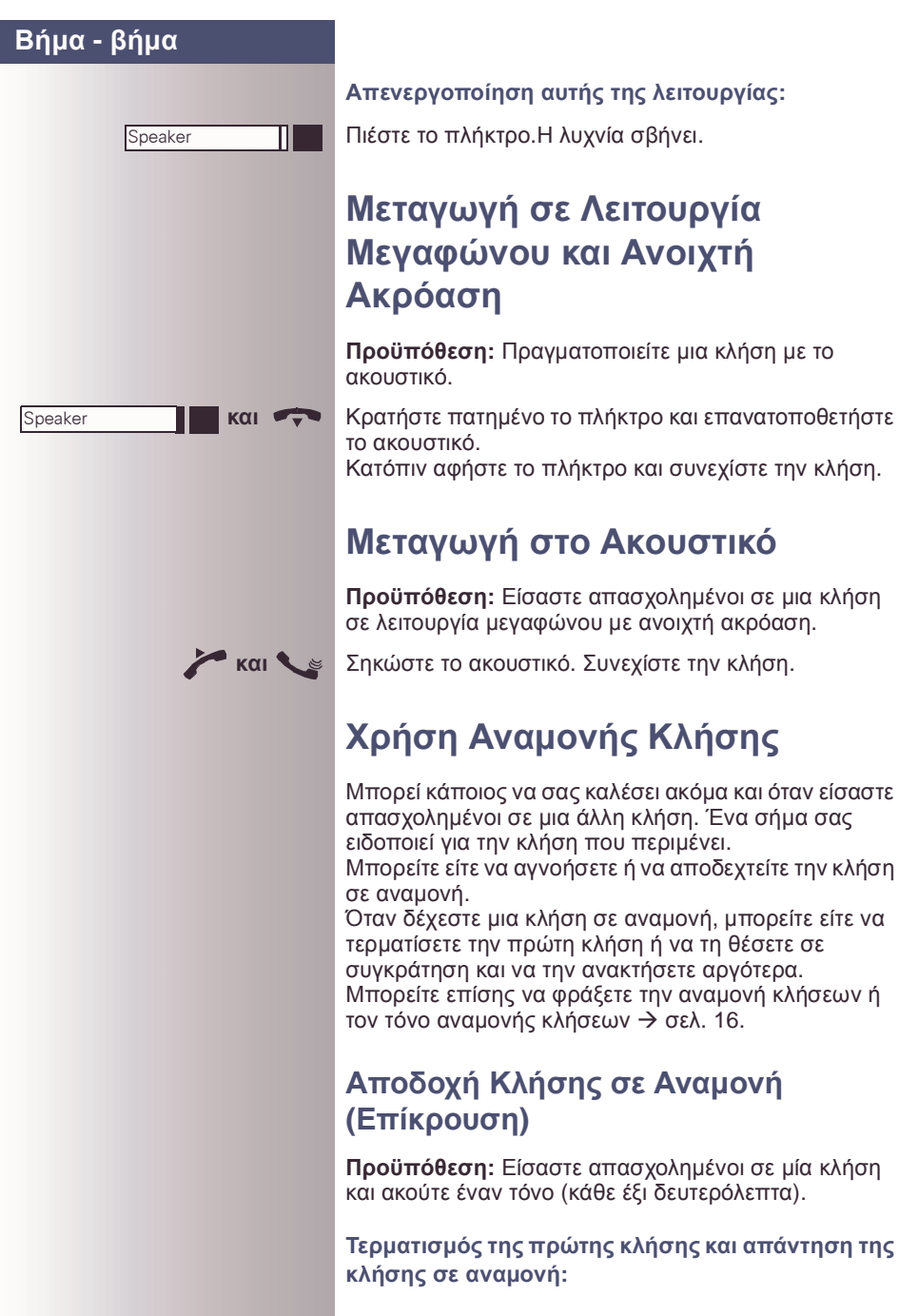

<span id="page-15-0"></span>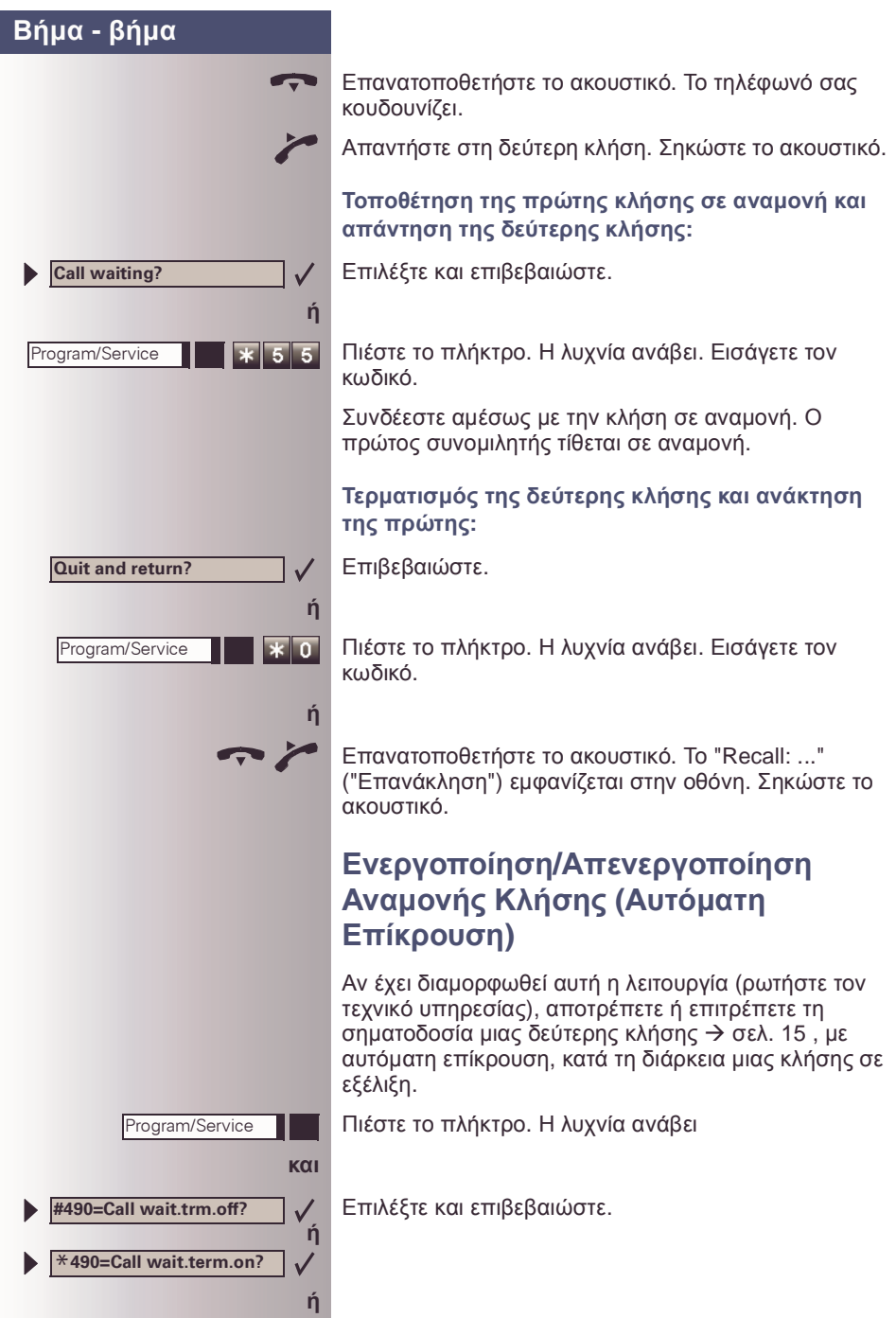

<span id="page-16-1"></span><span id="page-16-0"></span>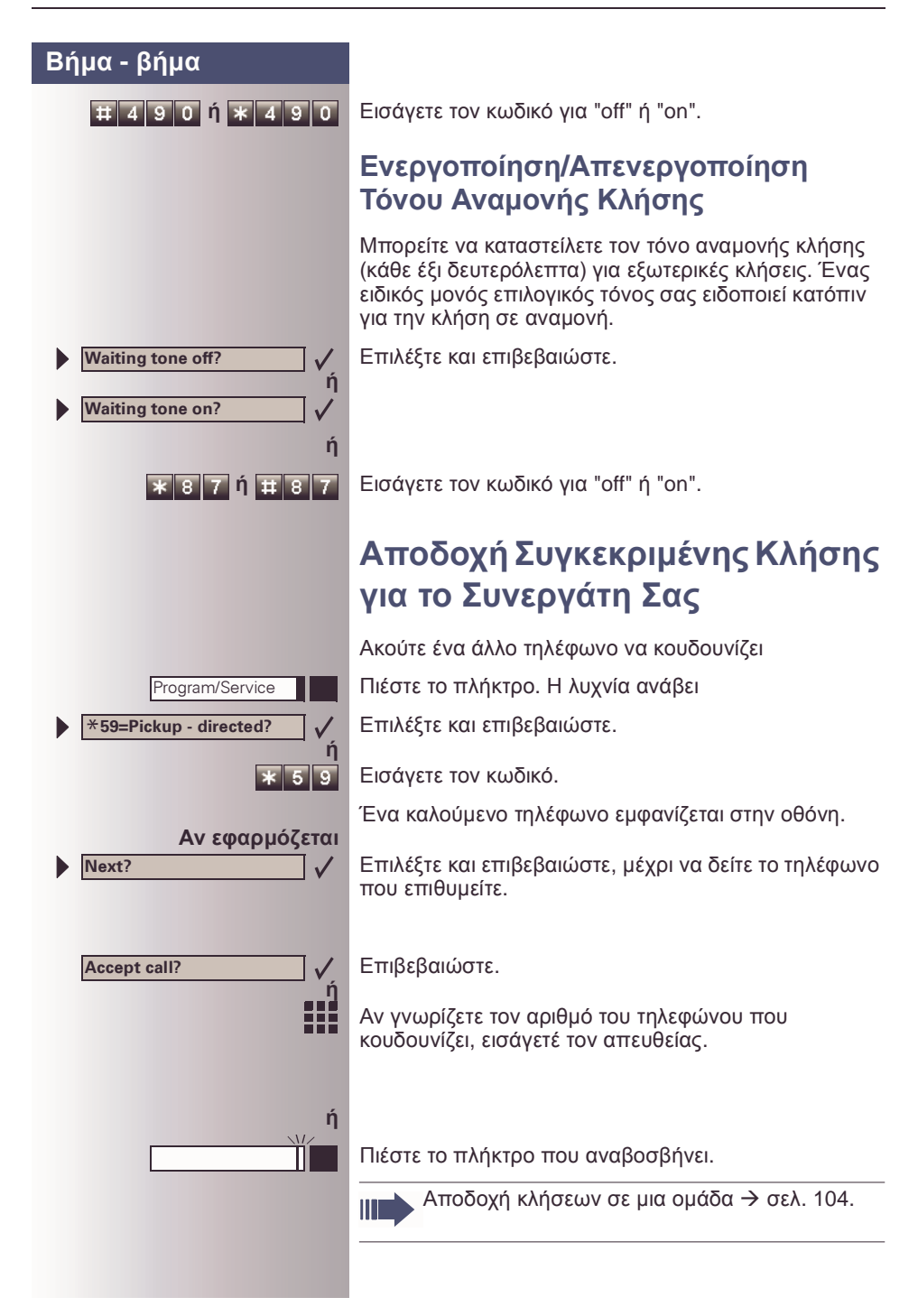

<span id="page-17-0"></span>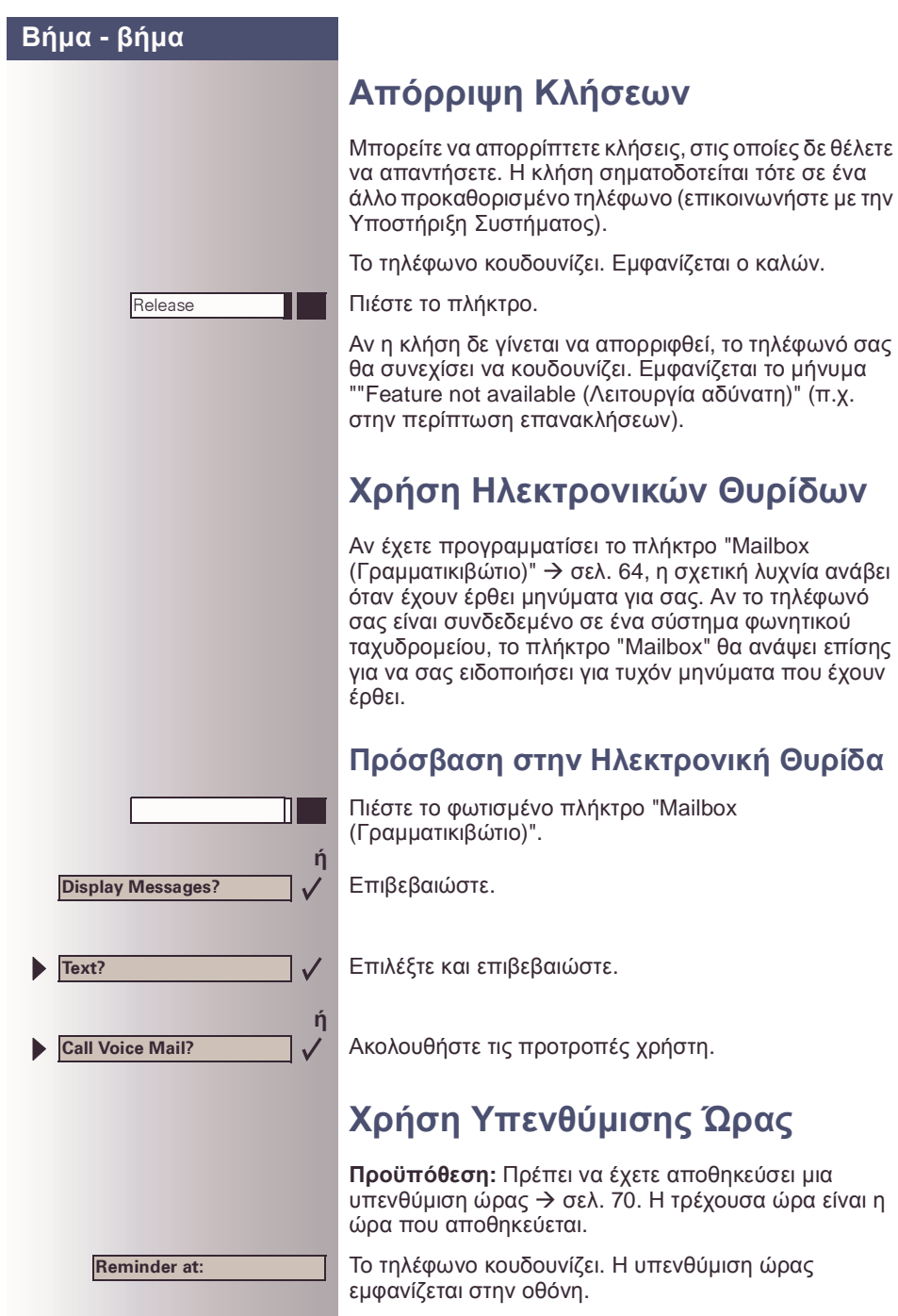

<span id="page-17-3"></span><span id="page-17-2"></span><span id="page-17-1"></span>Εμφανίζεται το μήνυμα

<span id="page-18-1"></span><span id="page-18-0"></span>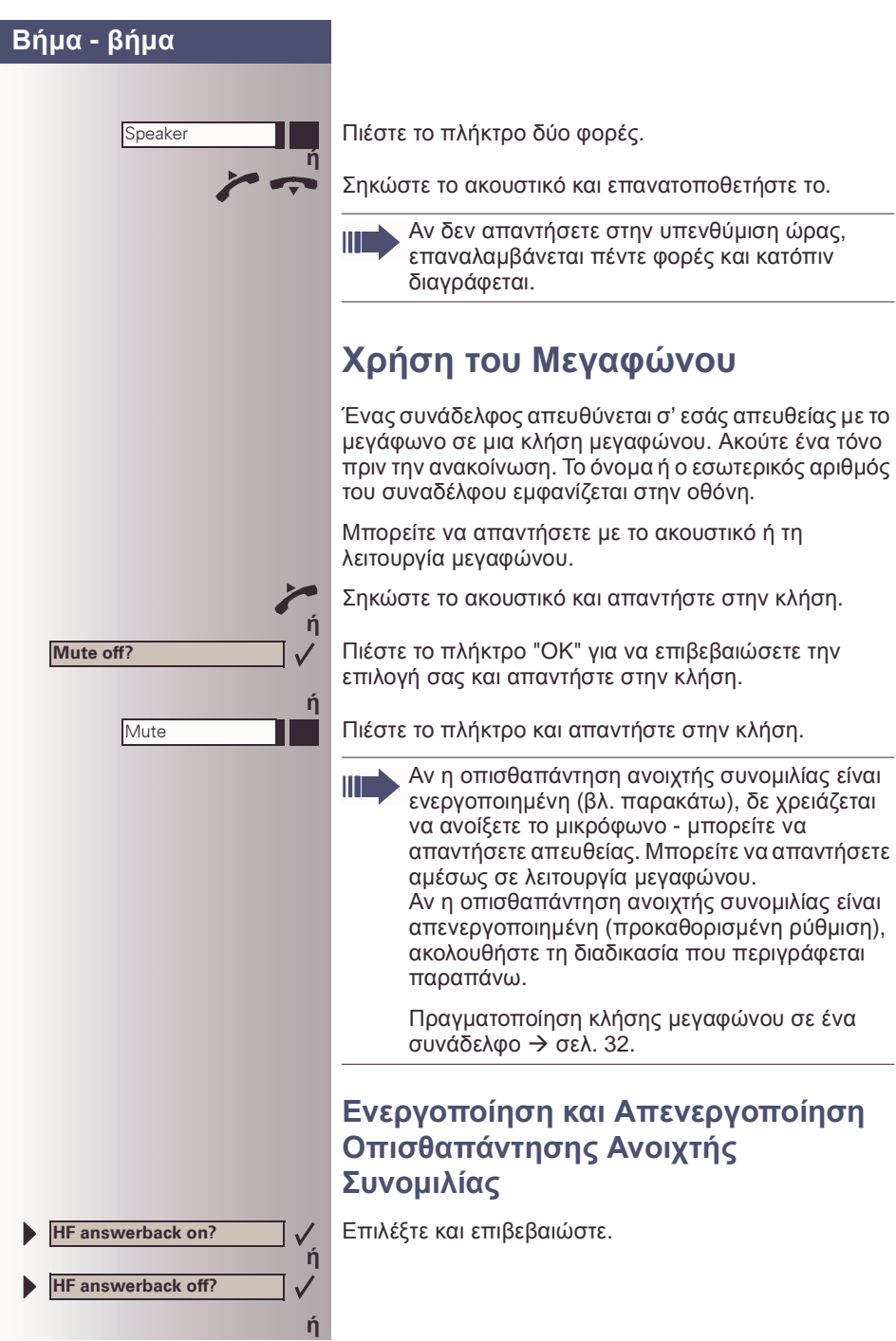

<span id="page-19-0"></span>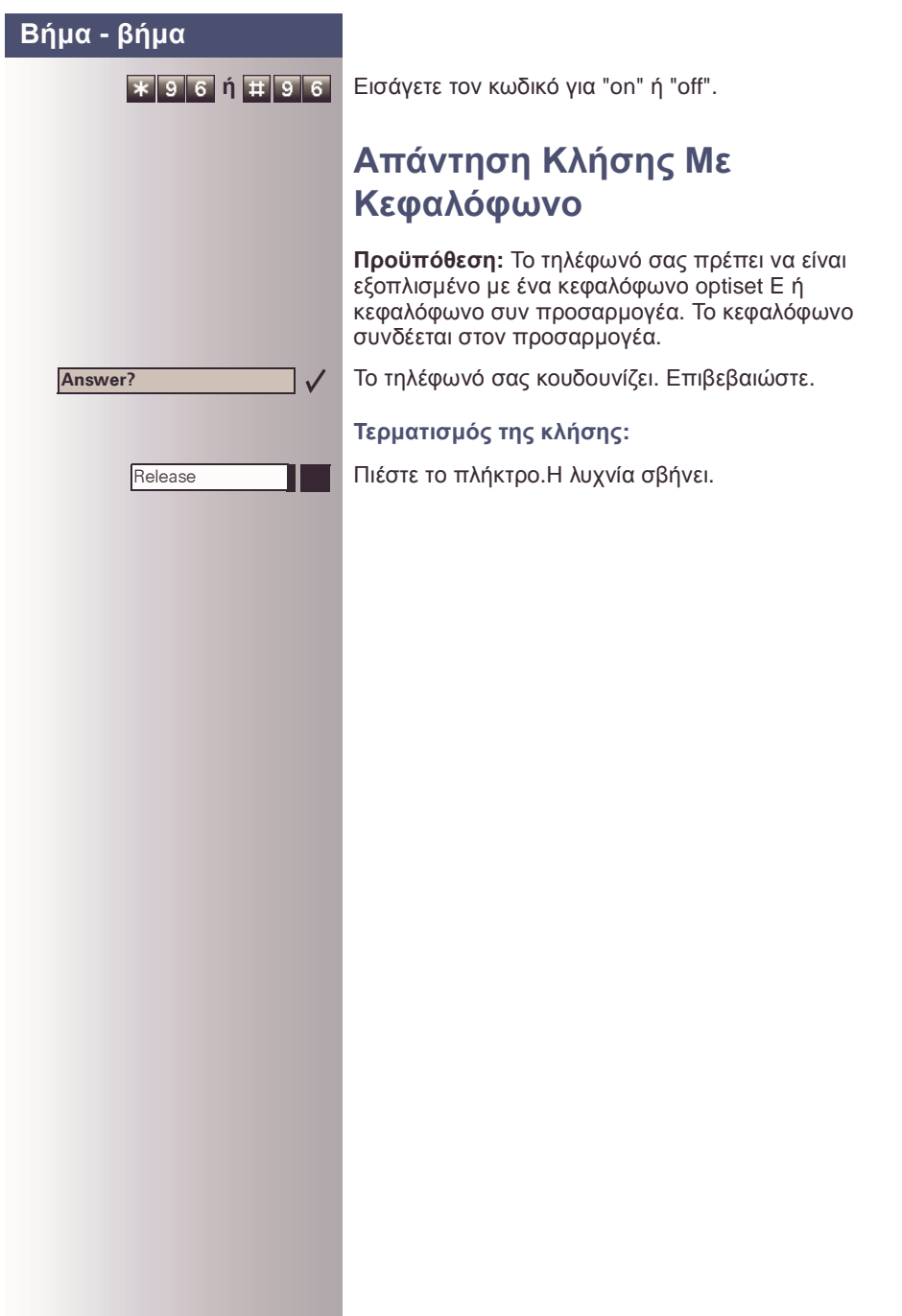

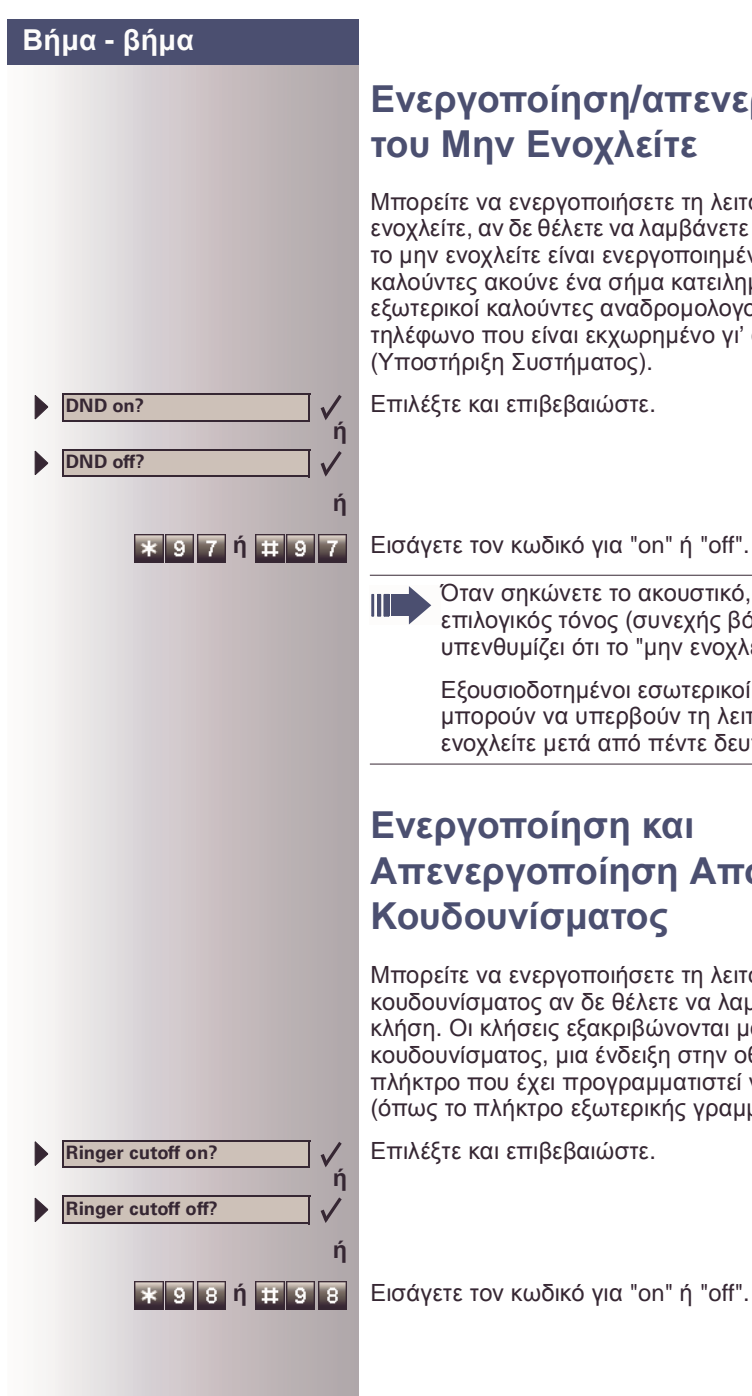

<span id="page-20-0"></span>Μπορείτε να ενεργοποιήσετε τη λειτουργία µην ενοχλείτε, αν δε θέλετε να λαµβάνετε καµία κλήση. Όταν το µην ενοχλείτε είναι ενεργοποιηµένο, οι εσωτερικοί καλούντες ακούνε ένα σήµα κατειληµµένου και οι εξωτερικοί καλούντες αναδροµολογούνται σε ένα τηλέφωνο που είναι εκχωρηµένο γι' αυτόν το σκοπό (Υποστήριξη Συστήµατος).

Επιλέξτε και επιβεβαιώστε.

Όταν σηκώνετε το ακουστικό, ένας ειδικός επιλογικός τόνος (συνεχής βόµβος) σας υπενθυµίζει ότι το "µην ενοχλείτε" είναι ενεργό.

Εξουσιοδοτηµένοι εσωτερικοί καλούντες µπορούν να υπερβούν τη λειτουργία µην ενοχλείτε µετά από πέντε δευτερόλεπτα.

### <span id="page-20-1"></span>**Ενεργοποίηση και Απενεργοποίηση Αποκοπής Κουδουνίσµατος**

Μπορείτε να ενεργοποιήσετε τη λειτουργία αποκοπής κουδουνίσµατος αν δε θέλετε να λαµβάνετε καµία κλήση. Οι κλήσεις εξακριβώνονται µόνο από ένα σήµα κουδουνίσµατος, µια ένδειξη στην οθόνη και ένα πλήκτρο που έχει προγραµµατιστεί να αναβοσβήνει (όπως το πλήκτρο εξωτερικής γραµµής).

Επιλέξτε και επιβεβαιώστε.

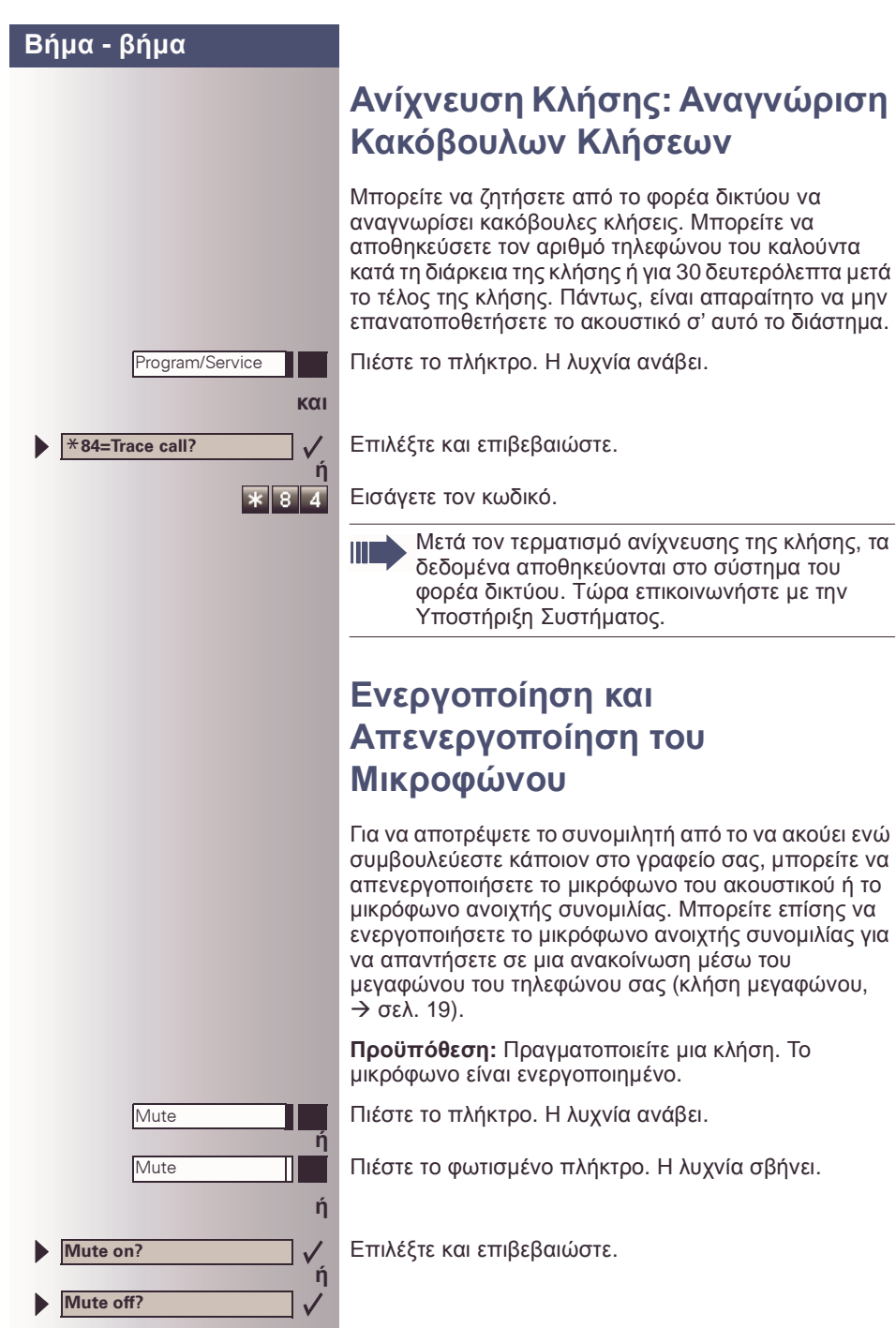

<span id="page-21-0"></span>**Κλήσεων** 

<span id="page-21-1"></span>ακουστικό σ' αυτό το διάστημα.

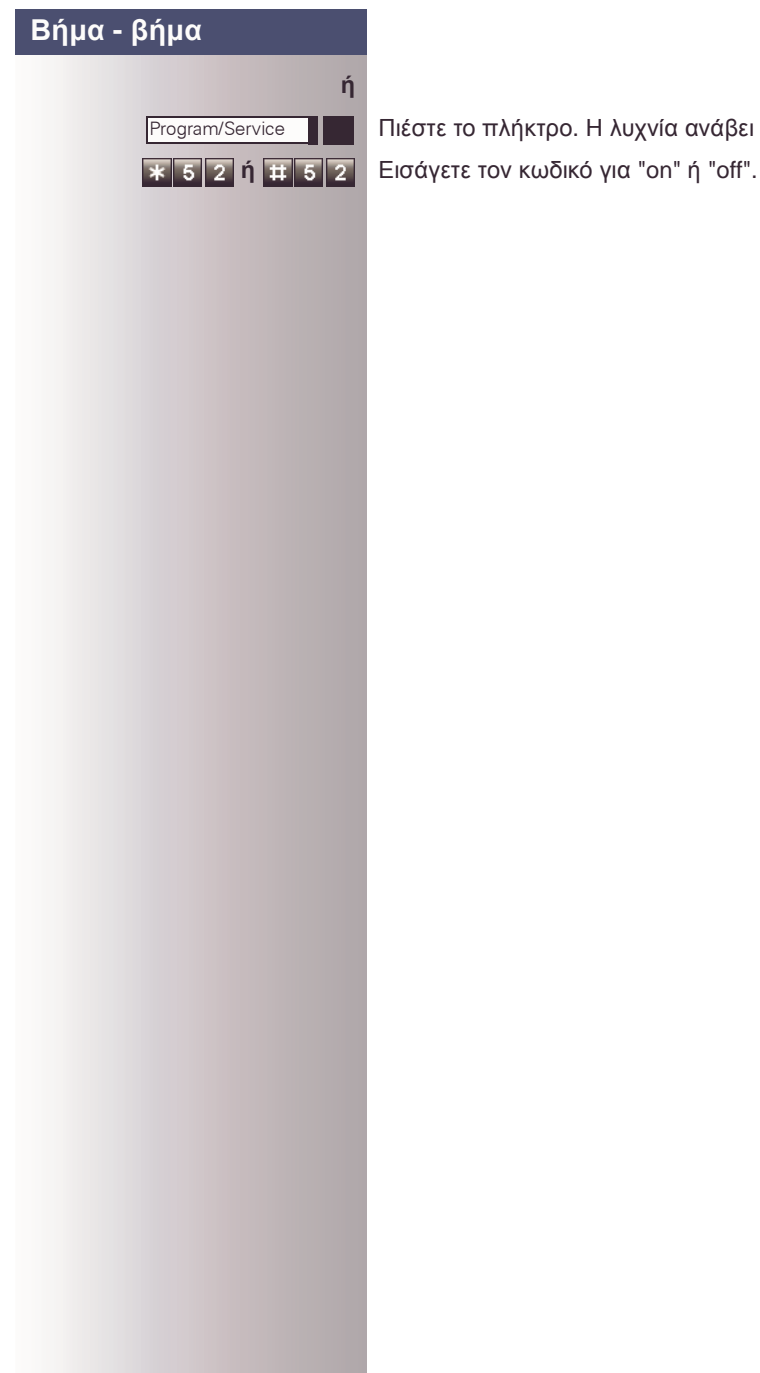

**Open door?**

\***61=Open door?**

Program/Service

### <span id="page-23-0"></span>**Απάντηση Κλήσεων από το Θυροτηλέφωνο και Άνοιγµα της Πόρτας**

Αν το θυροτηλέφωνο έχει προγραµµατιστεί, µπορείτε να χρησιµοποιήσετε το τηλέφωνό σας για να µιλήσετε σε κάποιον στο θυροτηλέφωνο και να ενεργοποιήσετε το άνοιγµα πόρτας.

Αν είσαστε εξουσιοδοτηµένοι για να ενεργοποιήσετε το άνοιγµα πόρτας (επικοινωνήστε µε την Υποστήριξη Συστήµατος), οι επισκέπτες µπορούν να ανοίξουν την πόρτα µόνοι τους εισάγοντας έναν 5-ψήφιο κωδικό (χρησιµοποιώντας έναν τονικό ποµπό ή εγκατεστηµένο πληκτρολόγιο).

#### **Οµιλία σε επισκέπτες µέσω του θυροτηλεφώνου:**

**Προϋπόθεση:** Το τηλέφωνό σας κουδουνίζει.

Σηκώστε το ακουστικό µέσα σε τριάντα δευτερόλεπτα. Συνδέεστε αµέσως µε το θυροτηλέφωνο.

Σηκώστε το ακουστικό µετά από περισσότερο από τριάντα δευτερόλεπτα.

Επιλέξτε τον αριθµό θυροτηλεφώνου.

**Άνοιγµα της πόρτας από το τηλέφωνό σας κατά τη διάρκεια µιας κλήσης από το θυροτηλέφωνο:**

Επιβεβαιώστε.

**ή**

88

 $\checkmark$ 

**ή**

 $6 \overline{11}$ 

靈

Ш

**Άνοιγµα της πόρτας από το τηλέφωνό σας χωρίς να καλέσετε το θυροτηλέφωνο:**

Πιέστε το πλήκτρο. Η λυχνία ανάβει.

Επιλέξτε και επιβεβαιώστε.

Εισάγετε τον κωδικό.

Επιλέξτε τον αριθµό θυροτηλεφώνου.

Ειδικές δυνατότητες πρέπει να ληφθούν υπόψη, αν το τηλέφωνό σας λειτουργεί µε HiPath AllServe (δικτύωση συστήµατος µέσω δικτύου Η/  $Y$ )  $\rightarrow$  σελ[. 113](#page-112-1)!

<span id="page-24-0"></span>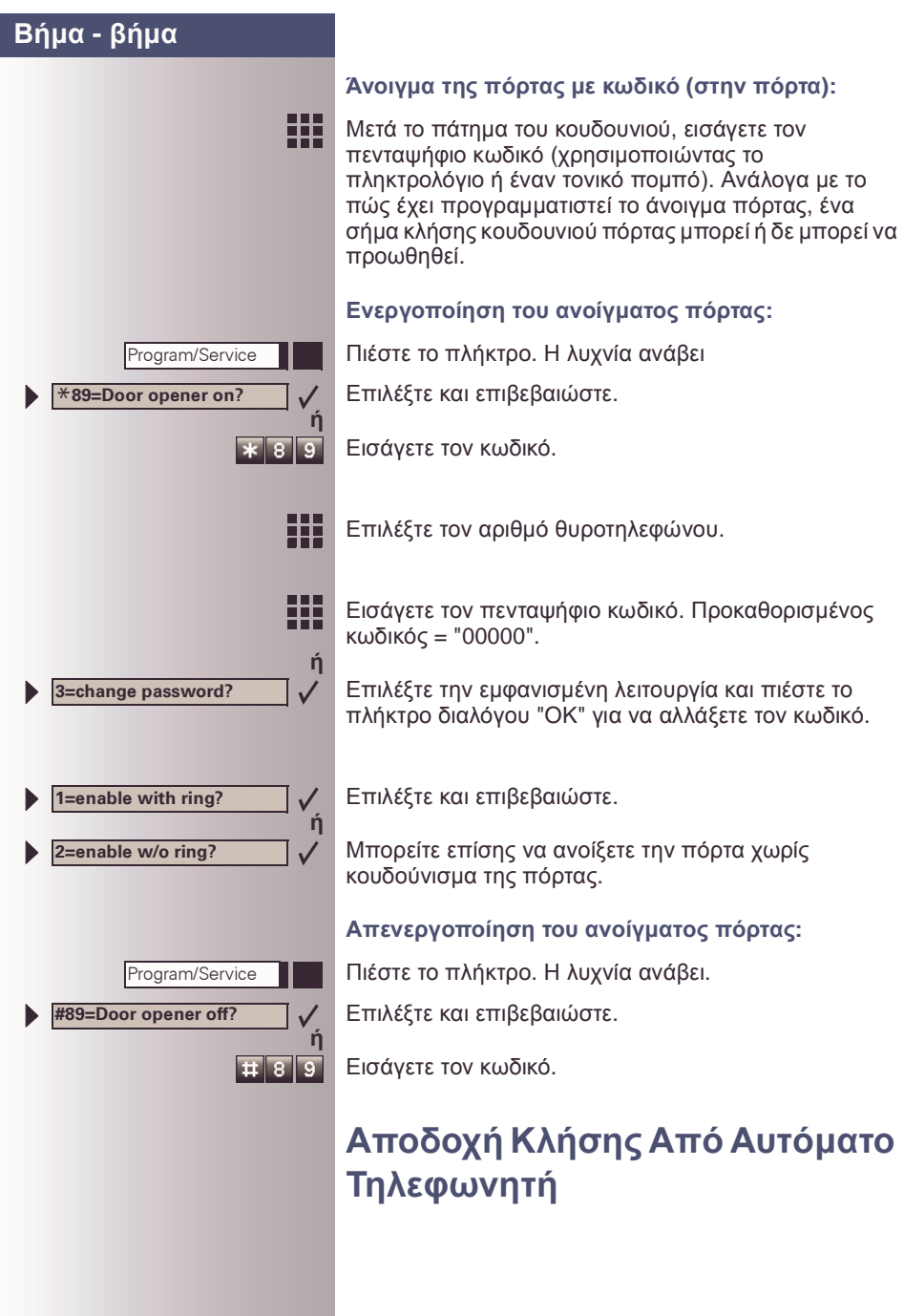

Π

#### **Βήµα - βήµα**

Μπορείτε να δεχτείτε µια κλήση από οποιοδήποτε αυτόµατο τηλεφωνητή, αν είναι συνδεδεµένος στο σύστηµά σας (επικοινωνήστε µε την Υποστήριξη Συστήµατος) και έχετε προγραµµατίσει τον αριθµό του αυτόματου τηλεφωνητή σε ένα πλήκτρο - σελ[. 64.](#page-63-1)

Η λυχνία ανάβει. Πιέστε το πλήκτρο.

### <span id="page-26-0"></span>**Εµφάνιση Αριθµού Κλήσεων σε Αναµονή και Υπόδειξη Υπερφόρτωσης**

Μπορείτε να δείξετε τον αριθµό των εξωτερικών κλήσεων σε αναµονή στην οθόνη, πιέζοντας το πλήκτρο "View number of calls (ένδειξη αριθµού κλήσεων)"  $\rightarrow$  σελ[. 64.](#page-63-1)

Πιέστε το πλήκτρο "Waiting calls" ("Κλήσεις σε αναµονή")

Αν ο αριθµός των κλήσεων σε αναµονή υπερβαίνει ένα προκαθορισµένο όριο ενώ είσαστε απασχοληµένοι σε µια άλλη κλήση (υπερφόρτωση), η λυχνία στο πλήκτρο ανάβει. Επικοινωνήστε µε την Υποστήριξη Συστήµατος για να πληροφορηθείτε το όριο κλήσεων σε αναµονή.

- Λυχνία off: Καµία κλήση σε αναµονή.
- Η λυχνία αναβοσβήνει αργά: Έχετε φτάσει το προγραµµατισµένο όριο.
- Η λυχνία αναβοσβήνει γρήγορα: Έχετε υπερβεί την τιµή κατωφλίου (υπερφόρτωση).

## <span id="page-27-0"></span>**Πραγµατοποίηση Κλήσεων**

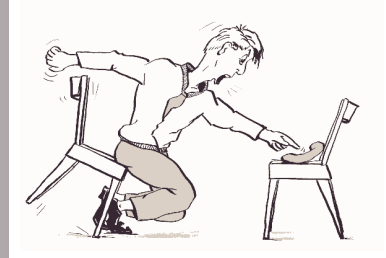

### <span id="page-27-1"></span>**Επιλογή µε Σηκωµένο το Ακουστικό**

HH.

Σηκώστε το ακουστικό.

Εσωτερικές κλήσεις: Εισάγετε τον εσωτερικό αριθµό. Εξωτερικές κλήσεις: Εισάγετε τον εξωτερικό κωδικό και τον αριθµό τηλεφώνου.

#### **Ο καλούµενος δεν απαντά ή είναι κατειληµµένος:**

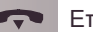

Επανατοποθετήστε το ακουστικό.

### <span id="page-27-2"></span>**Επιλογή µε Κατεβασµένο το Ακουστικό**

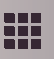

Εσωτερικές κλήσεις: Εισάγετε τον εσωτερικό αριθµό. Εξωτερικές κλήσεις: Εισάγετε τον εξωτερικό κωδικό και τον αριθµό τηλεφώνου.

#### **Ο καλούµενος απαντά µε µεγάφωνο:**

Σηκώστε το ακουστικό.

**ή** Κατεβασµένο ακουστικό: Χρησιµοποιήστε τη λειτουργία µεγαφώνου και την ανοιχτή ακρόαση.

**Ο καλούµενος δεν απαντά ή είναι κατειληµµένος:**

Speaker ΠΙΙ Πιέστε το πλήκτρο.Η λυχνία σβήνει.

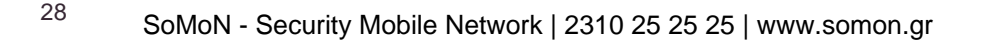

 $\blacksquare$ 

Το σύστηµά σας µπορεί επίσης να είναι προγραµµατισµένο έτσι ώστε να πρέπει να πιέσετε το πλήκτρο Εσωτερικό πριν επιλέξετε έναν εσωτερικό αριθµό. Για να καλέσετε ένα εξωτερικό αριθµό, πρέπει να εισάγετε έναν εξωτερικό κωδικό πριν επιλέξετε

τον αριθµό τηλεφώνου του ατόµου αυτού (η Prime Line δεν είναι ενεργή. Επικοινωνήστε µε την Υποστήριξη Συστήµατος).

<span id="page-29-0"></span>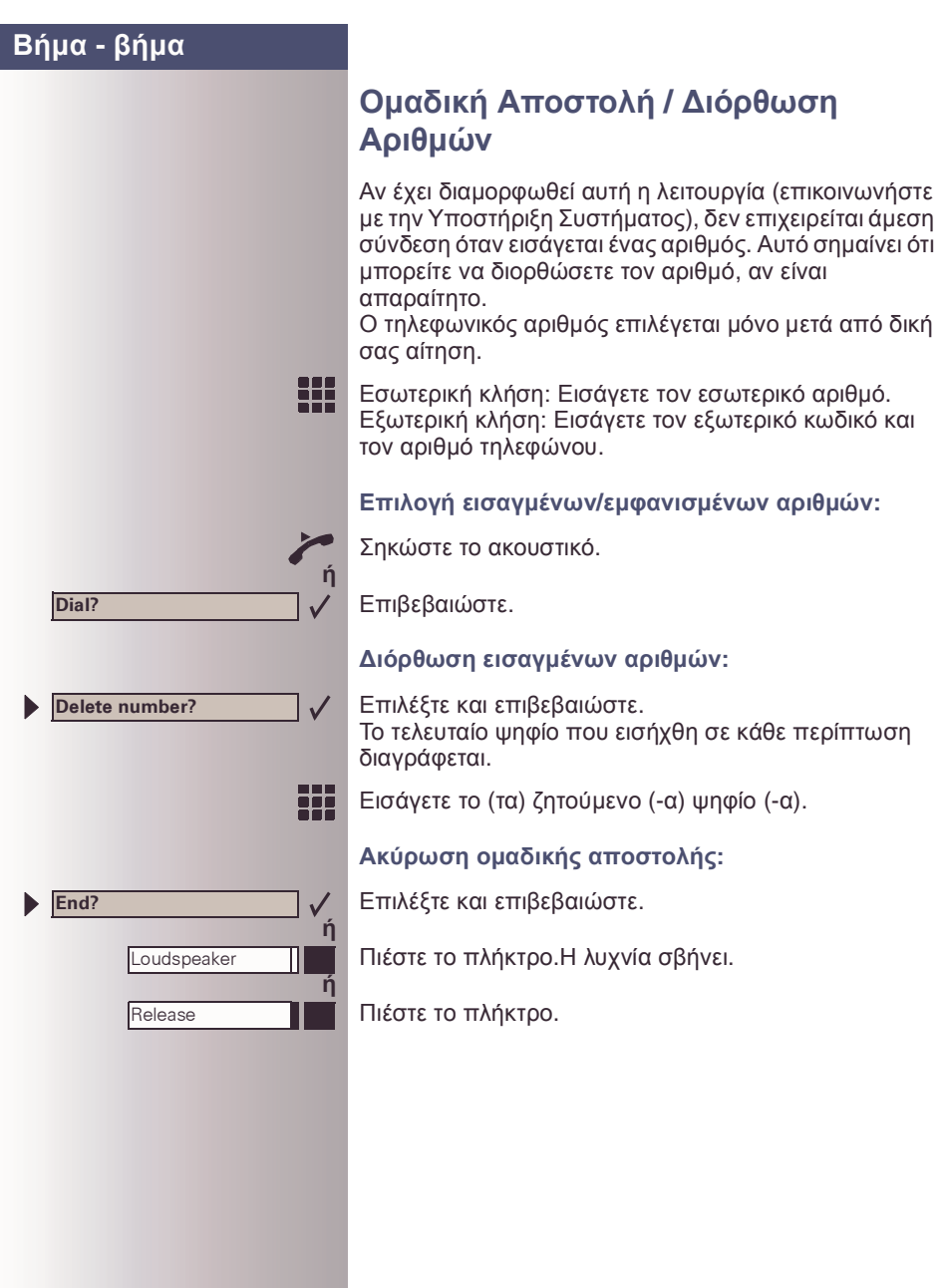

<span id="page-30-0"></span>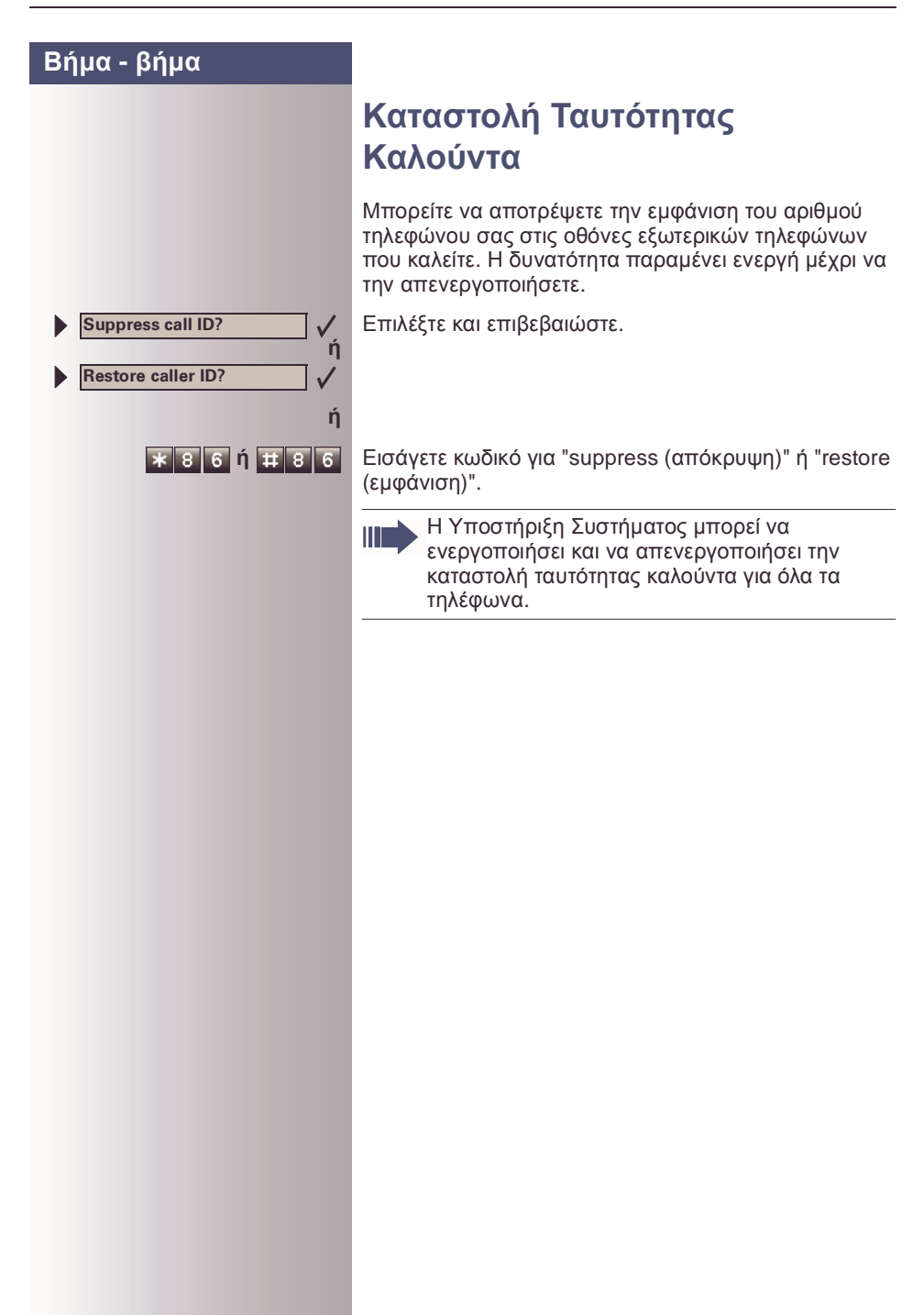

<span id="page-31-1"></span><span id="page-31-0"></span>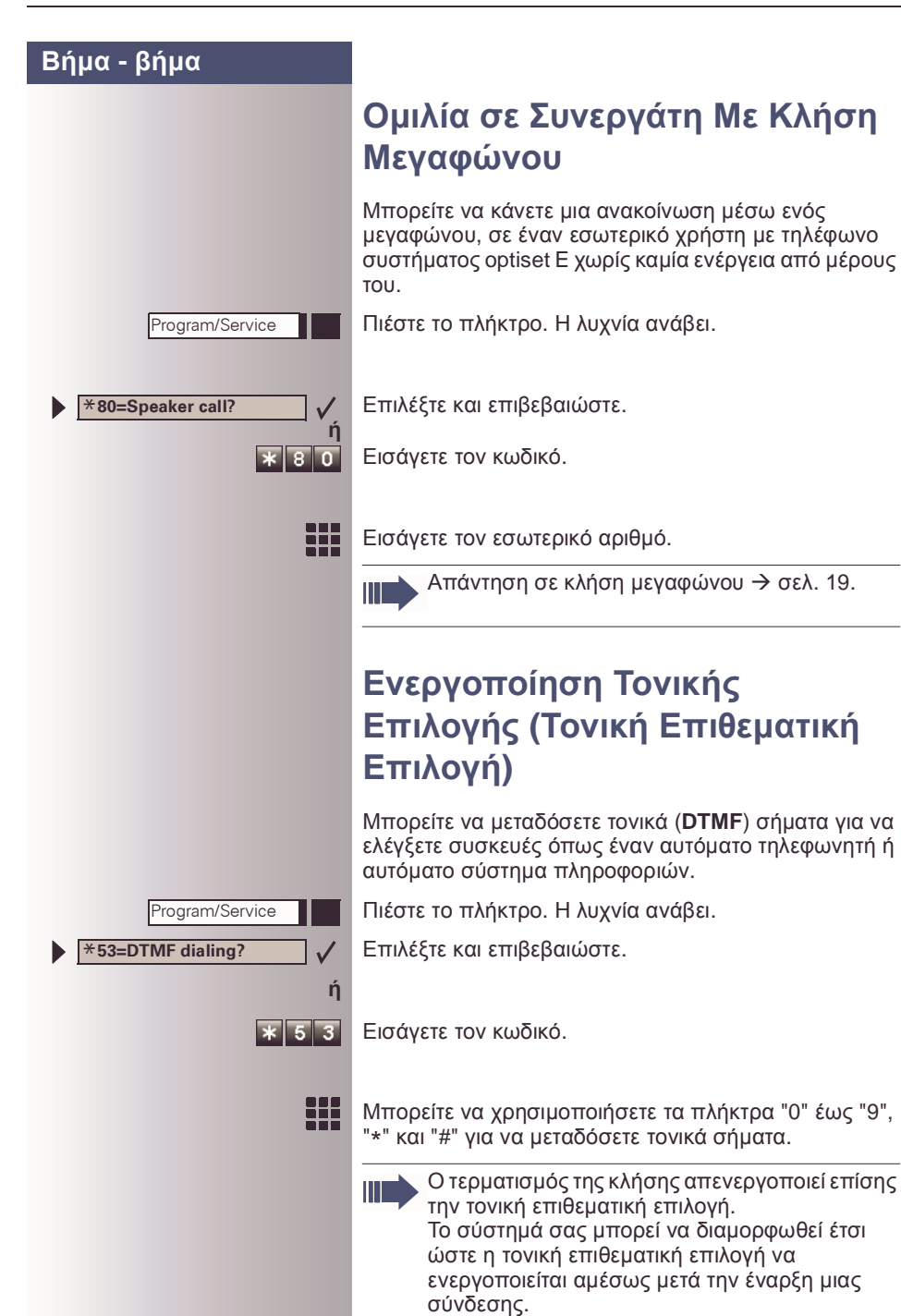

**Reserve trunk?**

<span id="page-32-0"></span>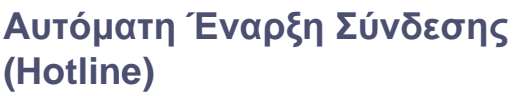

Αν αυτή η δυνατότητα είναι διαµορφωµένη (επικοινωνήστε µε την Υποστήριξη Συστήµατος), το σύστηµα ξεκινά αυτόµατα µια σύνδεση προς ένα προκαθορισµένο εσωτερικό ή εξωτερικό προορισµό.

Σηκώστε το ακουστικό.

Ανάλογα µε τη ρύθµιση, η σύνδεση ξεκινά είτε αµέσως ή µόνο µετά από µια προκαθορισµένη χρονική περίοδο **(hotline µετά από κάποιο χρόνο).**

## <span id="page-32-1"></span>**Κράτηση Γραµµής**

Αν είναι διαµορφωµένη αυτή η δυνατότητα (επικοινωνήστε µε την Υποστήριξη Συστήµατος), µπορείτε να κρατήσετε µια κατειληµµένη εξωτερική γραµµή για δική σας χρήση.

Όταν ελευθερωθεί η γραµµή, λαµβάνετε µια κλήση και εµφανίζεται ένα µήνυµα στην οθόνη.

**Προϋπόθεση:** The message ""busy at the moment (προς το παρόν κατειληµµ.)" appears on your screen.

Επιβεβαιώστε.

#### **Όταν ελευθερωθεί η κρατηµένη εξωτερική γραµµή:**

Το τηλέφωνό σας κουδουνίζει. Η ένδειξη δείχνει " Trunk is free (γραµµή ελεύθερη)".

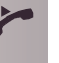

99

 $\checkmark$ 

Σηκώστε το ακουστικό. Ακούτε τον επιλογικό τόνο του ΚΠ.

Εισάγετε τον αριθµό του εξωτερικού τηλεφώνου.

### <span id="page-32-2"></span>**Εκχώρηση Εσωτερικού Αριθµού**

Αν είναι διαµορφωµένη αυτή η δυνατότητα (επικοινωνήστε µε την Υποστήριξη Συστήµατος), µπορείτε να εκχωρήσετε επιλεκτικά ένα συγκεκριµένο αριθµό (διεπιλογικό αριθµό) στο τηλέφωνό σας, πριν πραγµατοποιήσετε µια εξωτερική κλήση. Ο εκχωρηµένος αριθµός εµφανίζεταιτότε στην ένδειξη του καλούµενου.

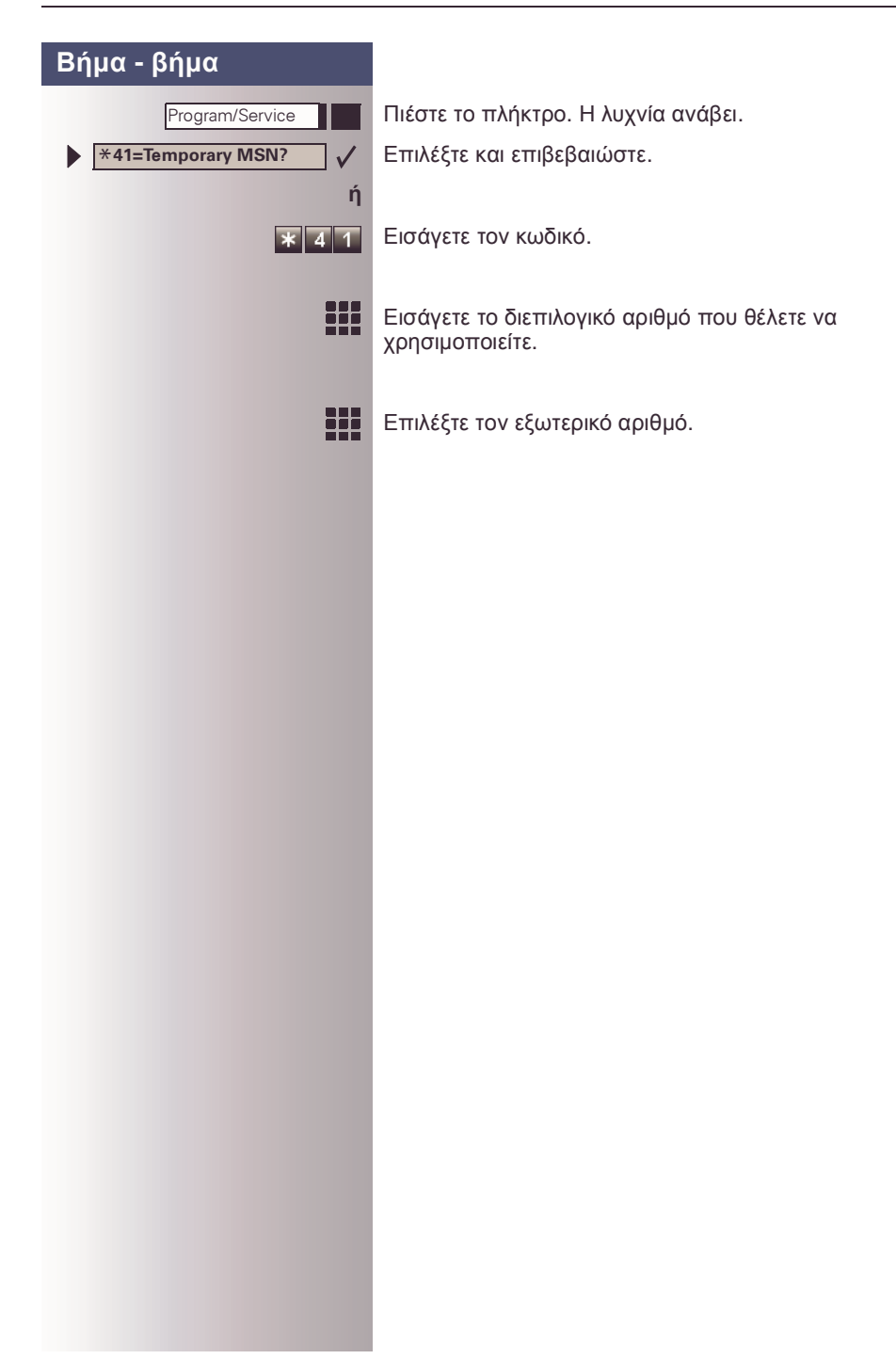

<span id="page-34-1"></span><span id="page-34-0"></span>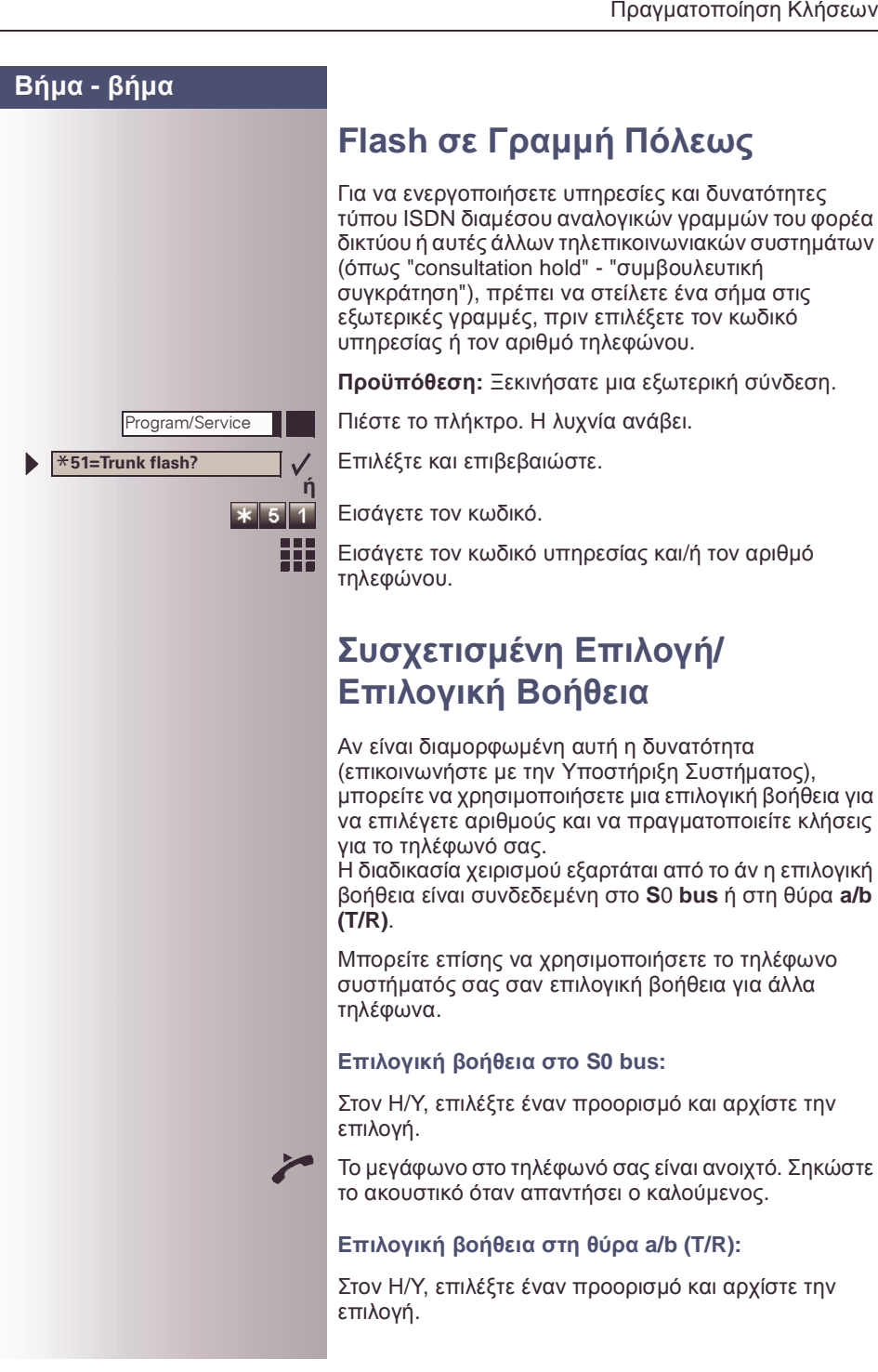

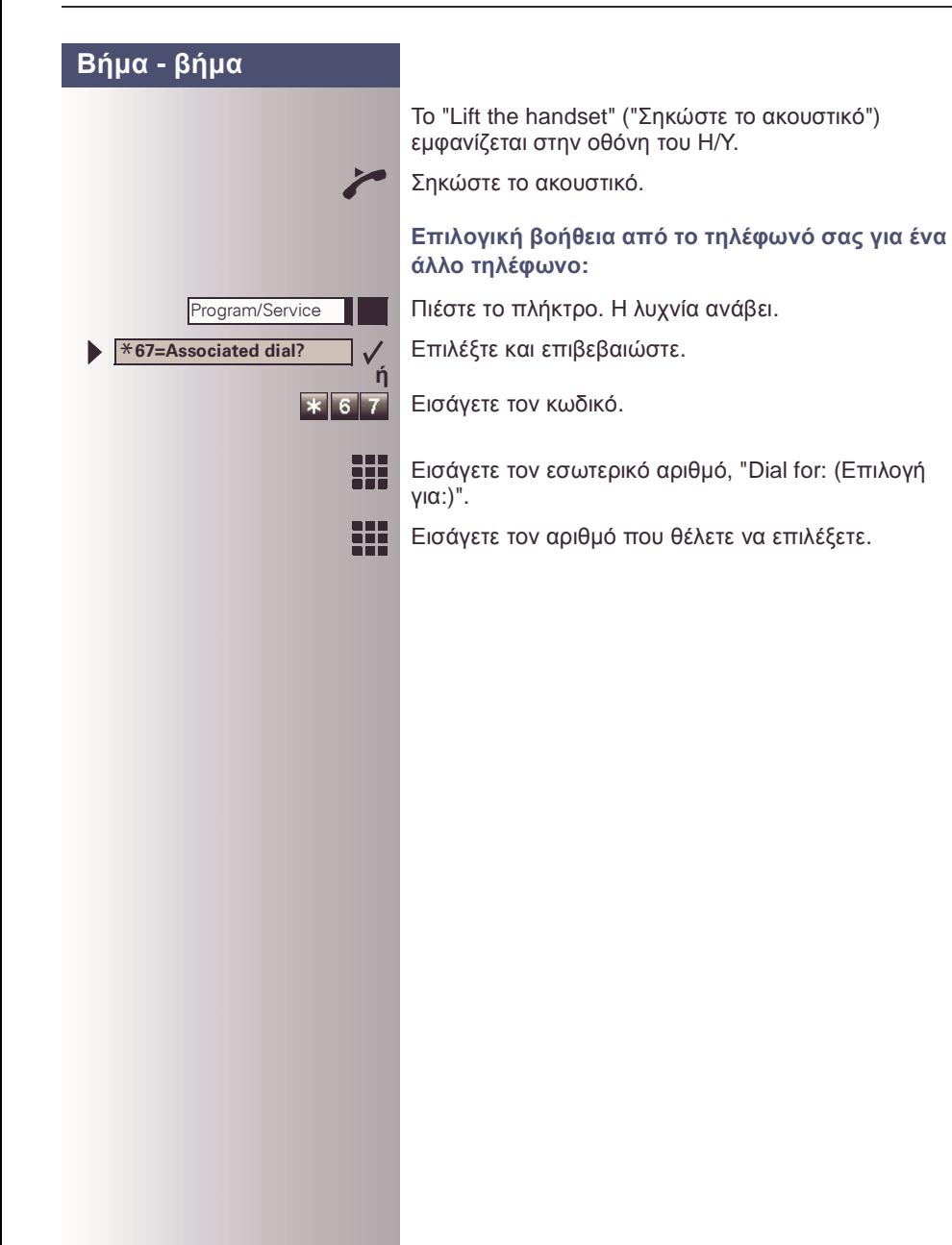
# **Ταυτόχρονη Κλήση Πολλών Ατόµων**

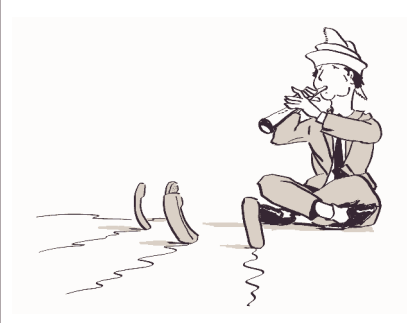

# <span id="page-36-0"></span>**Κλήση ∆εύτερου Ατόµου (Συµβουλευτική Συγκράτηση)**

Μπορείτε να καλέσετε ένα δεύτερο άτοµο ενώ έχετε µια µια κλήση. Ο πρώτος καλούµενος τίθεται σε αναµονή.

Επιβεβαιώστε.

Καλέστε το δεύτερο αριθµό.

**Επιστροφή στον πρώτο καλούµενο:**

Επιβεβαιώστε.

Πιέστε το πλήκτρο. Η λυχνία ανάβει. Εισάγετε τον κωδικό. Η λυχνία σβήνει.

### **Σύνδεση µε τον Καλούµενο σε Αναµονή (Εναλλαγή)**

Επιλέξτε και επιβεβαιώστε.

Πιέστε το πλήκτρο. Η λυχνία ανάβει. Εισάγετε τον κωδικό.Η λυχνία σβήνει.

**Συνένωση των καλούµενων σε τριµερή συνδιάσκεψη**

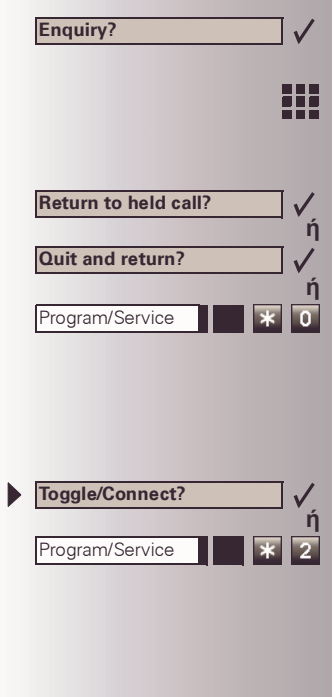

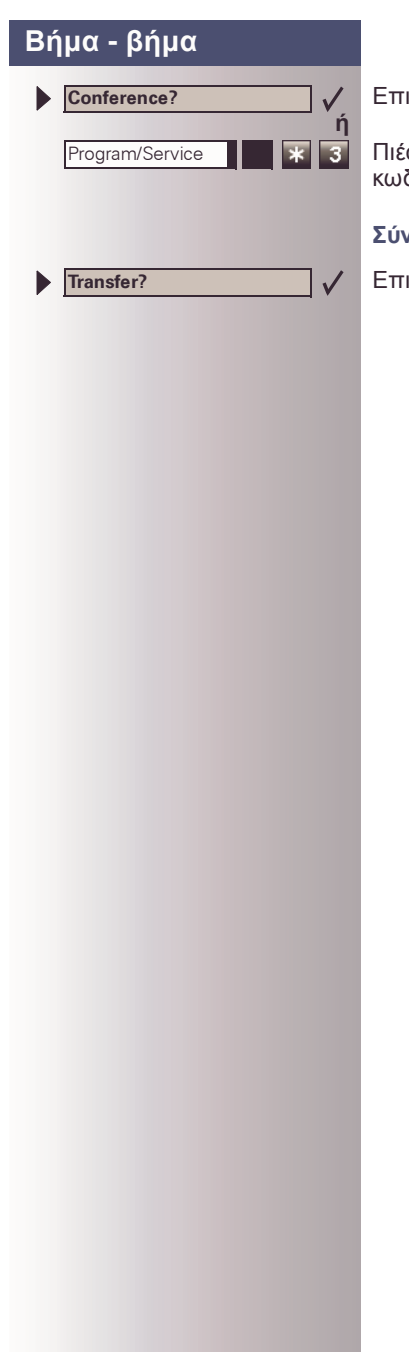

Επιλέξτε και επιβεβαιώστε.

Πιέστε το πλήκτρο. Η λυχνία ανάβει. Εισάγετε τον κωδικό.Η λυχνία σβήνει.

#### **Σύνδεση των καλούµενων µεταξύ τους**

Επιλέξτε και επιβεβαιώστε.

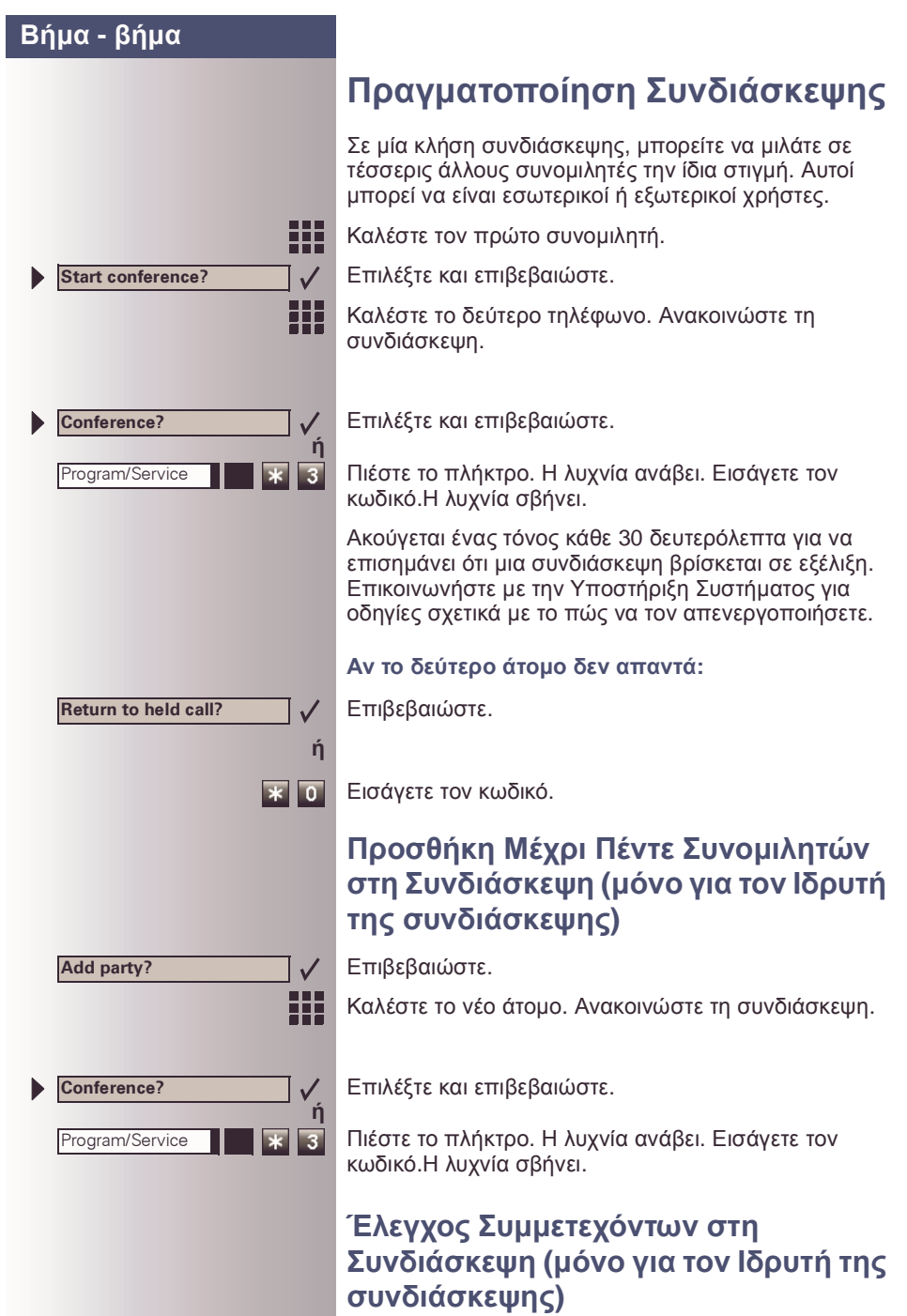

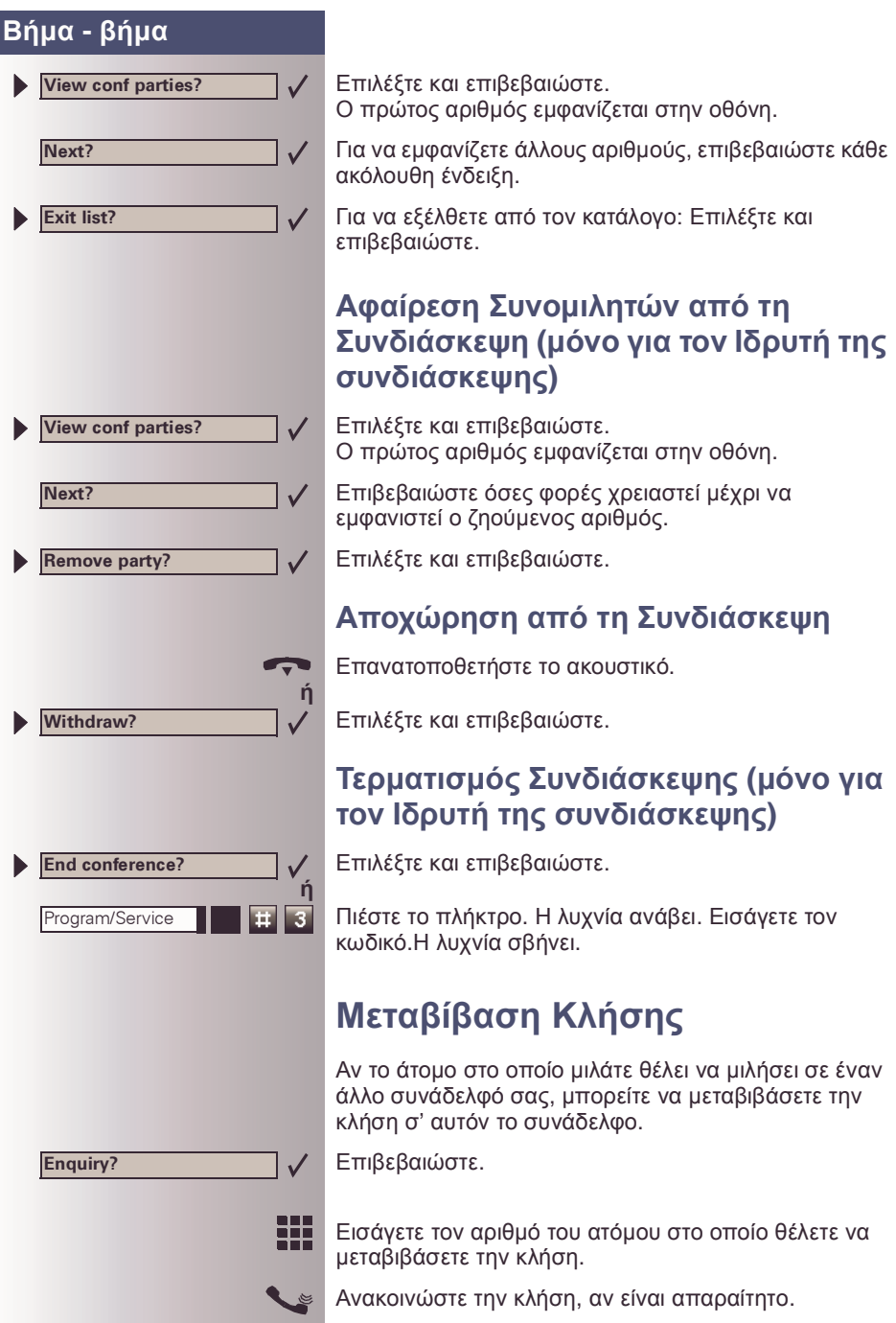

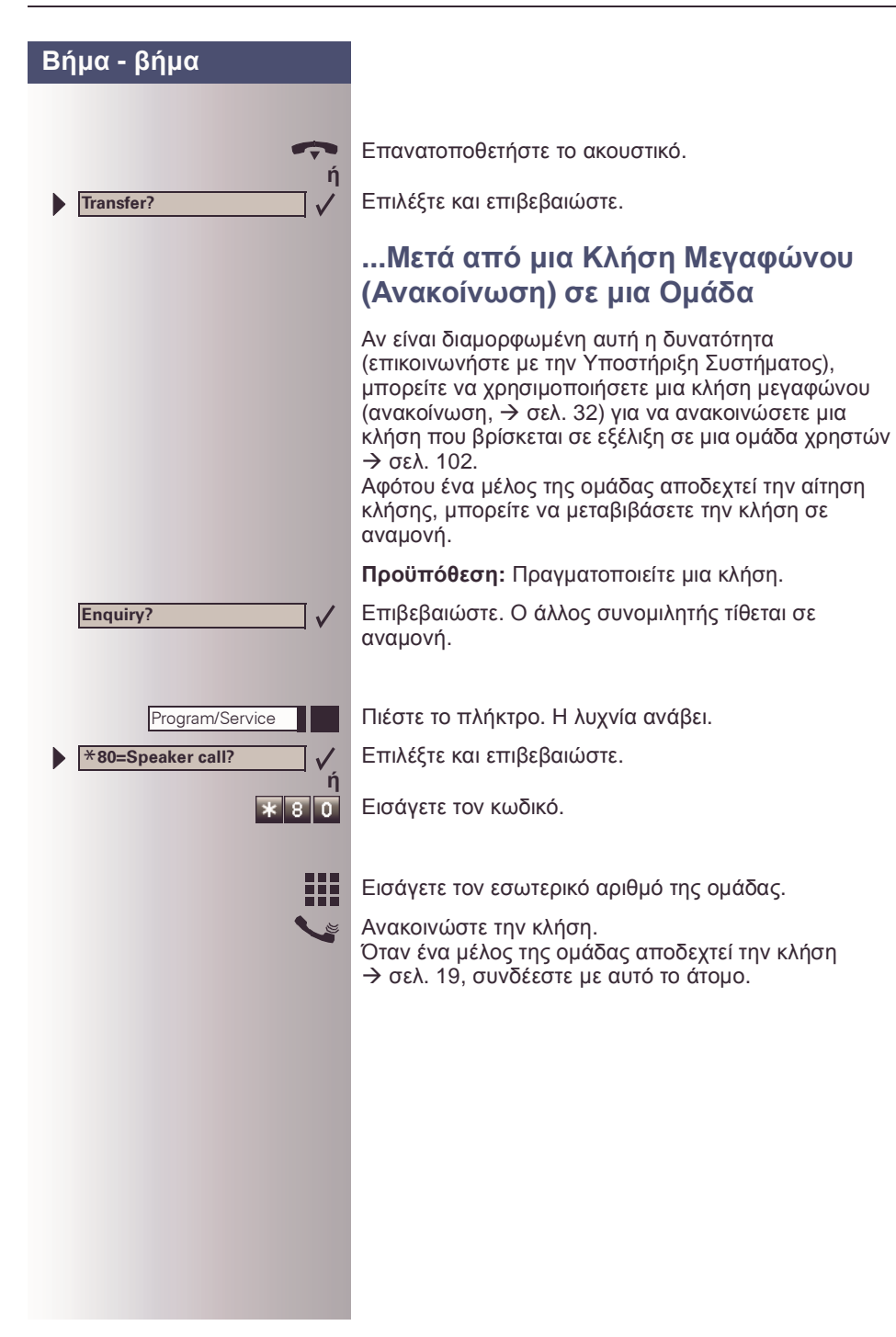

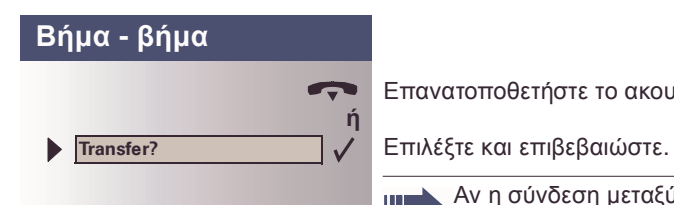

Επανατοποθετήστε το ακουστικό.

Ш

Αν η σύνδεση µεταξύ δύο ατόµων δεν πραγµατοποιηθεί εντός 45 δευτερολέπτων, η κλήση από το πρώτο άτοµο επιστρέφει σ' εσάς (επανάκληση).

**Προϋπόθεση:** Πραγµατοποιείτε µια κλήση.

**Προϋπόθεση:** Έχουν σταθµευτεί µία ή περισσότερες

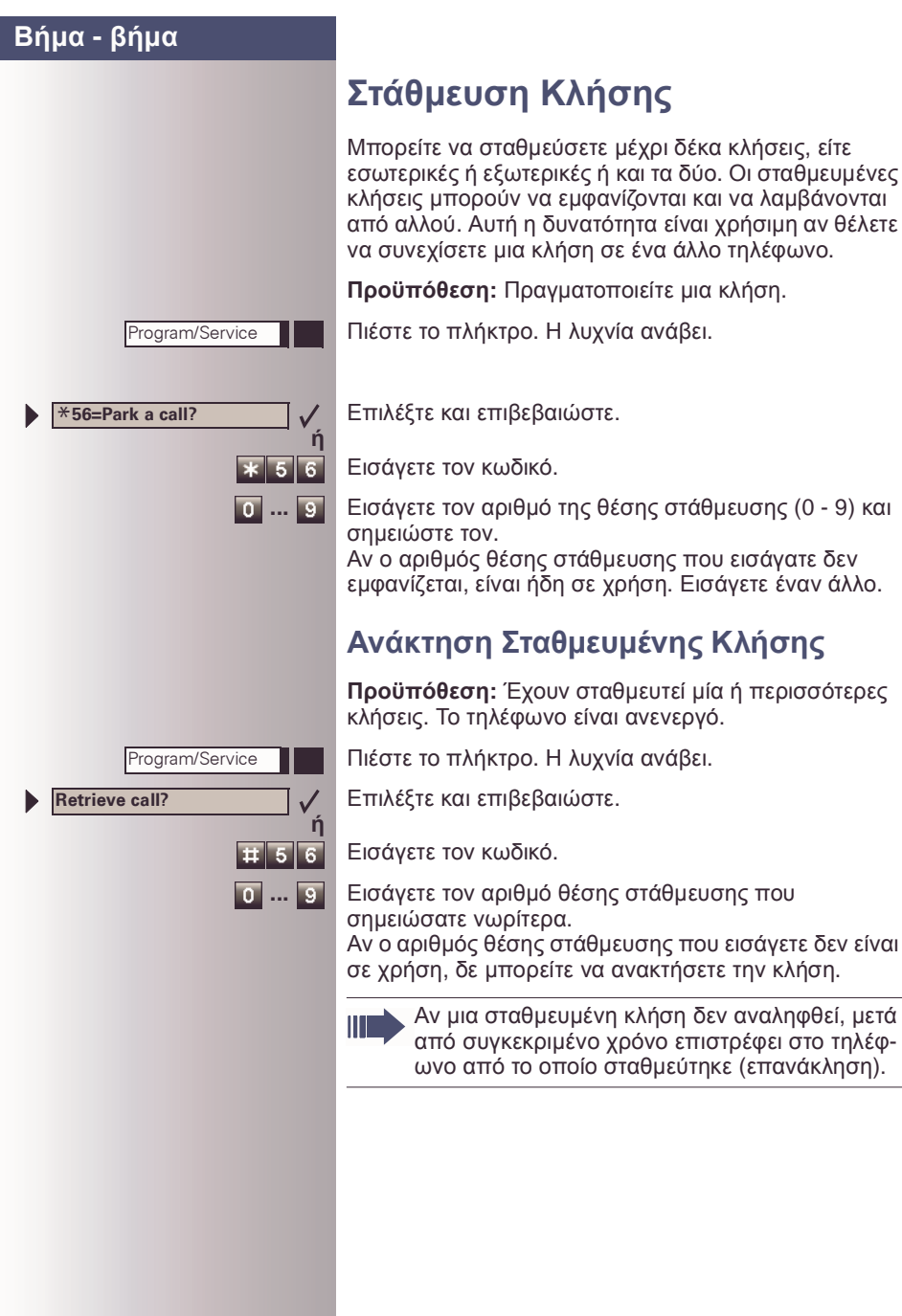

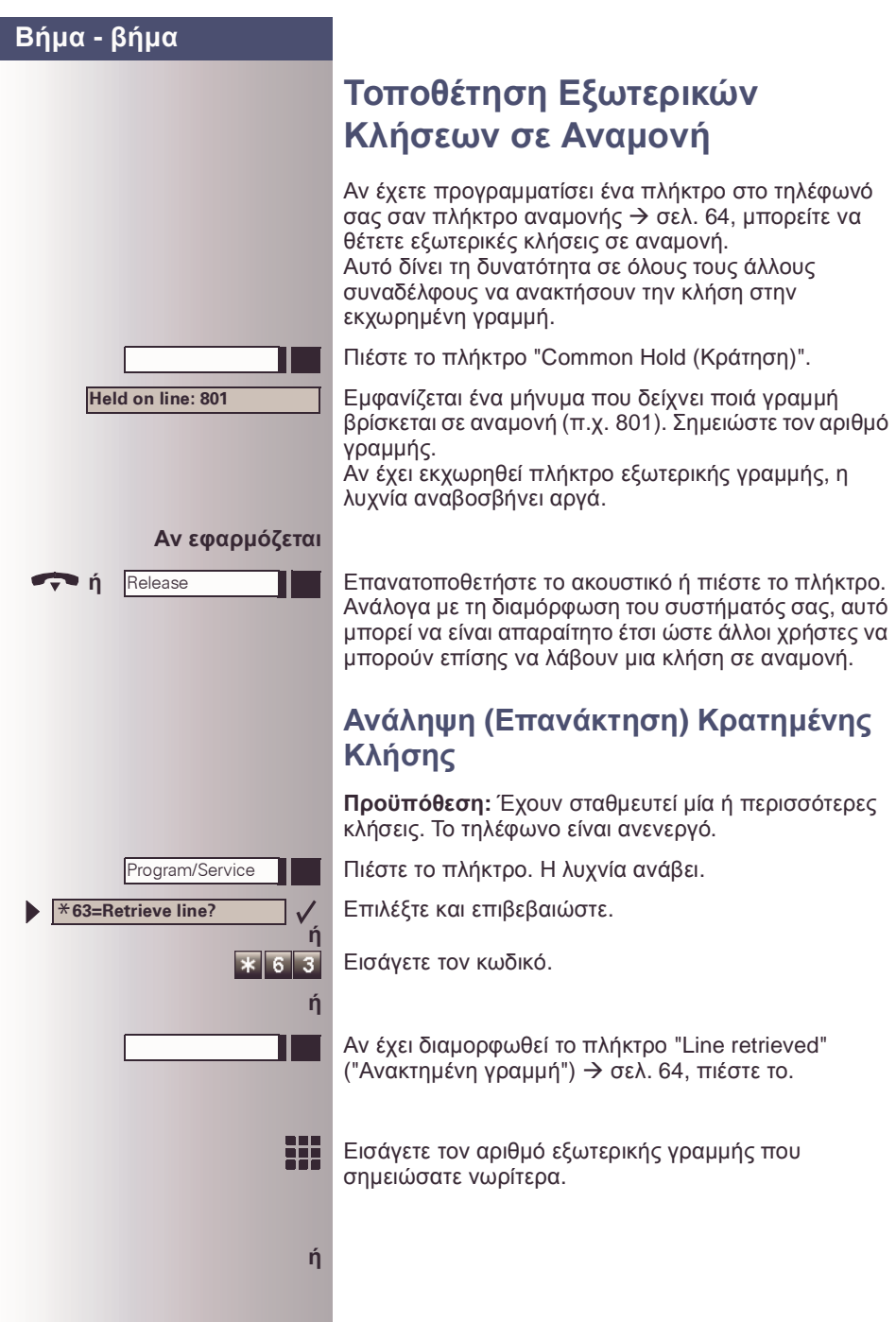

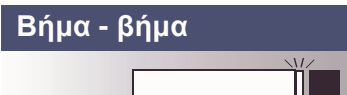

Αν έχει εκχωρηθεί ένα "Trunk key (Πλήκτρο γραµµής)" σ' αυτή τη γραμμή → σελ[. 64:](#page-63-0) Η λυχνία αναβοσβήνει αργά. Πιέστε το πλήκτρο.

# **Πραγµατοποίηση Κλήσεων σε Αποθηκευµένους Προορισµούς**

## **Χρήση Καταλόγου Καλούντων**

Αν δεν απαντήσετε µια εξωτερική ή εσωτερική κλήση, τότε αποθηκεύεται στον κατάλογο καλούντων. Μπορείτε να αποθηκεύσετε απαντηµένες κλήσεις είτε µε το χέρι (εσωτερικές και εξωτερικές κλήσεις) ή αυτόµατα (µόνο εξωτερικές κλήσεις. Επικοινωνήστε µε την Υποστήριξη Συστήµατος για λεπτοµέρειες). Το τηλέφωνό σας αποθηκεύει µέχρι δέκα κλήσεις σε χρονολογική σειρά. Σε κάθε κλήση εκχωρείται μια χρονική σφραγίδα. Η πιο πρόσφατη εισαγωγή στον κατάλογο που δεν έχει απαντηθεί ακόµα εµφανίζεται πρώτη. Πολλαπλές κλήσεις από τον ίδιο καλούντα δε δηµιουργούν αυτόµατα νέες εισαγωγές στον κατάλογο καλούντων. Αντ' αυτού, ενηµερώνεται µόνο η πιο πρόσφατη σφραγίδα χρόνου γι' αυτό τον καλούντα και ο αριθµός αυξάνεται.

## **Ανάκτηση του Καταλόγου Καλούντων**

**Προϋπόθεση:** Η Υποστήριξη Συστήµατος έχει ορίσει έναν κατάλογο καλούντων για το τηλέφωνό σας.

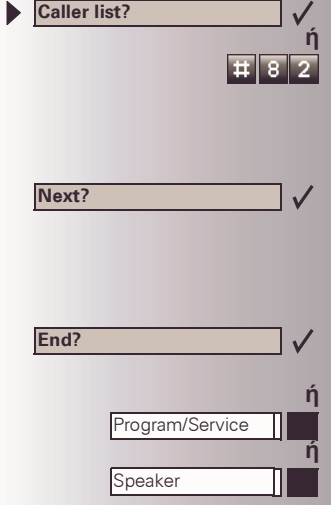

Η τελευταία κλήση εµφανίζεται στην οθόνη.

Για να δείτε άλλες κλήσεις, επιβεβαιώστε κάθε ακόλουθη ένδειξη.

## **Τερµατισµός Ανάκτησης**

Επιλέξτε και επιβεβαιώστε.

Πιέστε το πλήκτρο.Η λυχνία σβήνει.

Πιέστε το πλήκτρο.Η λυχνία σβήνει.

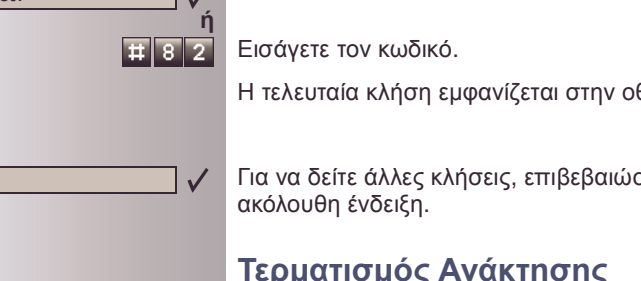

**Αριθµού του Συνοµιλητή στον**

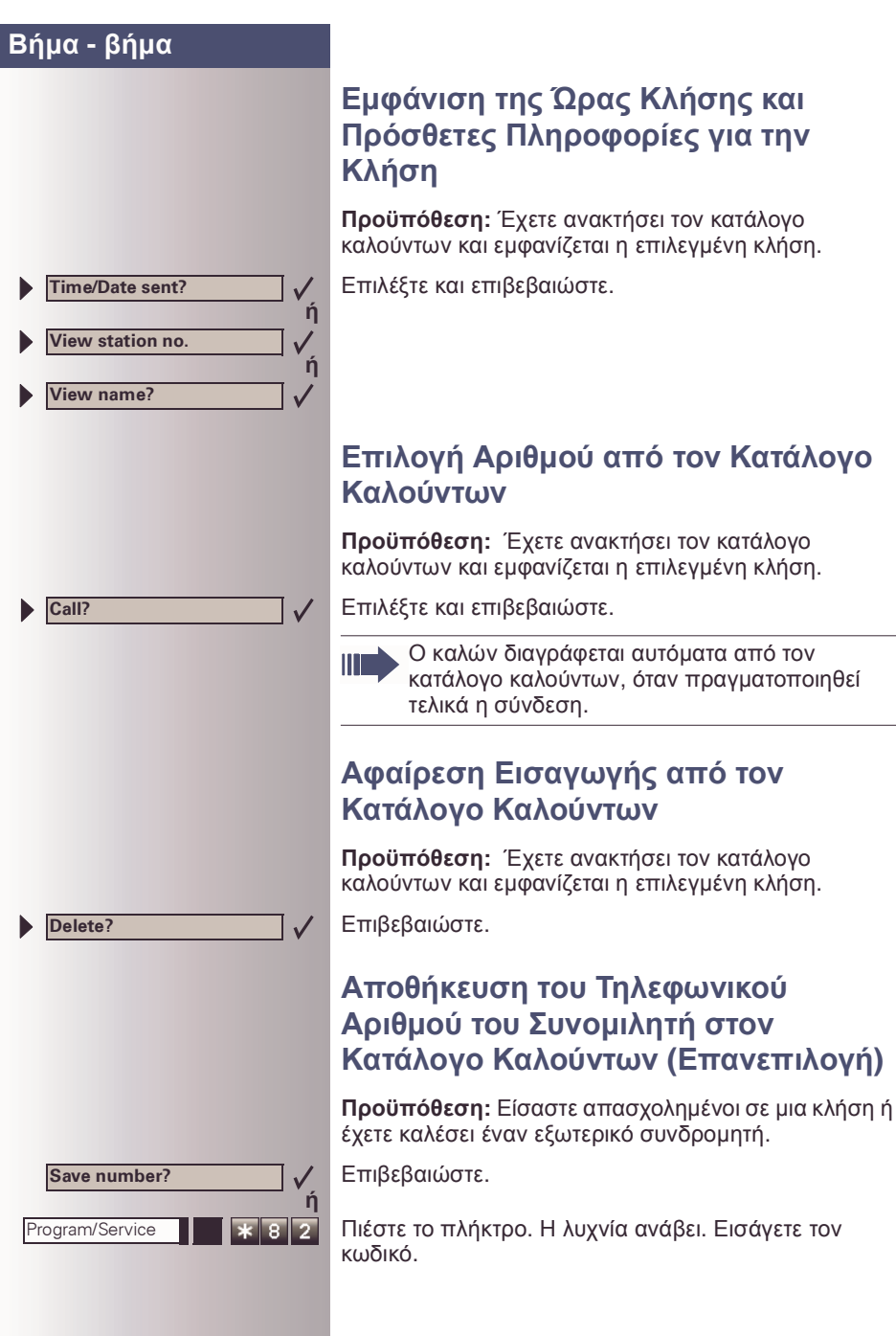

### SoMoN - Security Mobile Network | 2310 25 25 25 | www.somon.gr

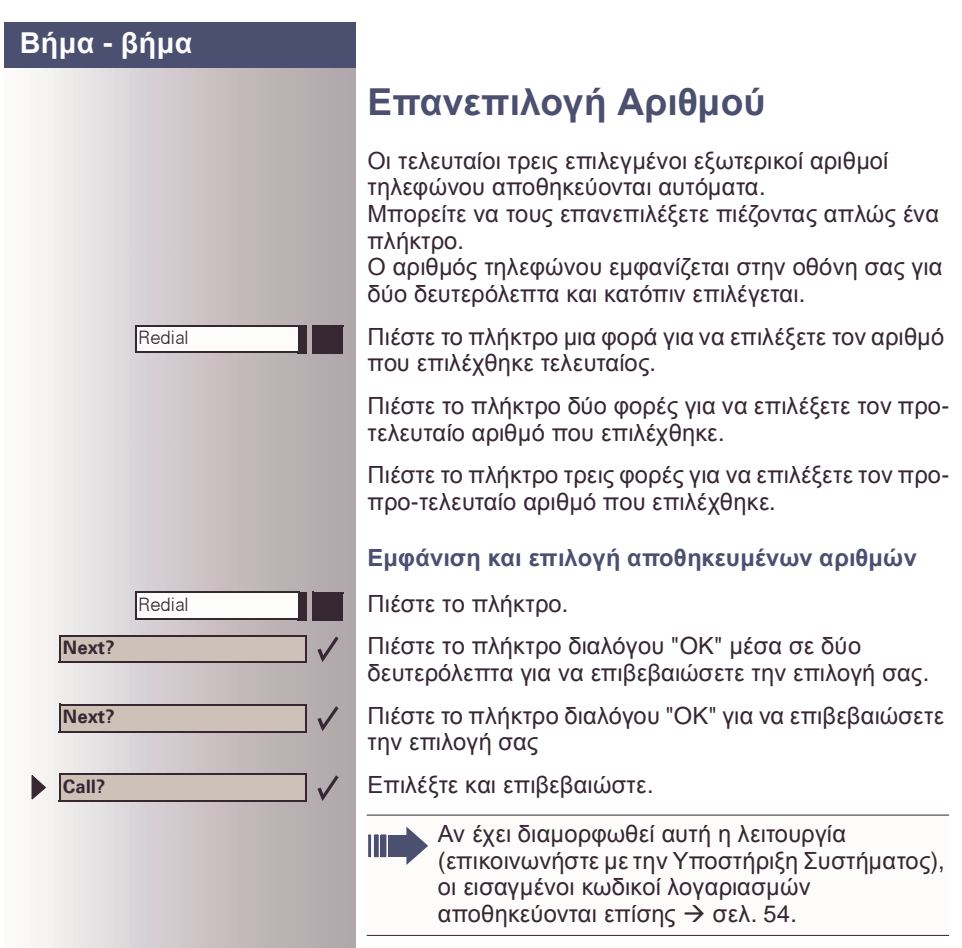

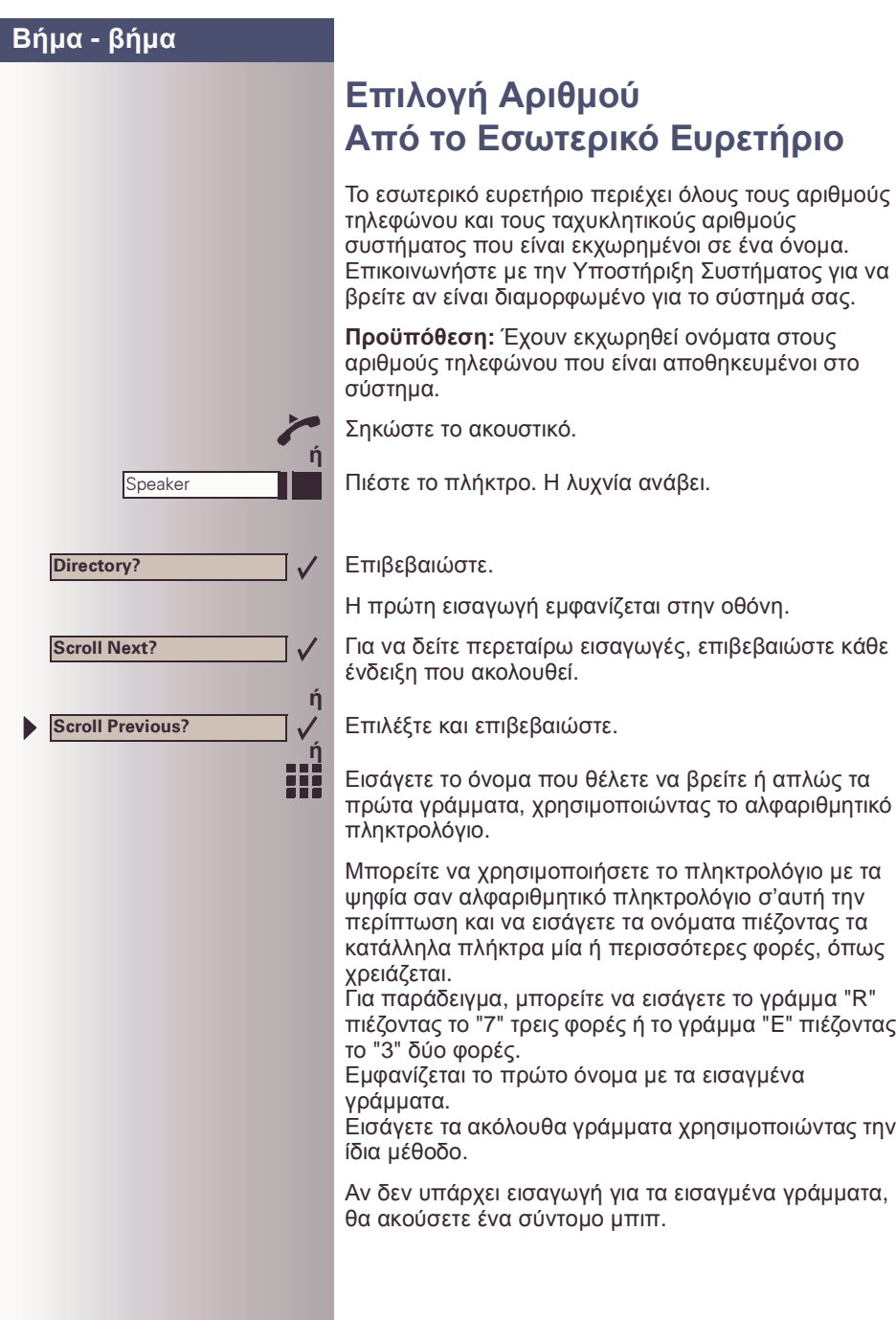

<span id="page-49-0"></span>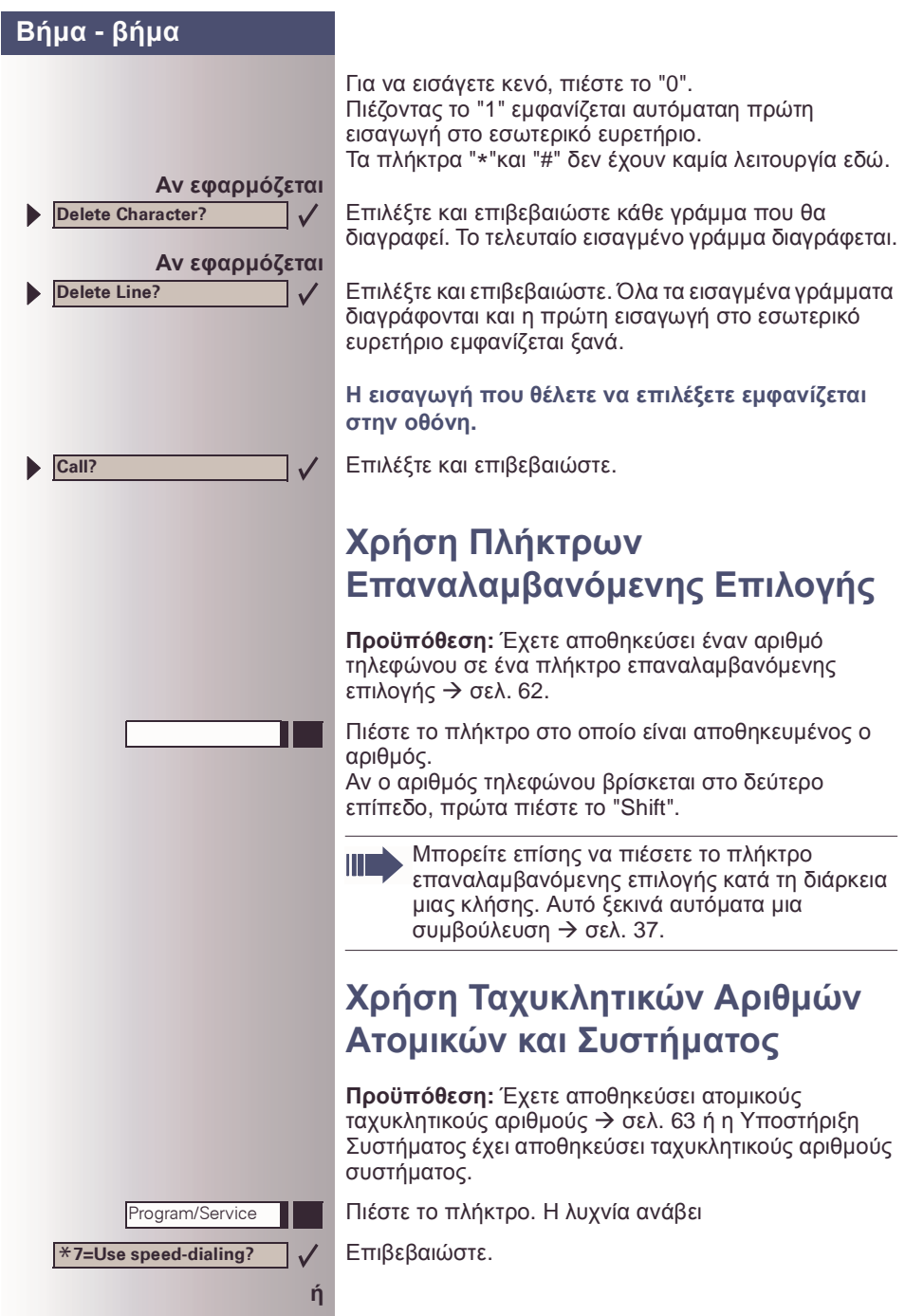

<span id="page-49-1"></span>50

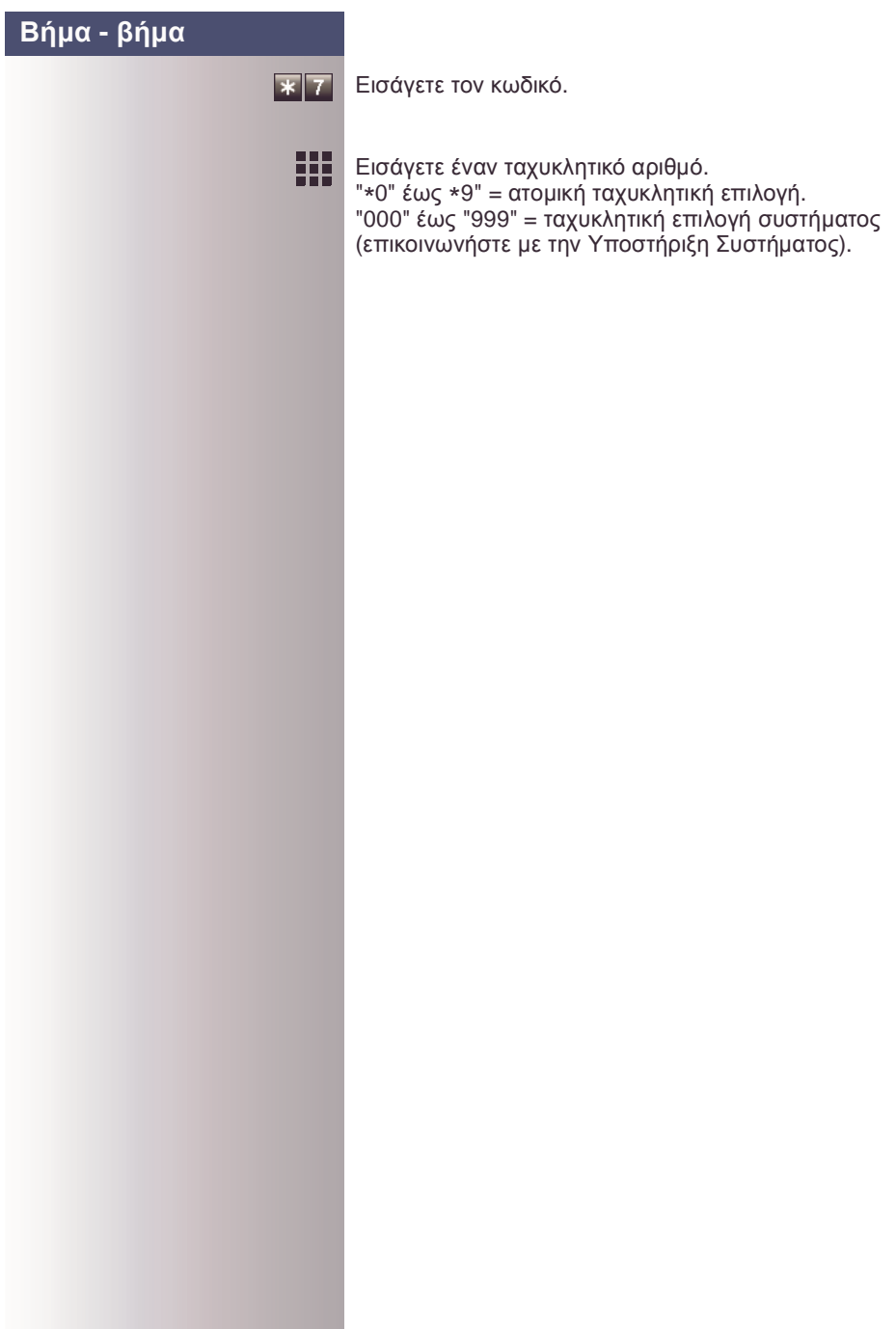

# **Εµφάνιση και Εκχώρηση Χρεώσεων Κλήσεων**

## **Εµφάνιση Χρεώσεων Κλήσεων**

#### **Για την τρέχουσα κλήση:**

Η ένδειξη δείχνει συνήθως τις χρεώσεις κλήσεων στο τέλος µιας κλήσης (προκαθορισµένη ρύθµιση). Αν θέλετε να εµφανίζετε τις χρεώσεις συνεχώς κατά τη διάρκεια µιας κλήσης σε εξέλιξη, η Υποστήριξη Συστήµατος πρέπει να ζητήσει αυτή τη δυνατότητα από το φορέα δικτύου σας.

Μερικοί φορείς δικτύου σας αφήνουν επίσης να εµφανίζετε τις δωρεάν εξωτερικές κλήσεις.Το µήνυµα "Free of Charge (∆ωρεάν)" εµφανίζεται στην οθόνη είτε πριν ή κατά τη διάρκεια της κλήσης.

Ш

**ή**

 $\overline{\ast 65}$ 

Program/Service

\***65=Show call charges?**

Αν µεταβιβαστεί µια κλήση, οι χρεώσεις εκχωρούνται στο τηλέφωνο στο οποίο µεταβιβάστηκε η κλήση.

#### **Για όλες τις κλήσεις και την τελευταία που πραγµατοποιήθηκε:**

Οι χρεώσεις σύνδεσης για την τελευταία χρεώσιµη κλήση που πραγµατοποιήθηκε εµφανίζονται πρώτες. Πέντε λεπτά αργότερα, εµφανίζονται οι συνολικά αθροισµένες χρεώσεις.

Πιέστε το πλήκτρο. Η λυχνία ανάβει.

Επιλέξτε και επιβεβαιώστε.

Εισάγετε τον κωδικό.

## **Εµφάνιση Χρεώσεων Κλήσεων για Ένα Άλλο Τηλέφωνο**

Αν έχει διαµορφωθεί αυτή η λειτουργία (επικοινωνήστε µε την Υποστήριξη Συστήµατος), µπορείτε να εµφανίζετε και να εκτυπώνετε τις χρεώσιµες κλήσεις για άλλα τηλέφωνα (όπως ένα τηλέφωνο θαλάµου)

Προϋπόθεση: Έχετε προγραµµατίσει τη λειτουργία "View call charges (Εµφάνιση χρεώσεων)" σε ένα πλήκτρο  $\rightarrow$  σελ[. 64](#page-63-0).

Η λυχνία ανάβει για να υποδηλώσει ότι έχετε πραγµατοποιήσει µια χρεώσιµη κλήση από την τελευταία φορά που είδατε τις χρεώσεις.

Πιέστε το πλήκτρο "View call charges (Εµφάνιση χρεώσεων)". Οι χρεώσιµες κλήσεις εµφανίζονται στην οθόνη.

53

Για να εµφανίσετε περεταίρω χρεώσιµες κλήσεις, επιβεβαιώστε κάθε ακόλουθη ένδειξη.

Επιλέξτε και επιβεβαιώστε.

**Next?**  $\checkmark$ **ή Print? Delete? ή Add'l information? ή End?**

<span id="page-53-0"></span>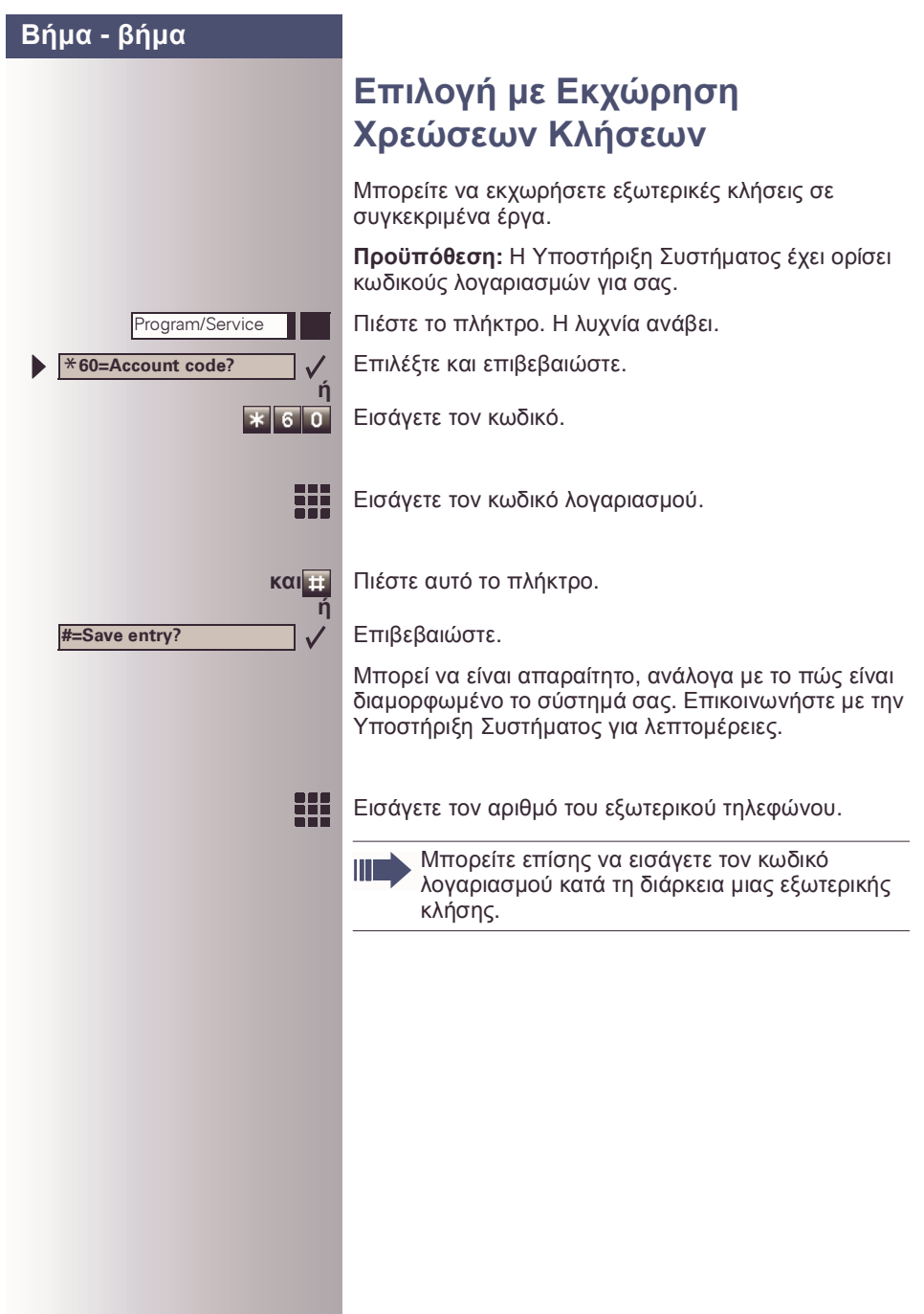

**Set Callback**

Speaker

**View callbacks?**

# **Αν δε µπορείτε να Επικοινωνήσετε µε έναν Προορισµό ...**

# **Χρήση Οπισθόκλησης**

Αν ένας χρήστης είναι κατειληµµένος ή δεν απαντά, µπορείτε να αποθηκεύσετε µια αυτόµατη οπισθόκληση. Αυτή η δυνατότητα σας γλιτώνει από το να πρέπει να κάνετε επαναλαµβανόµενες προσπάθειες να επικοινωνήσετε µε το χρήστη.

Λαµβάνετε µια οπισθόκληση,

- όταν ο άλλος χρήστης δεν είναι πια κατειληµµένος,
- όταν ο χρήστης που δεν απάντησε πραγµατοποιήσει µια άλλη κλήση.

## **Αποθήκευση Οπισθόκλησης**

**Προϋπόθεση:** Καλέσατε µια κατειληµµένη γραµµή ή κανένας δεν απαντά.

Επιβεβαιώστε.

**ή**

 $\overline{\ast}$  5 8

 $\checkmark$ 

**ή**

 $\checkmark$ 

Εισάγετε τον κωδικό.

## **Απάντηση Οπισθόκλησης**

**Προϋπόθεση:** Έχει αποθηκευτεί µια οπισθόκληση. Το τηλέφωνό σας κουδουνίζει. Το "Callback: ... (Οπισθόκληση: ...)" εµφανίζεται στην ένδειξη.

Σηκώστε το ακουστικό.

Πιέστε το πλήκτρο. Η λυχνία ανάβει.

Ακούτε έναν τόνο κουδουνίσµατος.

## **Έλεγχος και Ακύρωση Αποθηκευµένης Οπισθόκλησης**

Επιλέξτε και επιβεβαιώστε.

Αν δε µπορείτε να Επικοινωνήσετε µε έναν Προορισµό ...

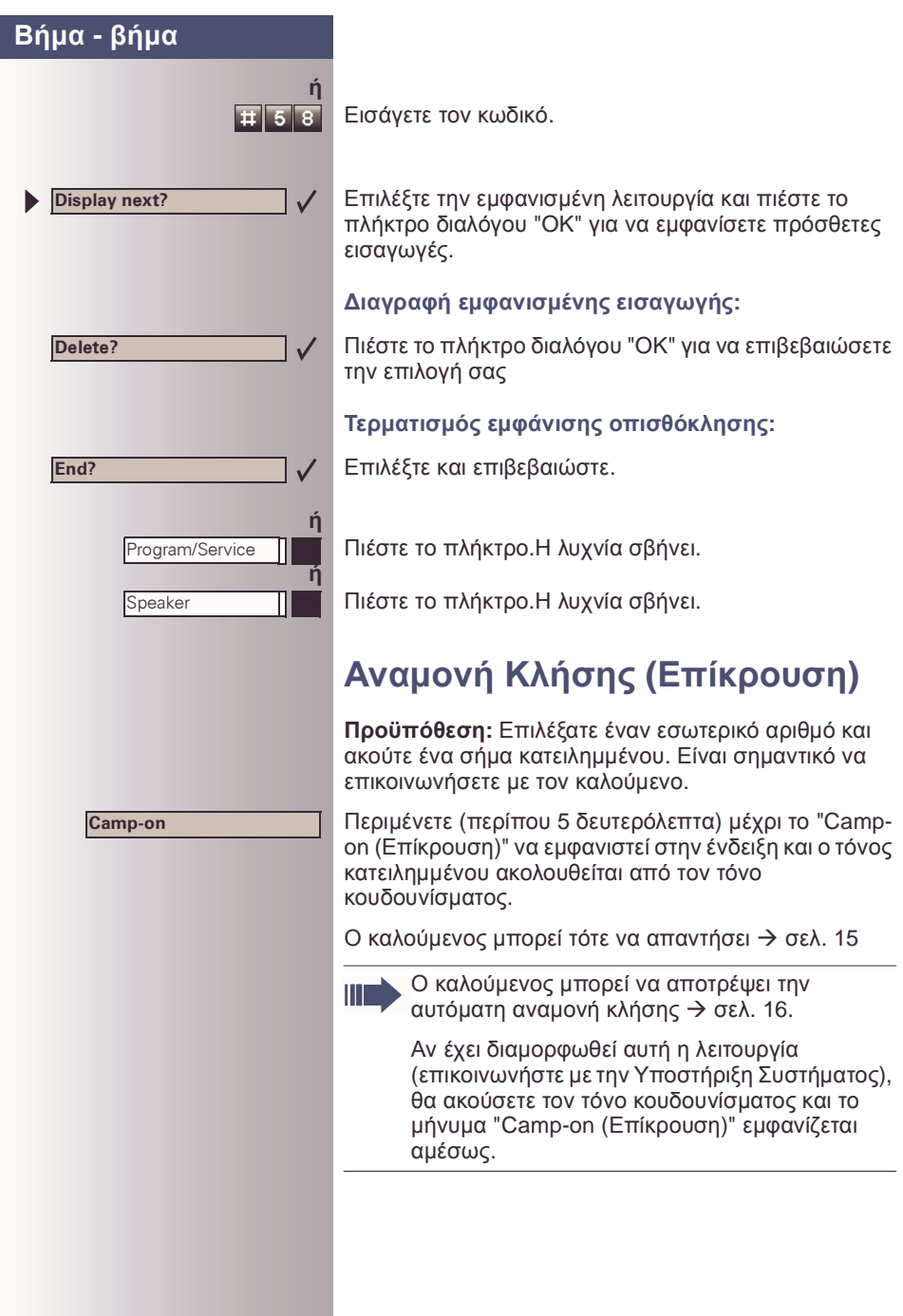

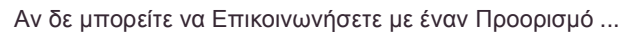

# **Υπέρβαση Κατειληµµένου - Προσχώρηση σε µια Κλήση σε Εξέλιξη**

Αυτή η λειτουργία είναι διαθέσιµη µόνο αν έχει διαµορφωθεί από τον τεχνικό υπηρεσίας (επικοινωνήστε µε την Υποστήριξη Συστήµατος).

**Προϋπόθεση:** Έχετε επιλέξει έναν εσωτερικό αριθµό και ακούτε τόνο κατειληµµένου. Είναι σηµαντικό να επικοινωνήσετε µε τον καλούµενο.

Επιλέξτε και επιβεβαιώστε.

Εισάγετε τον κωδικό.

Ο καλούµενος και ο συνοµιλητής του ακούνε έναν τόνο εγρήγορσης κάθε δύο δευτερόλεπτα. Αν ο καλούµενος έχει ένα τηλέφωνο συστήµατος µε ένδειξη, τα ακόλουθα εµφανίζονται στην οθόνη: "Override (Επισύνδεση): (αριθ. τηλ/νου ή όνοµα)".

Μπορείτε τώρα να αρχίσετε να µιλάτε.

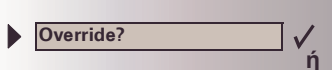

 $\overline{\ast}$  6 2

**Βήµα - βήµα**

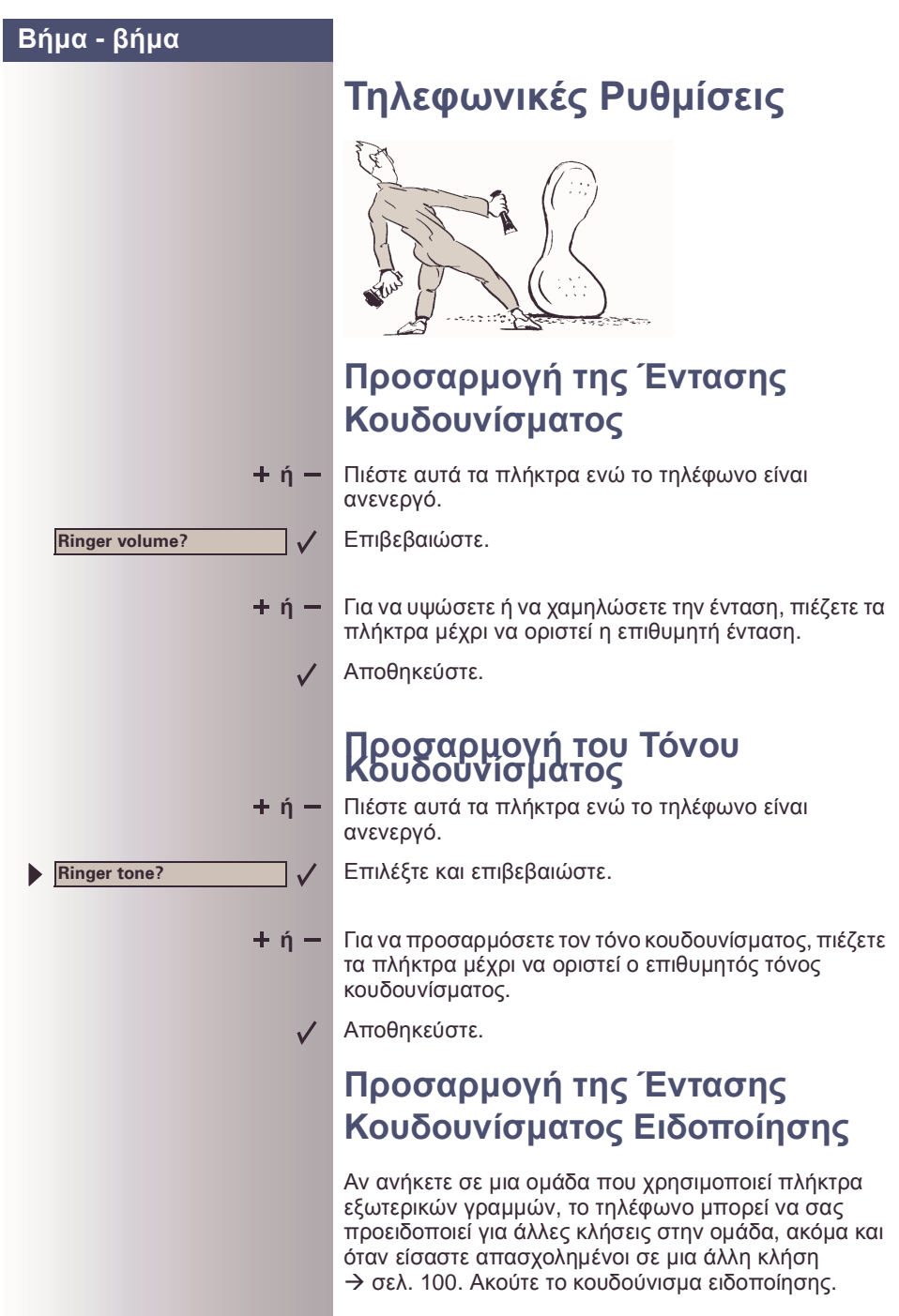

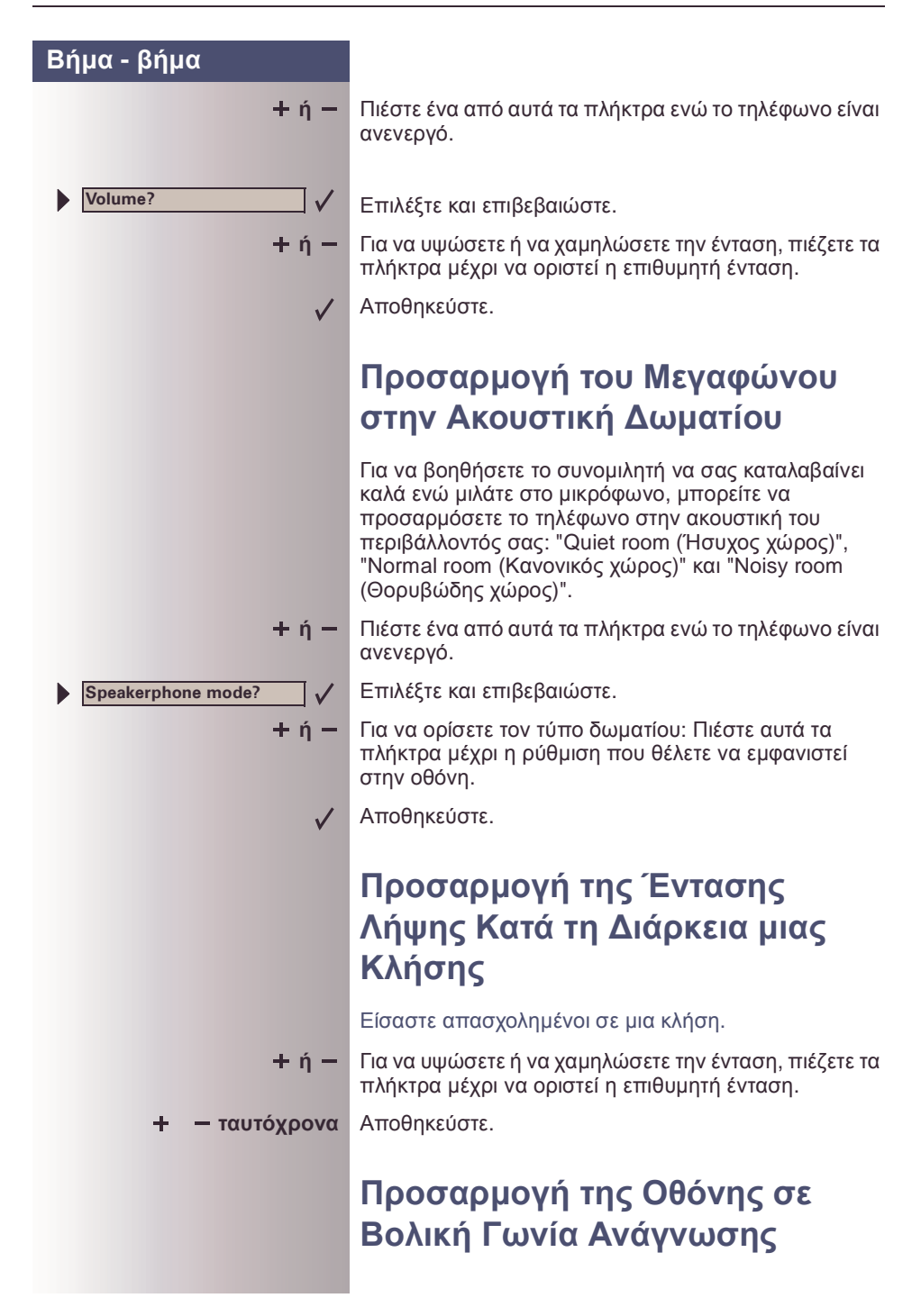

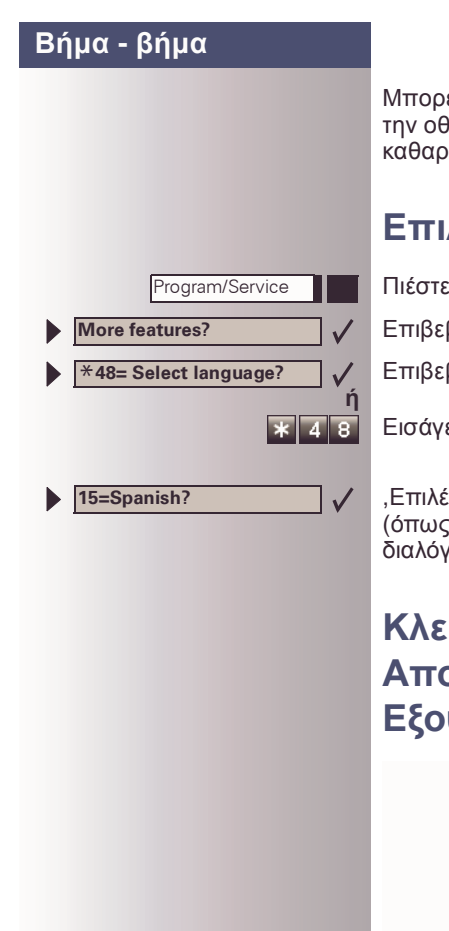

Μπορείτε να περιστρέψετε την οθόνη. Προσαρµόστε την οθόνη έτσι ώστε να µπορείτε να τη διαβάζετε καθαρά.

## **Επιλογή της Γλώσσας Οθόνης**

Πιέστε το πλήκτρο. Η λυχνία ανάβει.

Επιβεβαιώστε.

Επιβεβαιώστε.

Εισάγετε τον κωδικό.

,Επιλέξτε τη γλώσσα που θέλετε να χρησιµοποιήσετε (όπως "Spanish" για τα Ισπανικά) και πιέστε το πλήκτρο διαλόγου "OK" για να επιβεβαιώσετε.

## <span id="page-59-0"></span>**Κλείδωµα του Τηλεφώνου για Αποτροπή Μη Εξουσιοδοτηµένης Χρήσης**

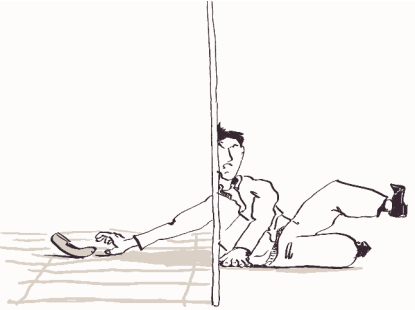

Μπορείτε να αποτρέψετε τη χρήση του τηλεφώνου σας και του ηλεκτρονικού του σηµειωµατάριου από µη εξουσιοδοτηµένα άτοµα, κατά τη διάρκεια της απουσίας σας.

**Προϋπόθεση:** Πρέπει να έχετε όρισει έναν προσωπικό κωδικό (PIN) για το τηλέφωνό σας  $\rightarrow$  σελ[. 61](#page-60-0).

**Για να κλειδώσετε και να ξεκλειδώσετε το τηλέφωνο:**

Επιλέξτε και επιβεβαιώστε.

**Changeover on?**

<span id="page-60-0"></span>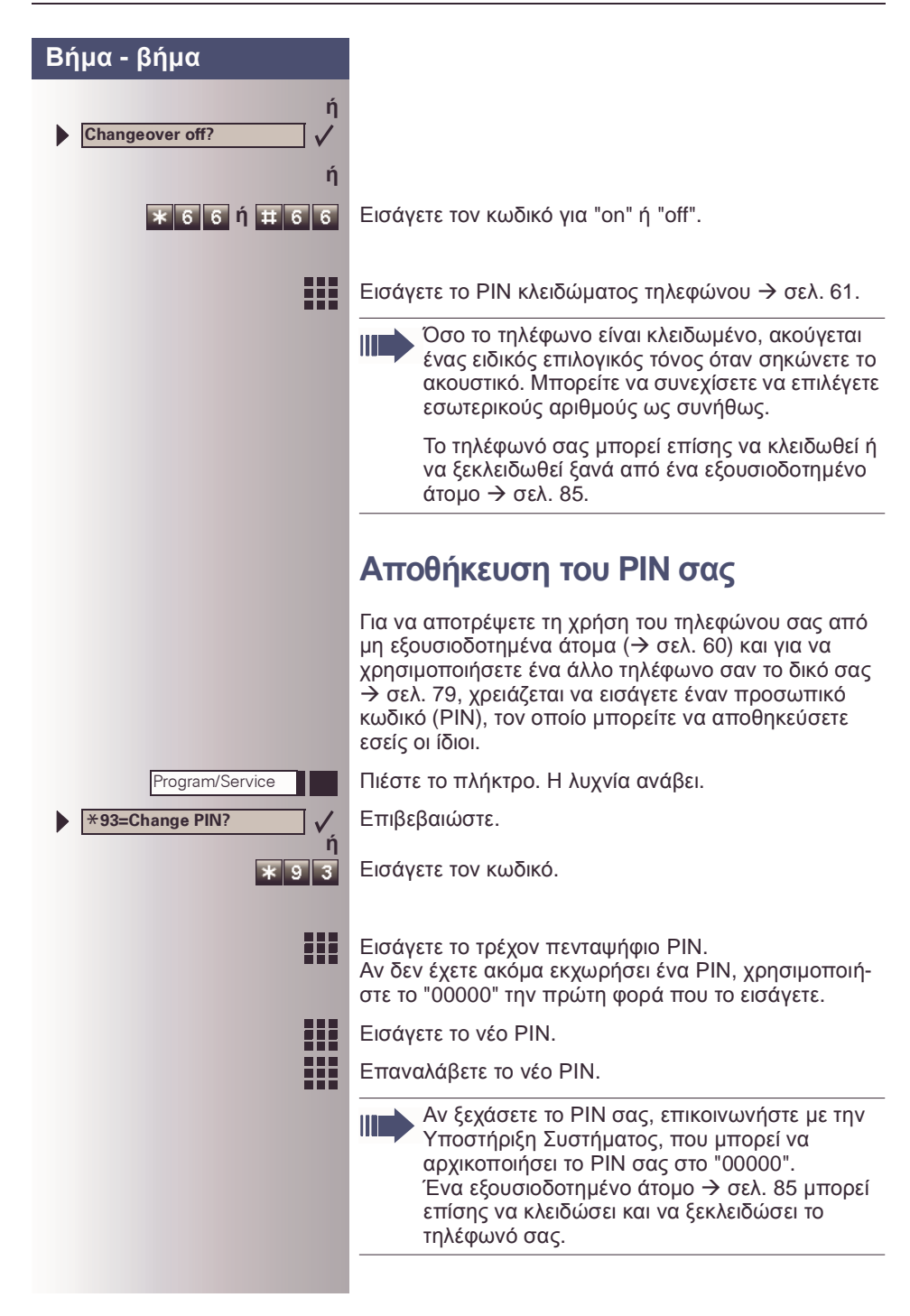

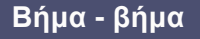

### <span id="page-61-0"></span>**Αποθήκευση Τηλεφωνικών Αριθµών, Λειτουργιών, ∆ιαδικασιών και Ραντεβού** Μπορείτε να αποθηκεύσετε ένα συχνά επιλεγόµενο αριθµό ή συχνά χρησιµοποιούµενες λειτουργίες/ διαδικασίες (που περιλαµβάνουν µερικά βήµατα χειρισµού) σε οποιοδήποτε ελεύθερο πλήκτρο του τηλεφώνου σας η πρόσθετης συσκευής. Αν έχετε προγραµµατίσει ένα πλήκτρο Shift, µπορείτε να εκχωρείτε αριθµούς και λειτουργίες σε δύο επίπεδα των πλήκτρων. Το δεύτερο (επίπεδο Shift µπορεί να δέχεται µόνο έναν εξωτερικό αριθµό. **Αποθήκευση Αριθµών σε ένα Πλήκτρο** Πιέστε το πλήκτρο. Η λυχνία ανάβει. Program/Service \***91=Prog. feature key?** Επιλέξτε και επιβεβαιώστε. **ή**  $\mathbf{X}$  9 1 Εισάγετε τον κωδικό. **Αν εφαρµόζεται** Αν έχει διαµορφωθεί το "Shift Key" ("Πλήκτρο Shift") Æ σελ[. 64,](#page-63-0) πιέστε το πλήκτρο. Πιέστε το πλήκτρο. Αν αυτό το πλήκτρο είναι ήδη σε χρήση, η εκχώρησή του εµφανίζεται στην οθόνη. Επιβεβαιώστε. **Change feature?** Επιβεβαιώστε. **Repdial key?**  $\checkmark$ 噩 Εισάγετε τον αριθµό τηλεφώνου. Επιβεβαιώστε. **Save entry? ή Αν κάνετε ένα λάθος: Previous?** Επιλέξτε και επιβεβαιώστε. Αυτό διαγράφει όλα τα εισαγµένα ψηφία.

<span id="page-62-0"></span>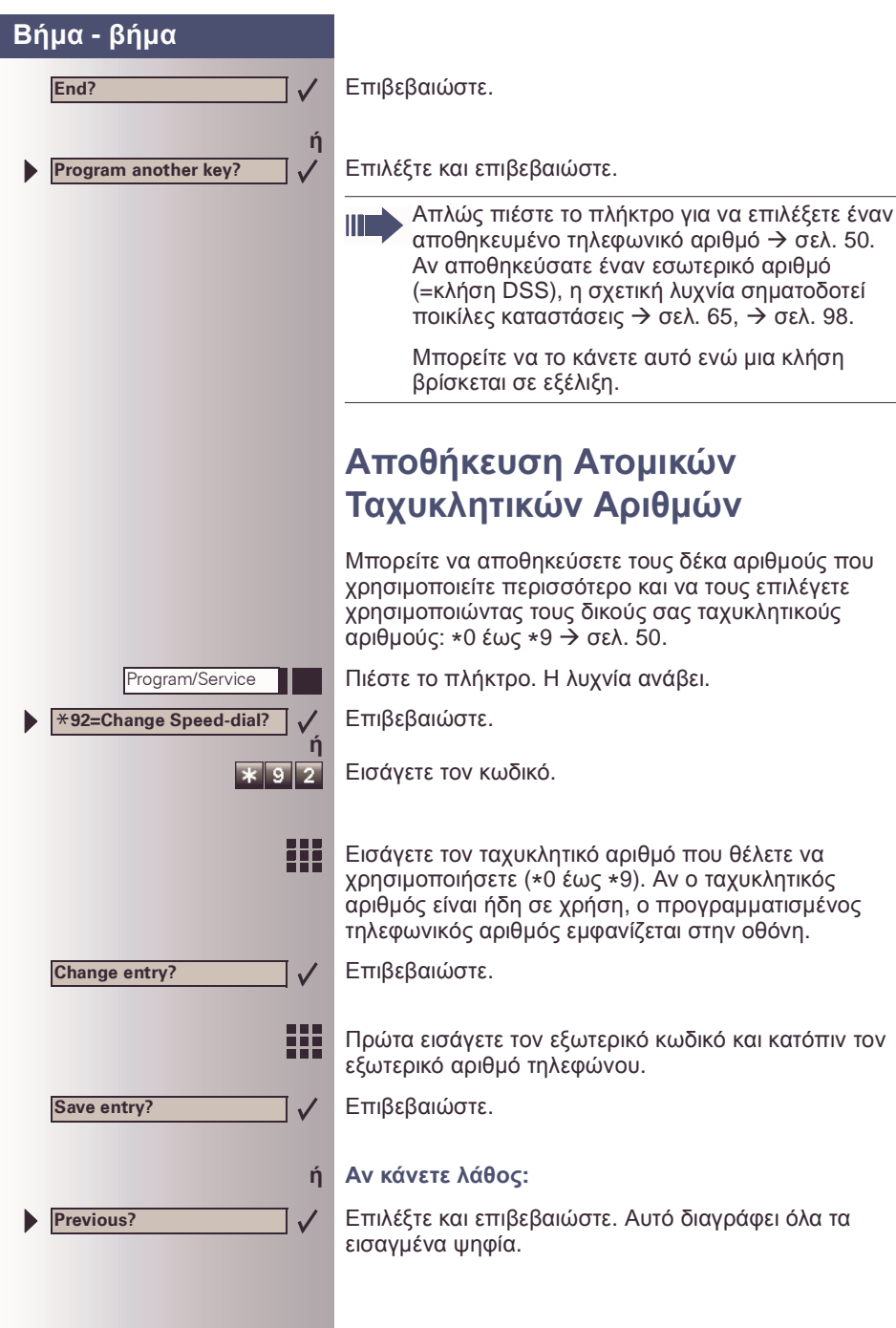

<span id="page-63-0"></span>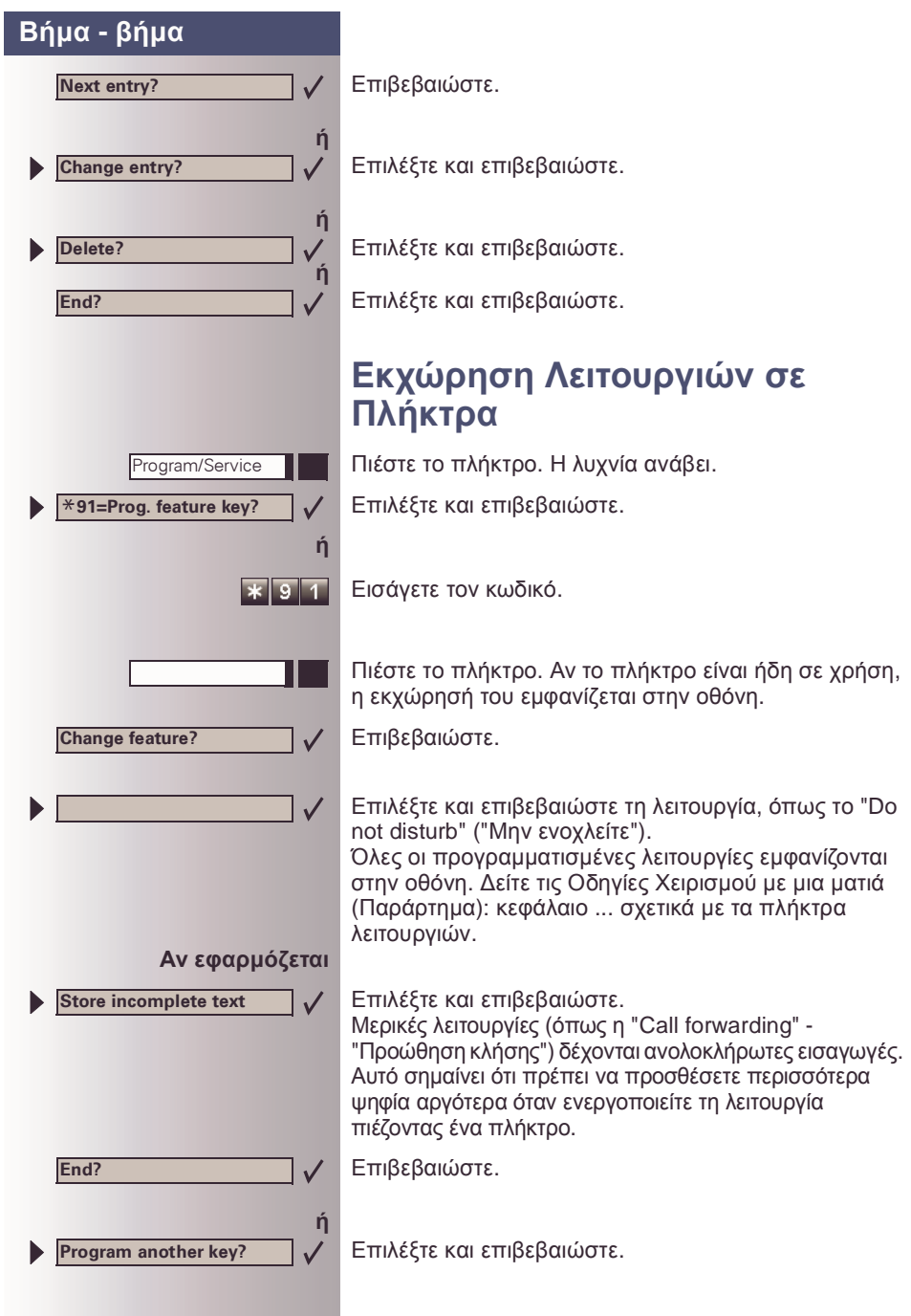

Ш

### **Βήµα - βήµα**

Τώρα πιέστε το πλήκτρο για να έχετε απευθείας πρόσβαση στη λειτουργία. Αν η λειτουργία µπορεί να ενεργοποιηθεί και να απενεργοποιηθεί, όπως το "Do not disturb", η πίεση του πλήκτρου πολλές φορές ενεργοποιεί και απενεργοποιεί τη λειτουργία.

#### **Σηµασία Σηµάτων Λυχνιών για Αποθηκευµένες Λειτουργίες:**

**Call forwarding (Προώθηση κλήσης), Forwarding trunk (Προώθηση - στο δίκτυο), Forward Line (**Προώθηση Γραµµής)**, Night Service (Νυχτερινή Υπηρεσία), Do not disturb (Μην ενοχλείτε), Changeover (**Κλείδωµα)**, Advisory message (Κείµενο Απάντησης), Ringer cutof (Κουδουνισµός off), HF answerback on/off (Απευθείας Απάντηση on/off), Hunt group join/leave (Θηρευτική on/off), Caller ID suppression (Απόκρυψη Ιδίου Αριθµού), Call wait.term. (Αναµονή Κλήσης), Waiting tone off (Τόνος αναµονής off), Ring Transfer (Μεταβίβαση Κουδουνίσµατος), Door opener on/off (Άνοιγµα θύρας on/off), Control Relay** (Ρελαί)**, Ringing group on (Οµάδα απάντησης on), Shift Key (**Πλήκτρο Αλλαγής)**, UCD (Available on/off, Work on/off, Night answer on/off (Κατανοµή Κλήσεων (∆ιαθέσιµο on/ off, ∆ιεκπεραίωση on/off, Νυχτερινή απάντηση on/ off)):**

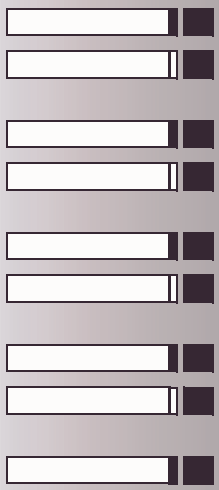

Η αποθηκευµένη λειτουργία δεν είναι ενεργή.

Η αποθηκευµένη λειτουργία είναι ενεργή.

#### **Callback (Οπισθόκληση):** ∆εν έχετε ορίσει οπισθόκληση.

Έχετε ορίσει οπισθόκληση.

**Mute (Σιγή) (on/off):** Το µικρόφωνο είναι ανοιχτό.

Το µικρόφωνο είναι κλειστό.

#### **Caller List (Κατάλογος καλούντων):** ∆εν υπάρχουν αποθηκευµένες κλήσεις.

Η αίτηση κλήσης αποθηκεύτηκε.

<span id="page-64-0"></span>**DSS (Πλήκτρο (εσωτερικό), Απευθείας κλήση):** Ο καλούµενος δεν είναι απασχοληµένος σε κλήση.

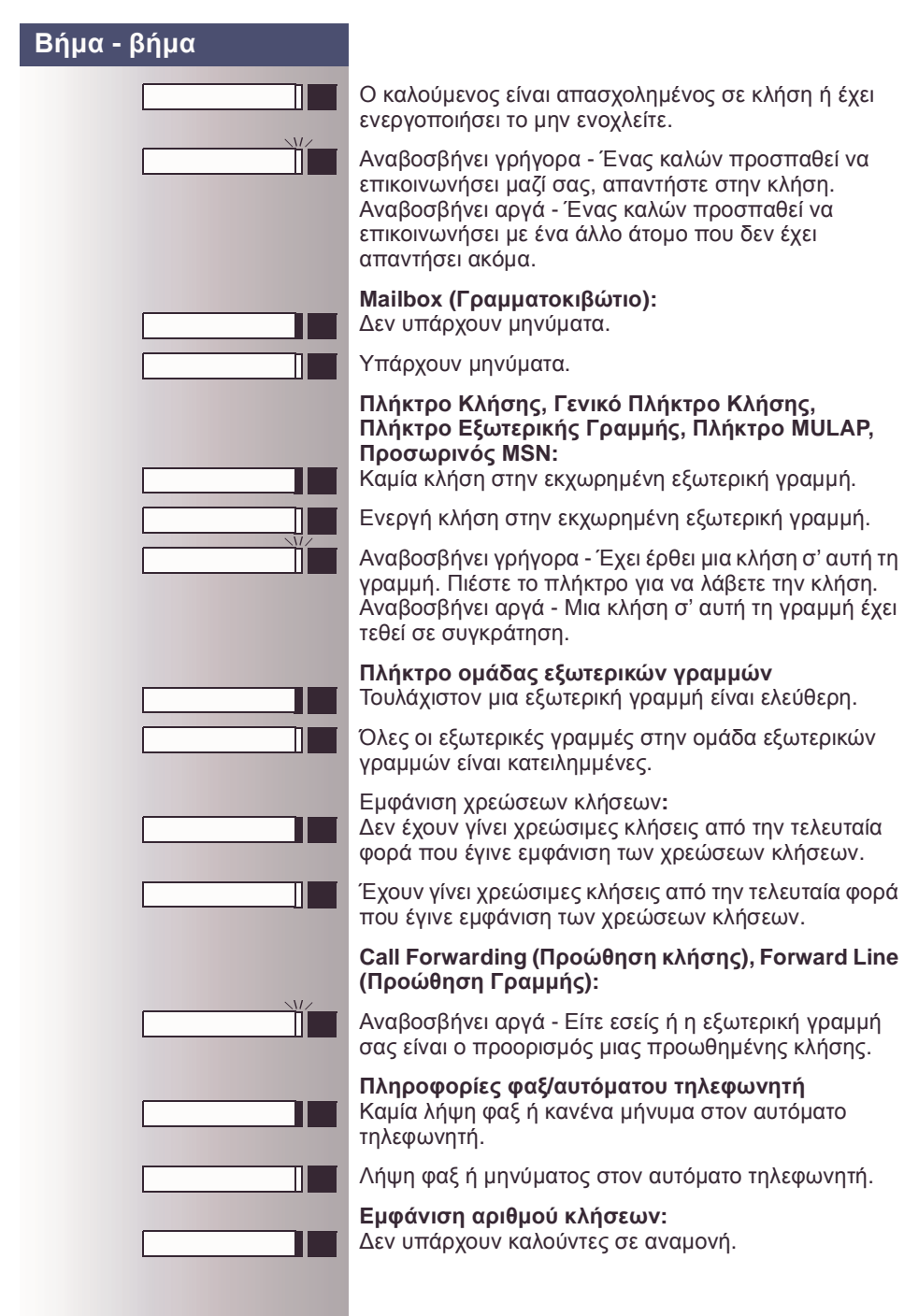

66

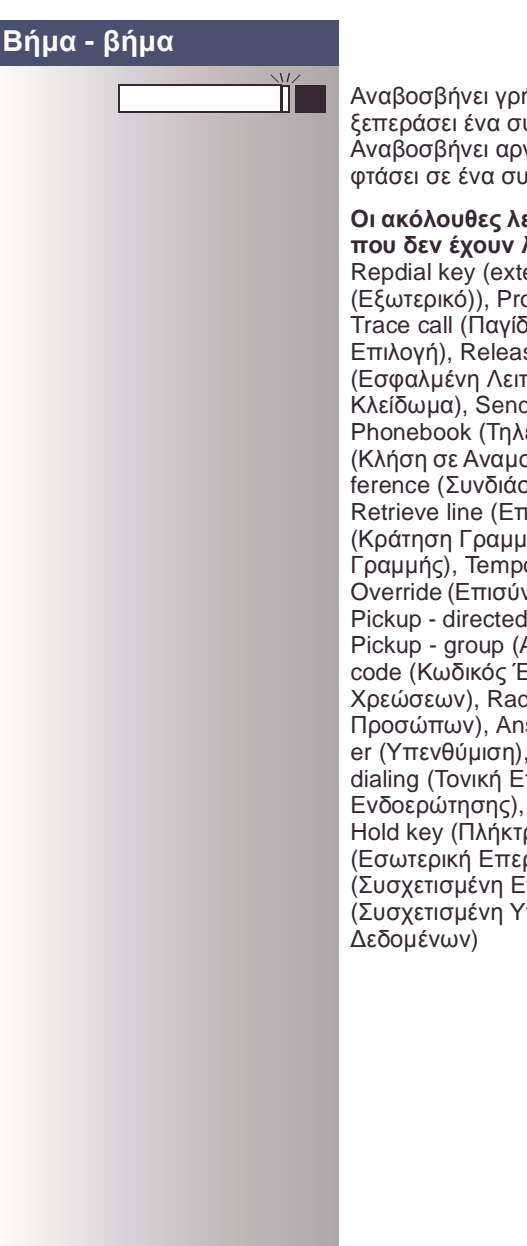

Αναβοσβήνει γρήγορα - Καλούντες σε αναµονή (έχουν ξεπεράσει ένα συγκεκριµένο αριθµό). Αναβοσβήνει αργά - Καλούντες σε αναµονή (έχουν φτάσει σε ένα συγκεκριµένο αριθµό).

#### **Οι ακόλουθες λειτουργίες εκχωρούνται σε πλήκτρα που δεν έχουν λυχνία:**

Repdial key (external) (Προγραµµατιζόµενο Πλήκτρο (Εξωτερικό)), Procedure key (Πλήκτρο ∆ιαδικασίας), Trace call (Παγίδευση), Speed-dial (Ταχυκλητική Επιλογή), Release call (Απόλυση Κλήσης), Clear (Εσφαλµένη Λειτουργία), Lock all phones (Κεντρικό Κλείδωµα), Send message (Αποστολή Μηνύµατος), Phonebook (Τηλεφωµικός Κατάλογος), Call waiting (Κλήση σε Αναµονή), Toggle/Connect (Εναλλαγή), Conference (Συνδιάσκεψη), Speaker call (Κλήση Φωνής), Retrieve line (Επανάκτηση Γραμμής), Reserve trunk (Κράτηση Γραµµής), Release trunk (Απόλυση Γραµµής), Temporary Phone (Προσωρινό Τηλέφωνο), Override (Επισύνδεση), Call Park (Στάθµευση Κλήσης), Pickup - directed (Ανάληψη Κλήσης - Κατευθυνόµενη), Pickup - group (Ανάληψη Κλήσης - Οµάδα), Account code (Κωδικός Έργου), Show call charges (Ένδειξη Χρεώσεων), Radio paging equip (Ανεύρεση Προσώπων), Answer page (Απάντηση), Timed reminder (Υπενθύµιση), Open door (Άνοιγµα Πόρτας), DTMF dialing (Τονική Επιλογή), Recall key (Πλήκτρο Ενδοερώτησης), Room monitor (Βρεφοτηλέφωνο), Hold key (Πλήκτρο Αναµονής), Consultation (Εσωτερική Επερώτηση), Associated dial (Συσχετισµένη Επιλογή), Associated serv. (Συσχετισµένη Υπηρεσία), Tel. data service (Υπηρεσία

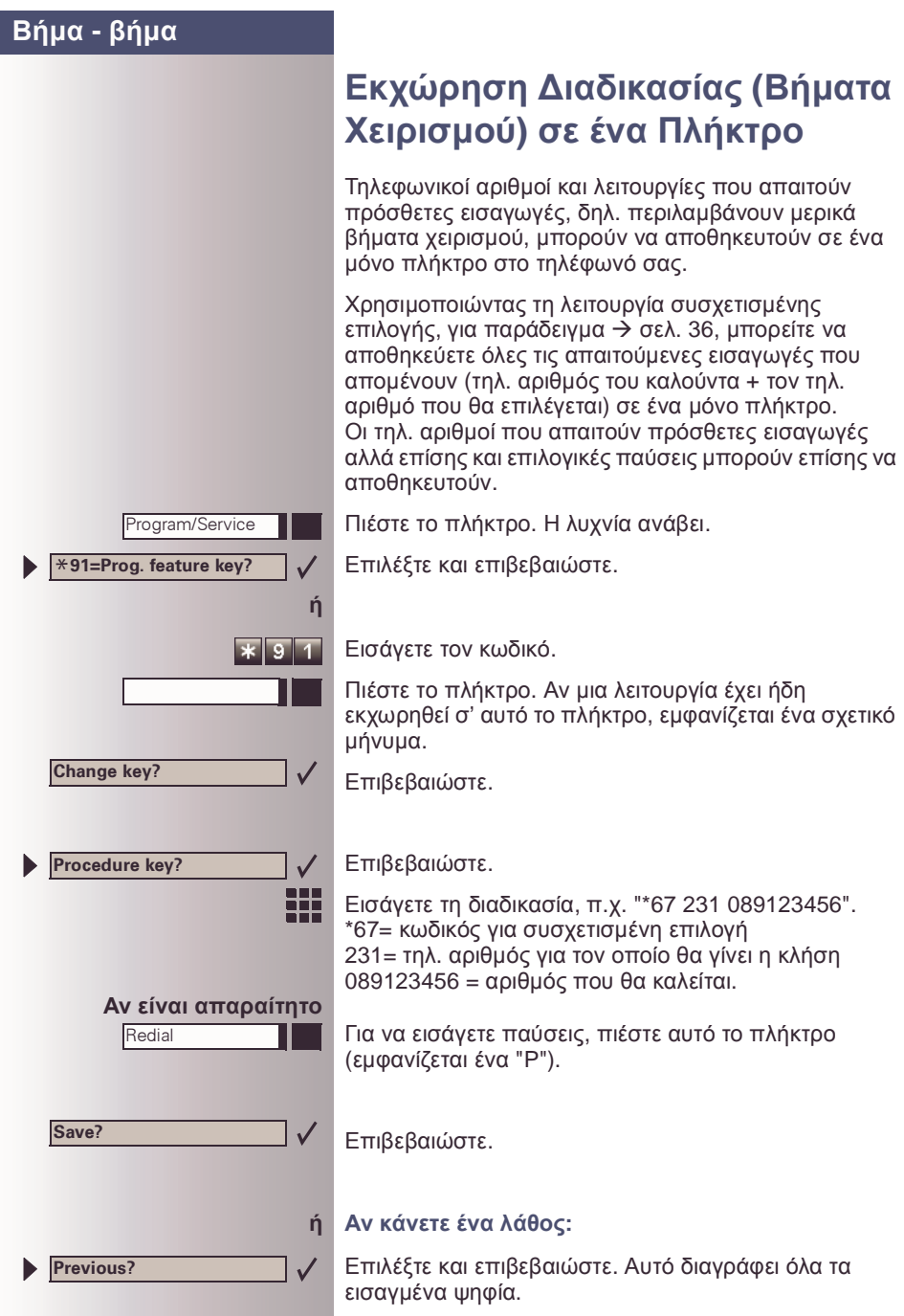

68

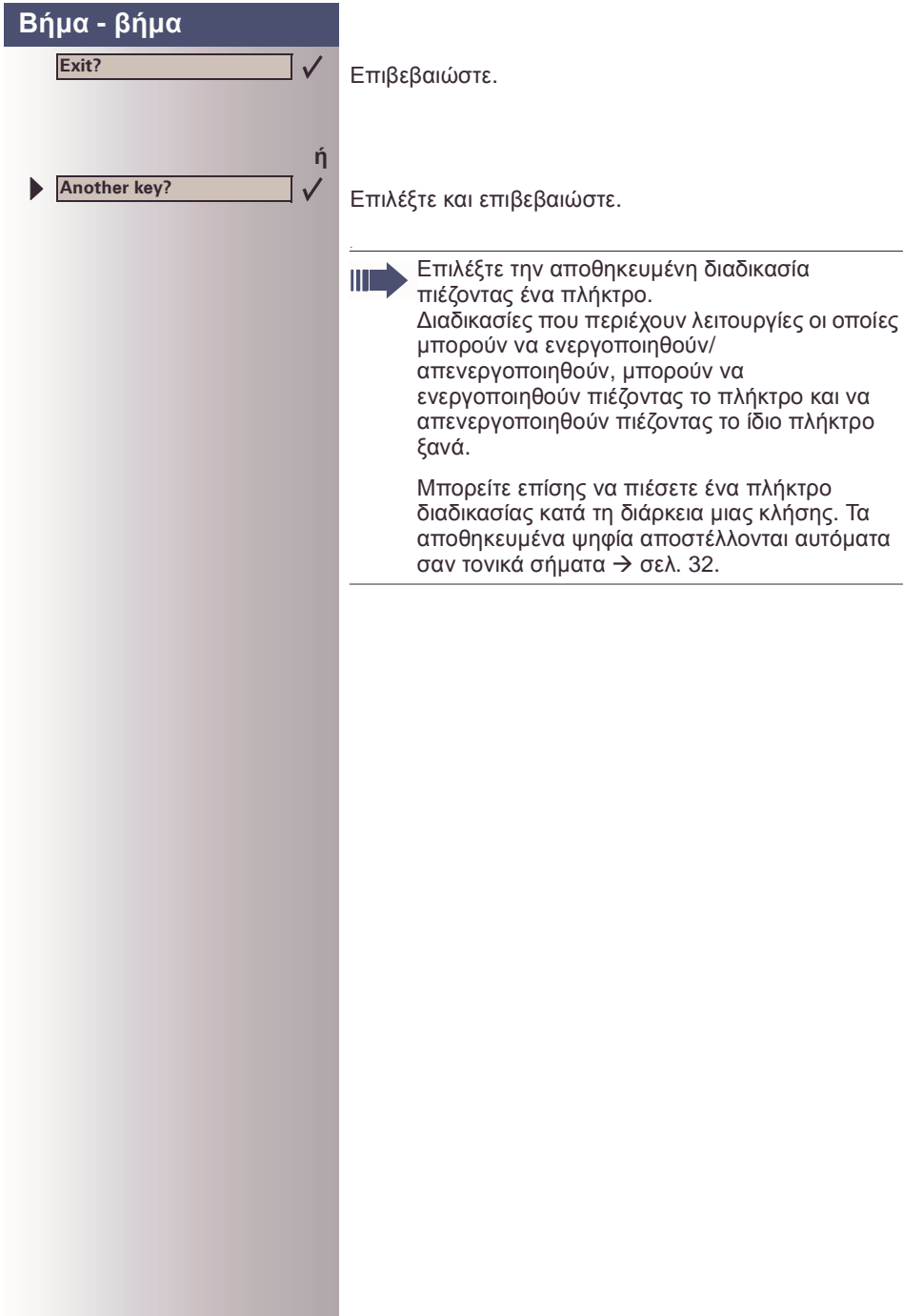

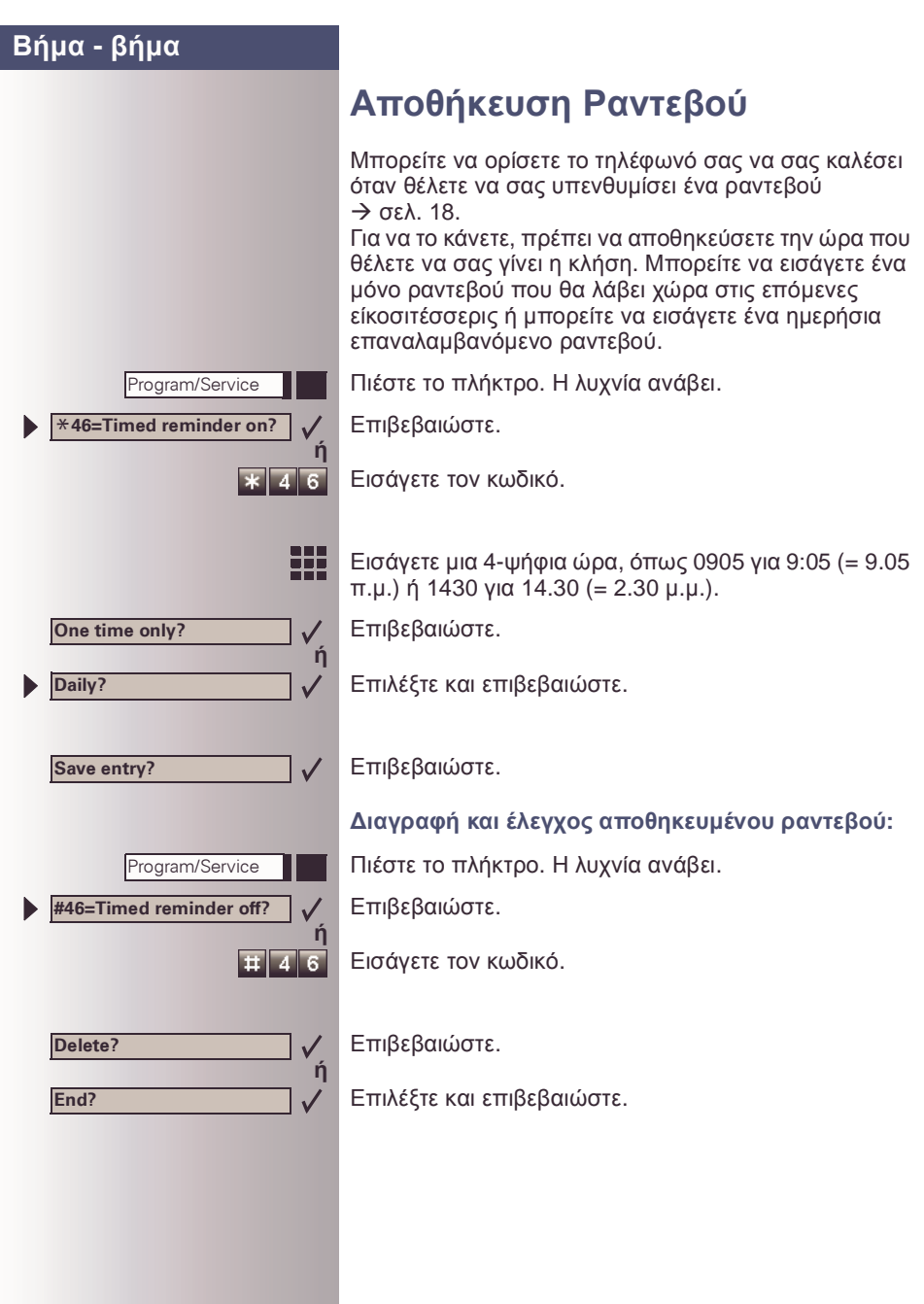

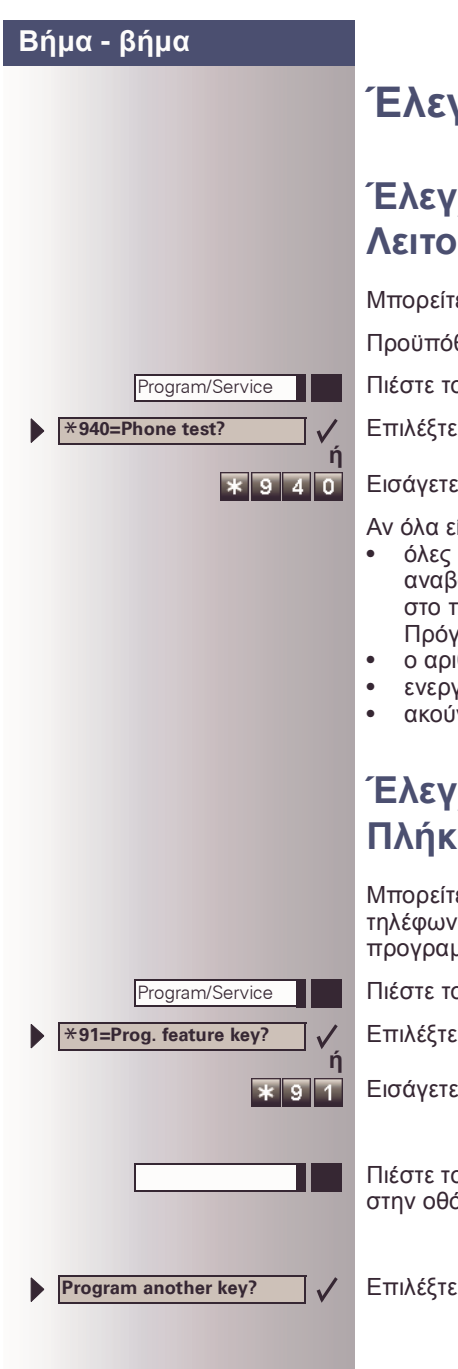

# **Έλεγχος του Τηλεφώνου**

## **Έλεγχος των Τηλεφωνικών Λειτουργιών**

Μπορείτε να ελέγξετε τις τηλεφωνικές σας λειτουργίες.

Προϋπόθεση: Το τηλέφωνό σας είναι ανενεργό.

Πιέστε το πλήκτρο. Η λυχνία ανάβει.

Επιλέξτε και επιβεβαιώστε.

Εισάγετε τον κωδικό.

Αν όλα είναι εντάξει,

- όλες οι λυχνίες στο τηλέφωνο αρχίζουν να αναβοσβήνουν, συµπεριλαµβανόµενων και εκείνων στο παρακυτίο (ανάβει µόνο η λυχνία του µενού Πρόγραµµα/Υπηρεσία),
- ο αριθµός σας εµφανίζεται στην οθόνη,
- ενεργοποιούνται όλα τα pixels στην ένδειξη,
- ακούγεται το σήµα κουδουνίσµατος.

## **Έλεγχος της Εκχώρησης Πλήκτρων**

Μπορείτε να ελέγξετε την εκχώρηση πλήκτρων στο τηλέφωνό σας για να δείτε ποιές λειτουργίες είναι προγραµµατισµένες σε ποιά πλήκτρα.

Πιέστε το πλήκτρο. Η λυχνία ανάβει.

Επιλέξτε και επιβεβαιώστε.

Εισάγετε τον κωδικό.

Πιέστε το πλήκτρο. Η εκχώρηση πλήκτρου εµφανίζεται στην οθόνη.

Επιλέξτε και επιβεβαιώστε.

### Έλεγχος του Τηλεφώνου

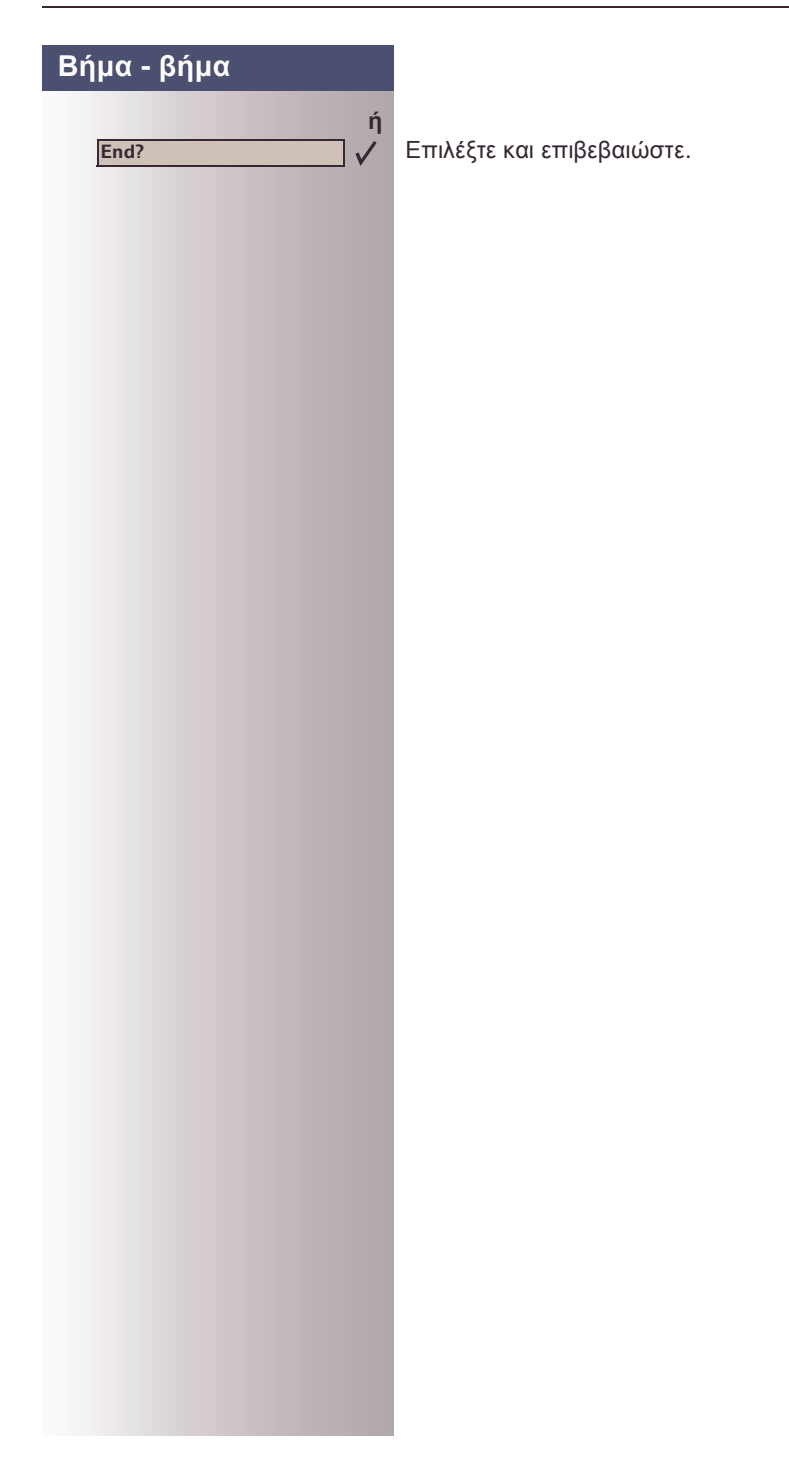
<span id="page-72-0"></span>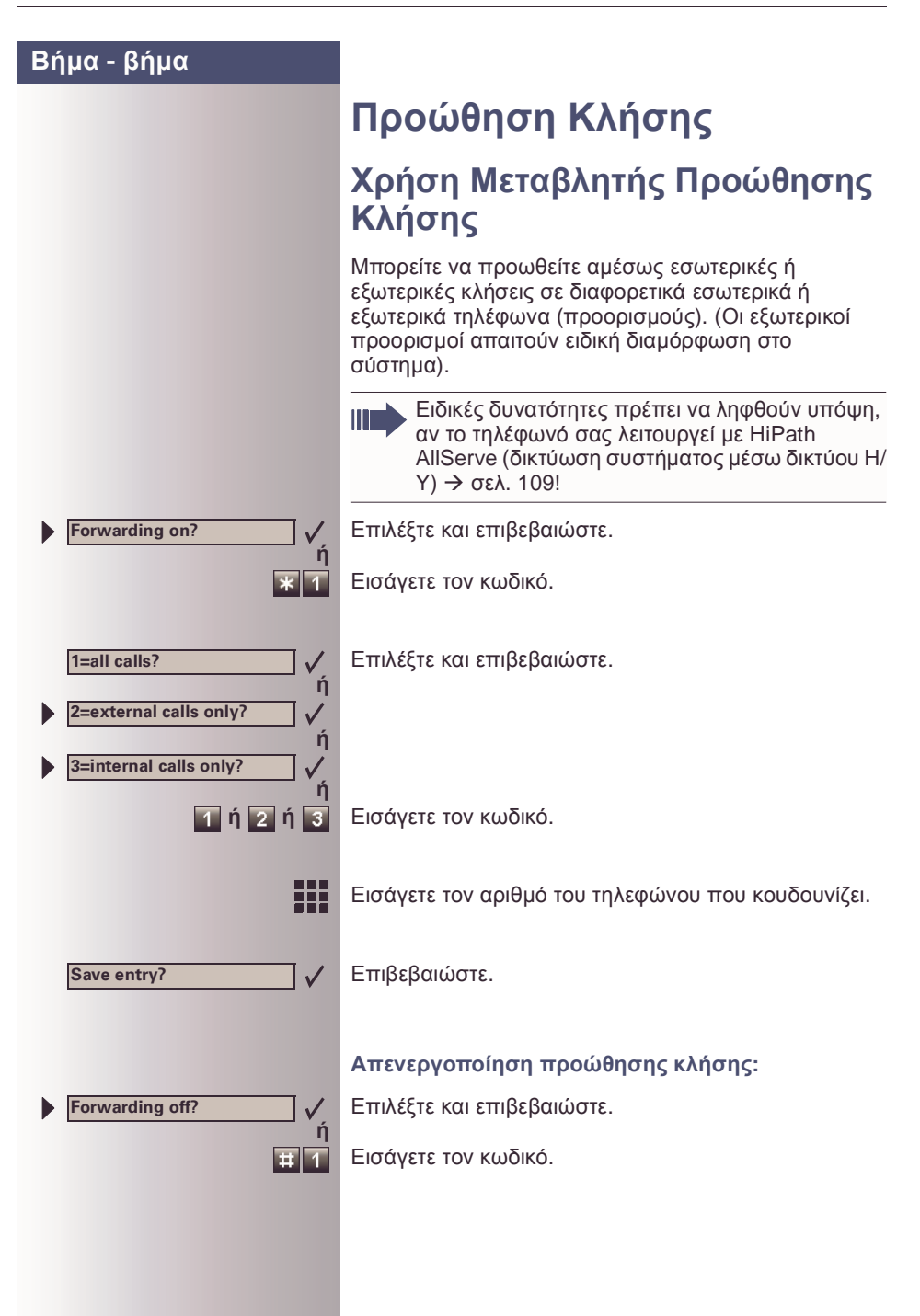

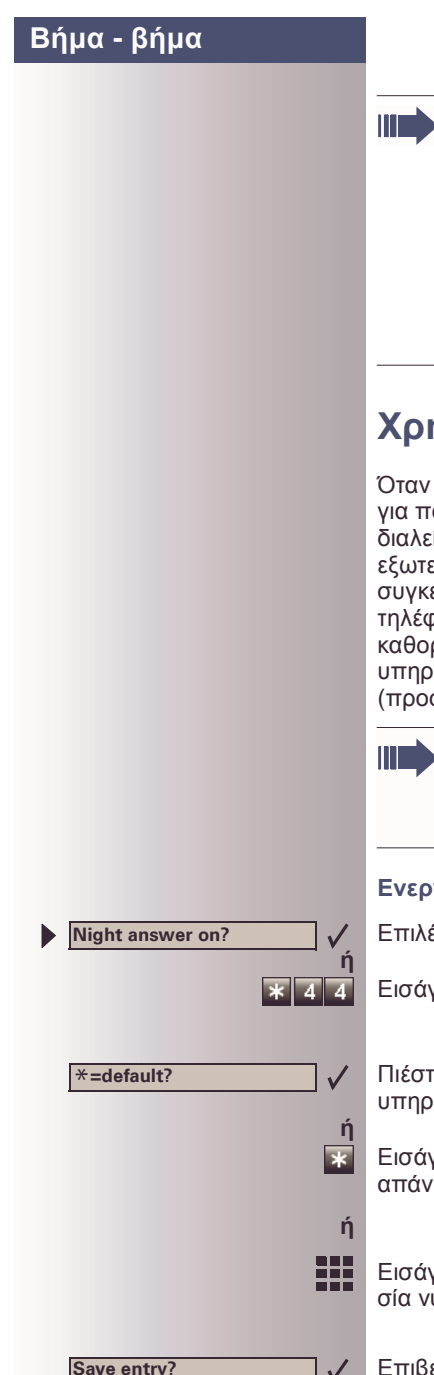

Όταν είναι ενεργή η προώθηση κλήσης, ακούγεται ένας ειδικός επιλογικός τόνος όταν σηκώσετε το ακουστικό.

Αν η τονική διεπιλογή είναι ενεργή (επικοινωνήστε µε την Υποστήριξη Συστήµατος), µπορείτε επίσης να προωθείτε κλήσεις σ' αυτό τον προορισµό.

Προορισµοί: φαξ = 870, διεπιλογή = 871, διεπιλογή φαξ = 872.

# <span id="page-73-0"></span>**Χρήση Νυχτερινής Απάντησης**

Όταν είναι ενεργή η λειτουργία νυχτερινής απάντησης, για παράδειγµα κατά τη διάρκεια του µεσηµεριανού διαλείµµατος ή µετά τις ώρες γραφείου, όλες οι εξωτερικές κλήσεις προωθούνται αµέσως σε ένα συγκεκριµένο εσωτερικό τηλέφωνο (νυχτερινό τηλέφωνο). Το νυχτερινό τηλέφωνο µπορεί να καθοριστεί από την Υποστήριξη Συστήµατος (κανονική υπηρεσία νυχτερινής απάντησης) ή από σας (προσωρινή υπηρεσία νυχτερινής απάντησης).

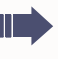

Ειδικές δυνατότητες πρέπει να ληφθούν υπόψη, αν το τηλέφωνό σας λειτουργεί µε HiPath AllServe (δικτύωση συστήµατος µέσω δικτύου Η/  $Y$ )  $\rightarrow$  σελ[. 110](#page-109-0)!

#### **Ενεργοποίηση αυτής της λειτουργίας:**

Επιλέξτε και επιβεβαιώστε.

Εισάγετε τον κωδικό.

Πιέστε το "OK" για να επιβεβαιώσετε ( κανονική υπηρεσία νυχτερινής απάντησης)

Εισάγετε τον κωδικό ( κανονική υπηρεσία νυχτερινής απάντησης).

Εισάγετε τον αριθµό προορισµού (= προσωρινή υπηρεσία νυχτερινής απάντησης).

Επιβεβαιώστε.

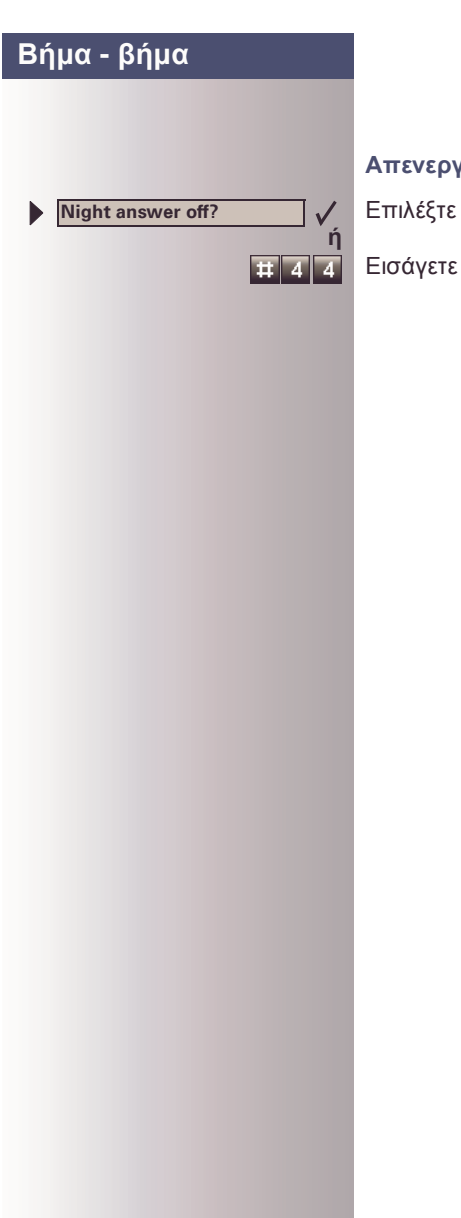

#### **Απενεργοποίηση νυχτερινής απάντησης:**

και επιβεβαιώστε.

τον κωδικό.

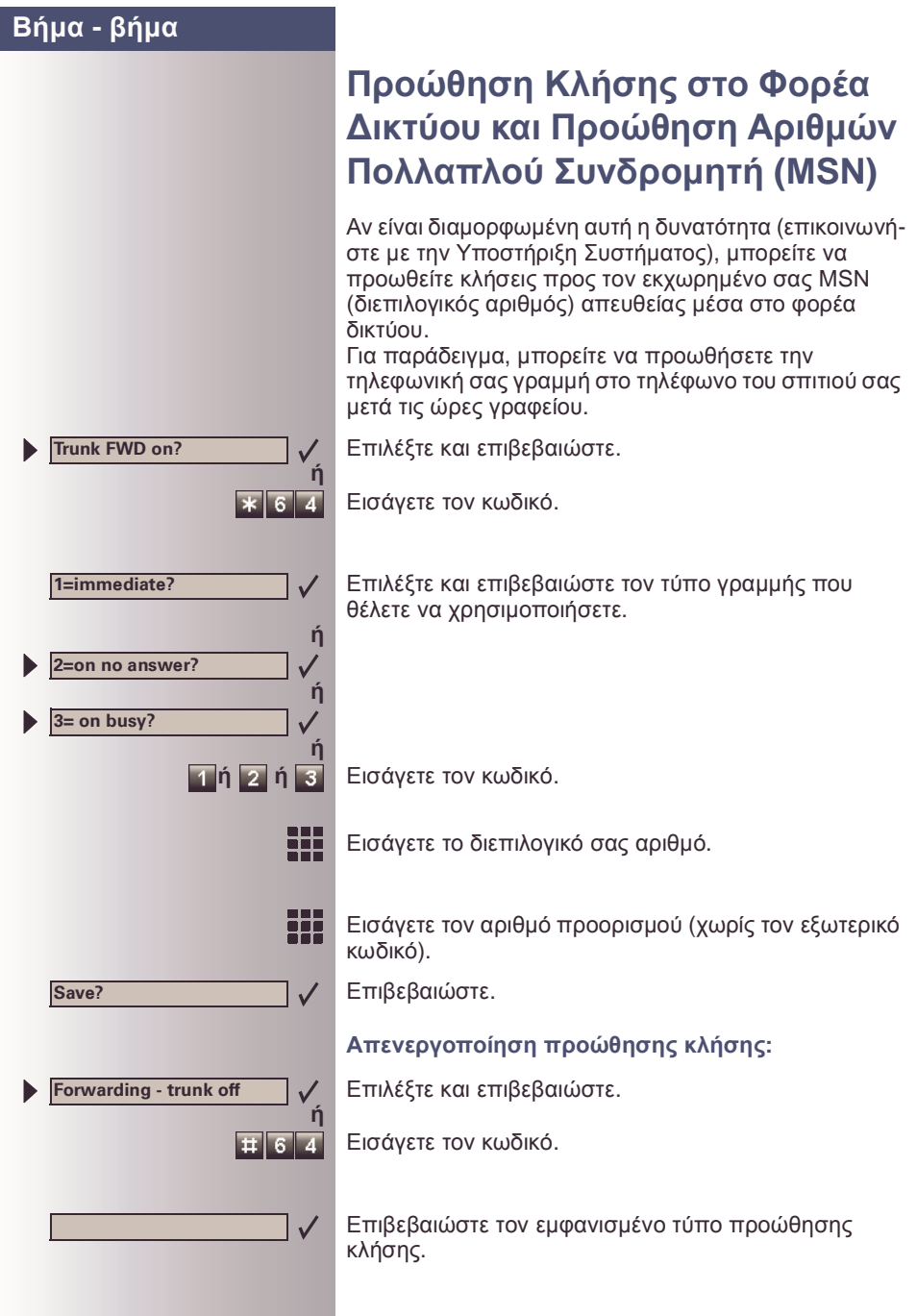

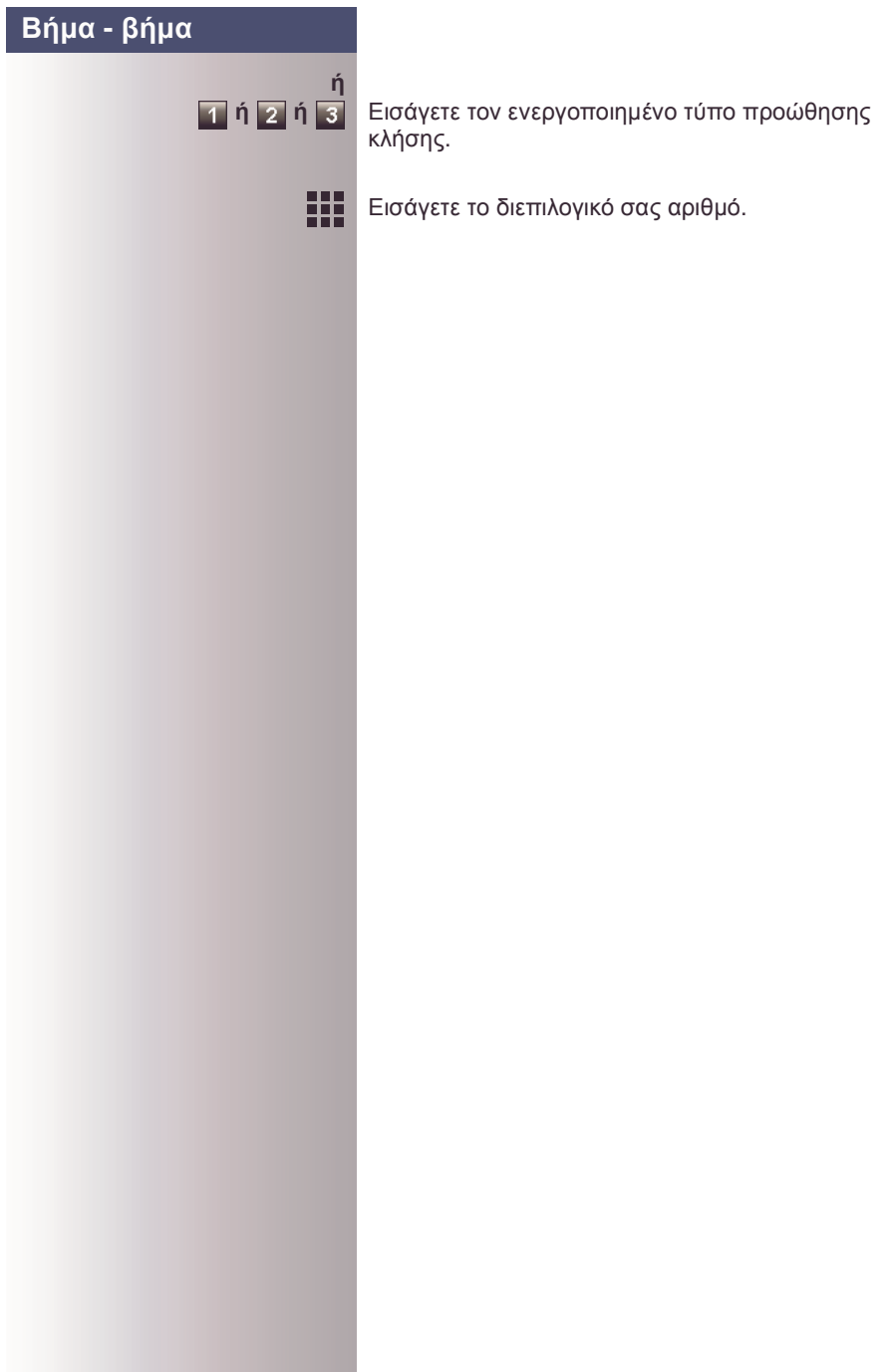

<span id="page-77-0"></span>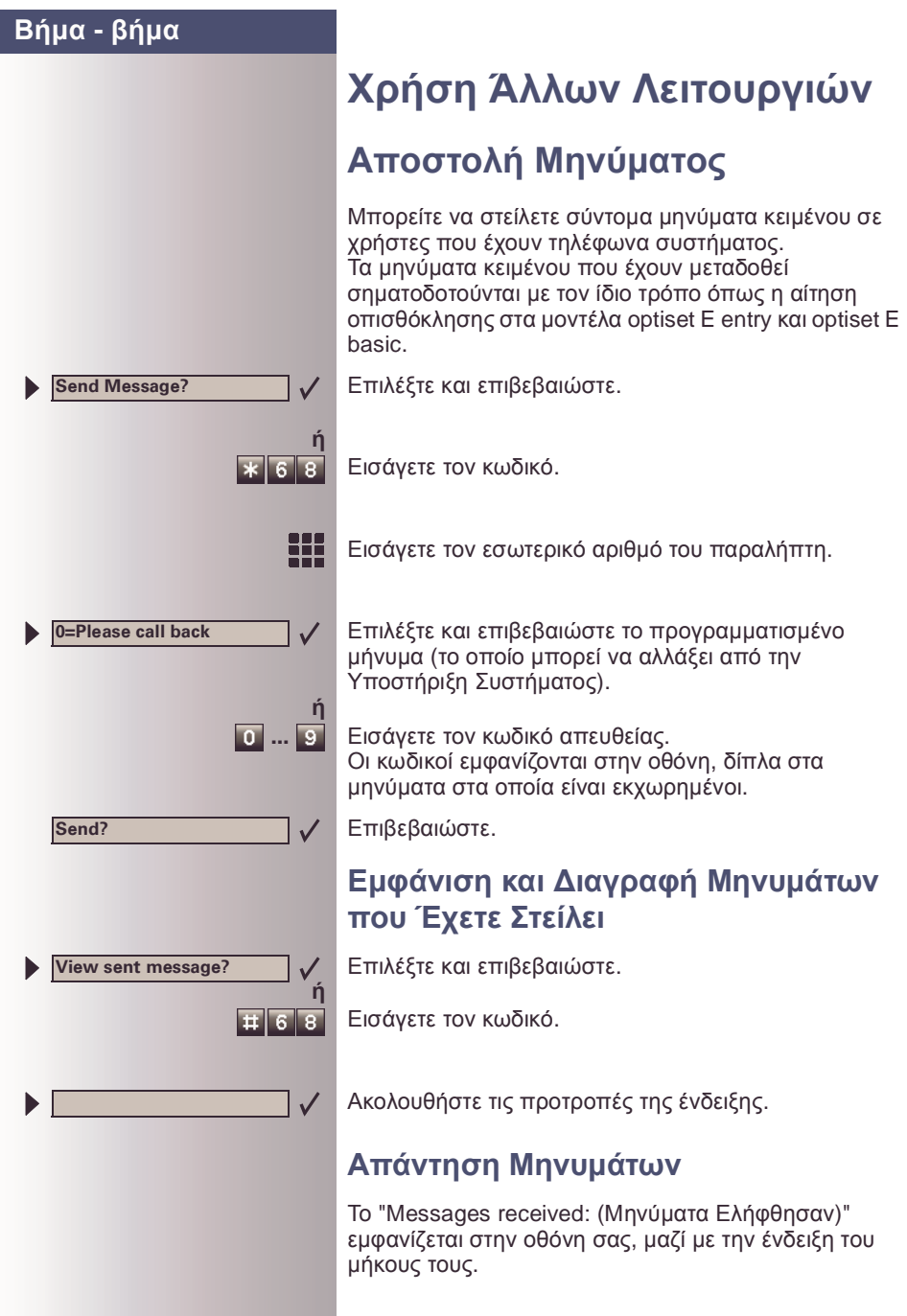

<span id="page-78-0"></span>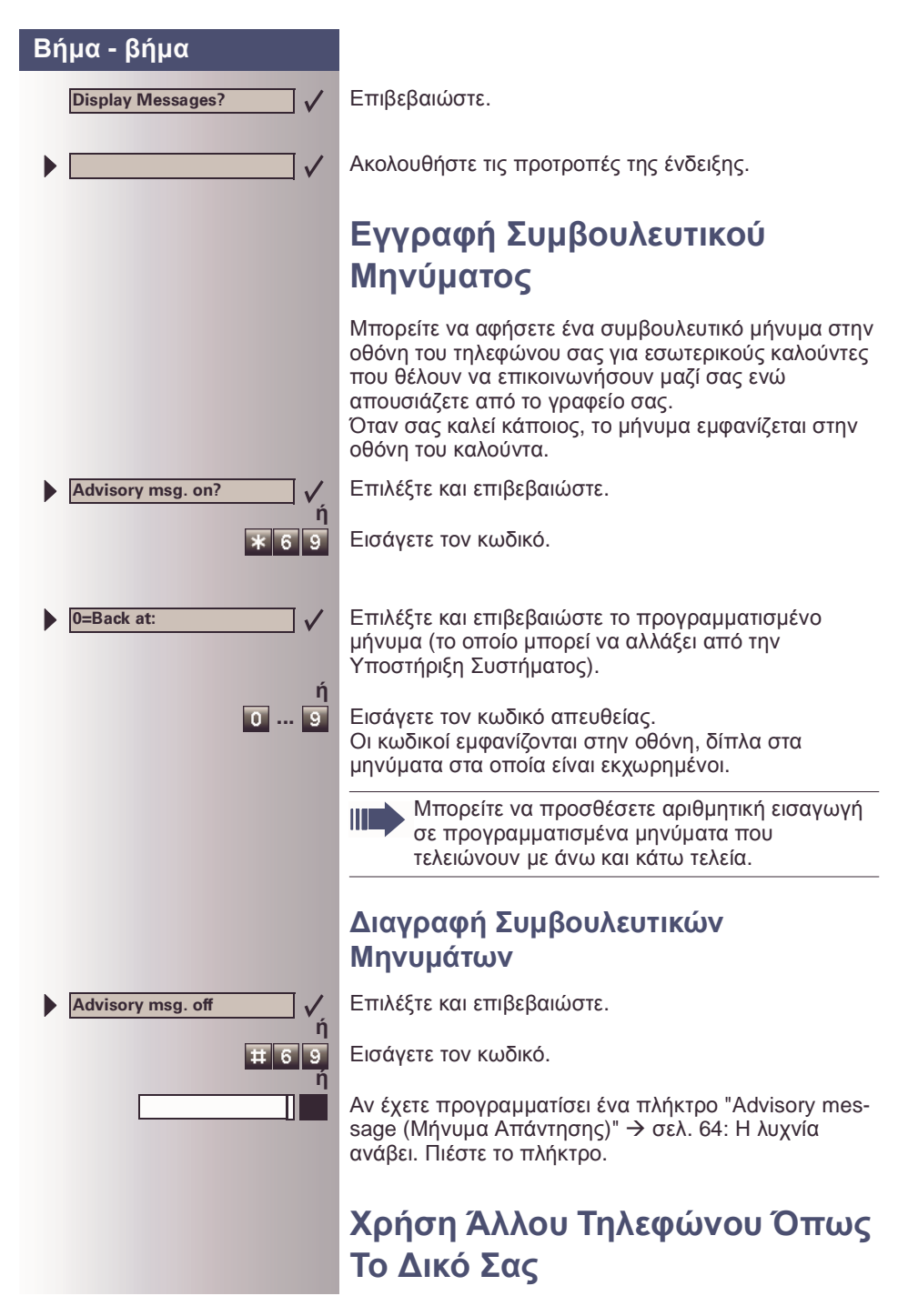

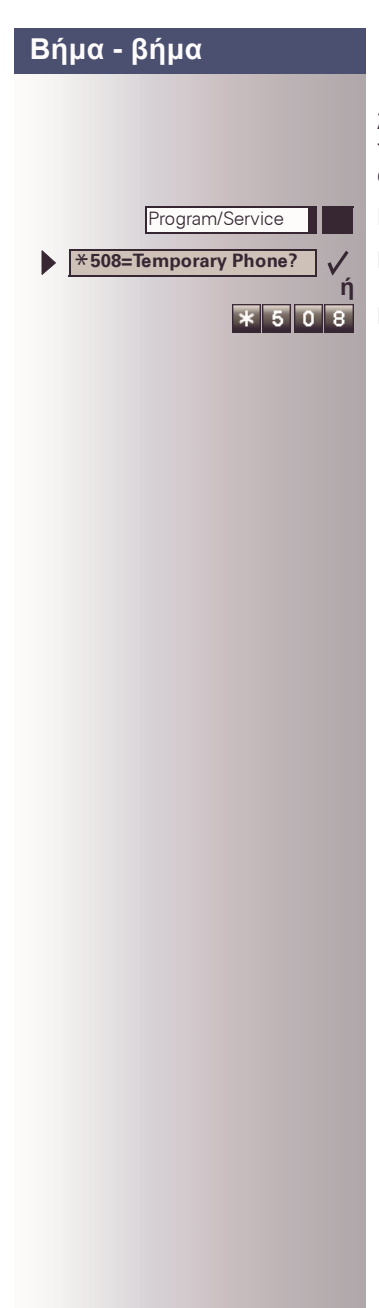

Άλλοι άνθρωποι µπορούν να χρησιµοποιήσουν προσωρινά το τηλέφωνό σας για εξερχόµενες κλήσεις, σαν να ήταν το δικό τους.

Πιέστε το πλήκτρο. Η λυχνία ανάβει.

Επιλέξτε και επιβεβαιώστε.

Εισάγετε τον κωδικό.

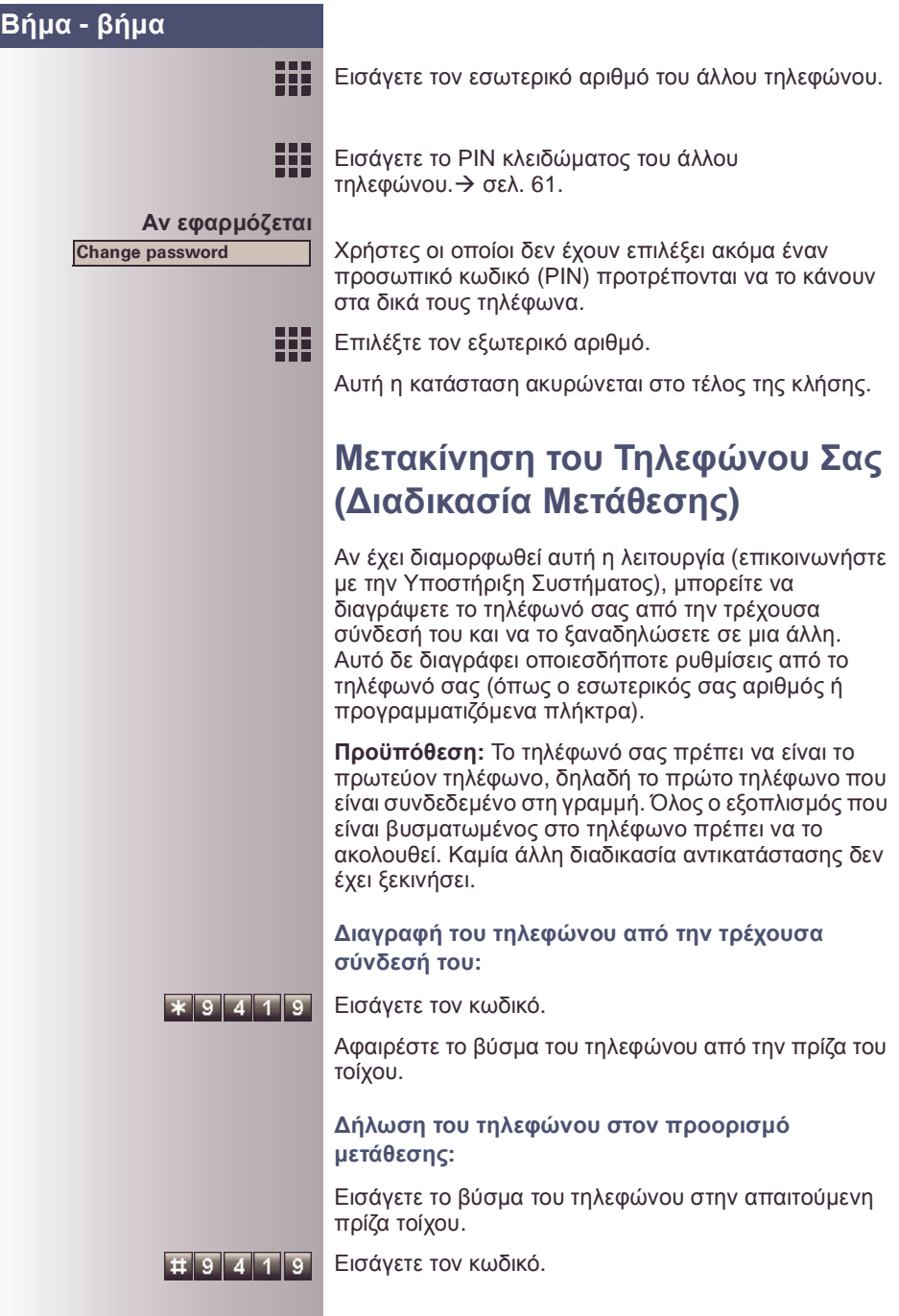

## **Πληροφορίες Φαξ και Μήνυµα στον Αυτόµατο Τηλεφωνητή**

Αν στο σύστηµά σας είναι συνδεδεµένο ένα φαξ ή ένας αυτόµατος τηλεφωνητής και έχεται εκχωρήσει τη λειτουργία "Fax details (Πληροφορίες φαξ)" σε ένα προγραμματιζόμενο πλήκτρο  $\rightarrow$  σελ[. 64,](#page-63-0) το πλήκτρο ανάφει όταν ληφθεί ένα φαξ ή ένα µήνυµα.

#### **Απενεργοποίηση ένδειξης:**

Πιέστε το φωτισµένο πλήκτρο "Fax details".Η λυχνία σβήνει.

## <span id="page-81-0"></span>**Αρχικοποίηση Υπηρεσιών και Λειτουργιών (Ακύρωση σε Όλο το Σύστηµα για ένα Τηλέφωνο)**

Υπάρχει µια γενική διαδικασία αρχικοποίησης για ενεργοποιηµένες λειτουργίες. Οι ακόλουθες λειτουργίες ακυρώνονται, αν ήταν ενεργοποιηµένες:

- Forwarding (Προώθηση) on
- Advisory msg. (Συµβουλευτικό µήνυµα) on
- Ringing group (Οµάδα κουδουνίσµατος) on
- Hunting group (Θηρευτική οµάδα) off
- Suppress call ID (Απόκρυψη ιδίου αριθµού)
- Waiting tone (Τόνος αναµονής) off
- DND (Μην ενοχλείτε) on
- Ringer cutoff (Αποκοπή κουδουνίσµατος) on
- Messages received (Μηνύµατα που έχουν ληφθεί):
- View callbacks (Εµφάνιση οπισθοκλήσεων)

Πιέστε το πλήκτρο. Η λυχνία ανάβει.

Επιλέξτε και επιβεβαιώστε.

Εισάγετε τον κωδικό.

**ή**

 $\mathbf{H}$  o

Ш

Program/Service

**#0=Reset services?**

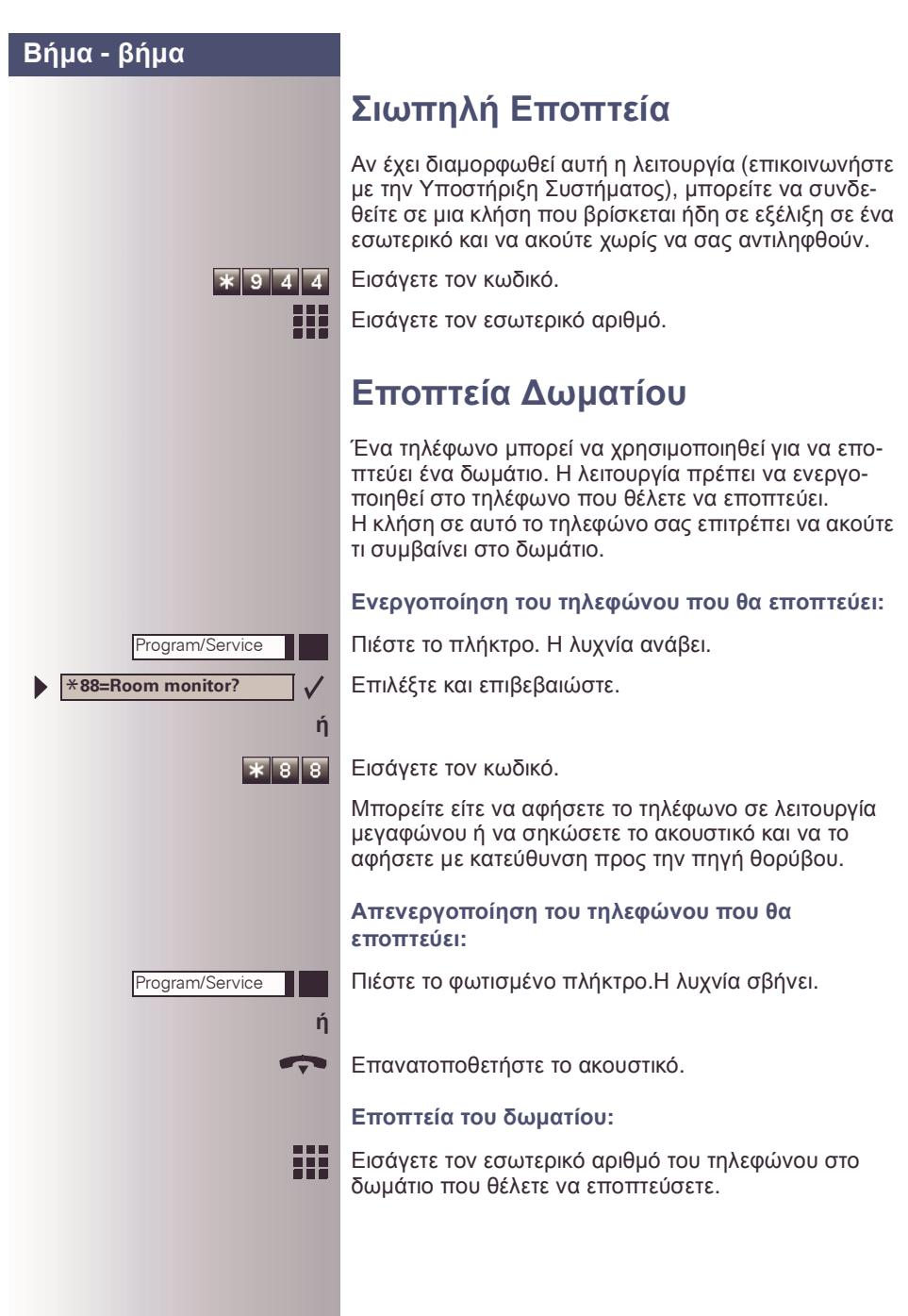

## <span id="page-83-0"></span>**Ενεργοποίηση Λειτουργιών για Ένα Άλλο Τηλέφωνο**

Αν είναι διαµορφωµένη αυτή η δυνατότητα (επικοινωνήστε µε την Υποστήριξη Συστήµατος), µπορείτε να ενεργοποιήσετε και να απενεργοποιήσετε τις ακόλουθες λειτουργίες για άλλα τηλέφωνα. Αυτή η δυνατότητα είναι επίσης γνωστή σαν συσχετισµένη υπηρεσία.

- Μην ενοχλείτε, κωδικός: \*97/#97  $\rightarrow$  σελ. 21
- Προώθηση κλήσης, κωδικός: \*11[, \\*12, \\*13/](#page-20-0)#1  $\rightarrow$  σελ[. 73](#page-72-0)
- Κλείδωµ<sup>α</sup> και ξεκλείδωµ<sup>α</sup> τηλεφώνου, κωδικός: \*66/  $#66 \rightarrow$  σελ[. 60](#page-59-0)
- <sup>Ο</sup>µαδικό κουδούνισµα, κωδικός: \*81/#81  $\rightarrow$  σελ[. 102](#page-101-0)
- Εγγραφή συµβουλευτικού µηνύµατος, κωδικός:  $*69/#69 \rightarrow$  σελ[. 79](#page-78-0)
- Ομαδική κλήση, κωδικός: \*85/#85  $\rightarrow$  σελ[. 102](#page-101-0)<br>• Αρχικοπρίηση υπηρεσιών και λειτουργιών)
- Αρχικοποίηση υπηρεσιών και λειτουργιών), κωδικός:  $#0 \rightarrow$  σελ[. 82](#page-81-0)
- Ρελαί Ελέγχου, κωδικός: \*90/#90  $\rightarrow$  σελ[. 90](#page-89-0)
- Νυχτερινή υπηρεσία, κωδικός: \*44/#44  $\rightarrow$  σελ[. 74](#page-73-0)<br>• Σπενθύμιση ώρας, κωδικός: \*65  $\rightarrow$  σελ. 70
- Υπενθύμιση ώρας, κωδικός: \*65  $\rightarrow$  σελ[. 70](#page-69-0)

Πιέστε το πλήκτρο. Η λυχνία ανάβει.

Επιβεβαιώστε.

**ή**

 $\overline{\mathbf{R}}$ .a. 13.

Program/Service

\***83=Associated serv?**

Εισάγετε τον κωδικό.

靈 Εισάγετε τον εσωτερικό αριθµό του τηλεφώνου για το οποίο θέλετε να ενεργοποιήσετε τη λειτουργία.

聖 Εισάγετε τον κωδικό, π.<sup>χ</sup>. \*97 για το <sup>µ</sup>ην ενοχλείτε.

> Ακολουθήστε τις προτροπές στην οθόνη για τυχόν περεταίρω εισαγωγή.

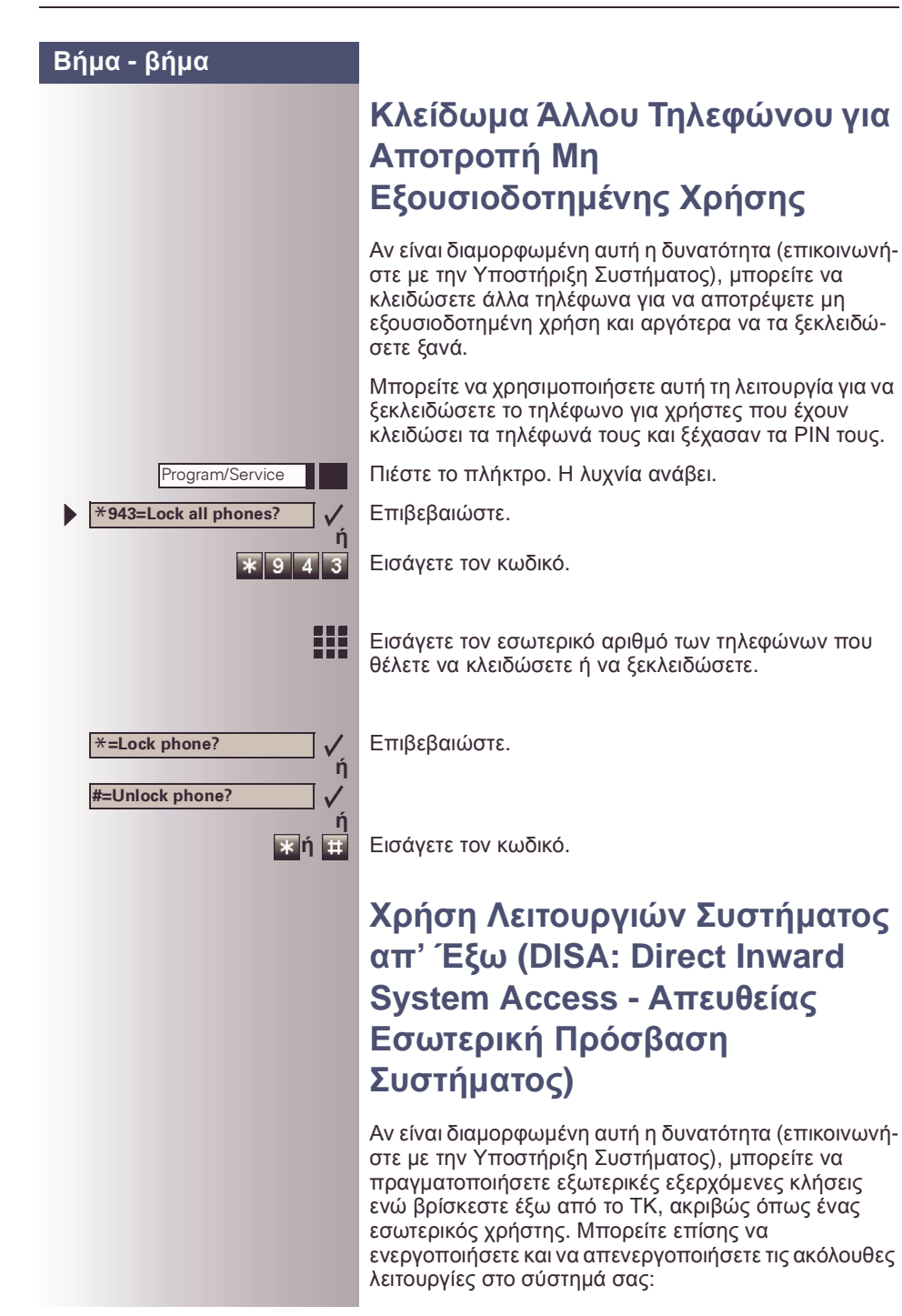

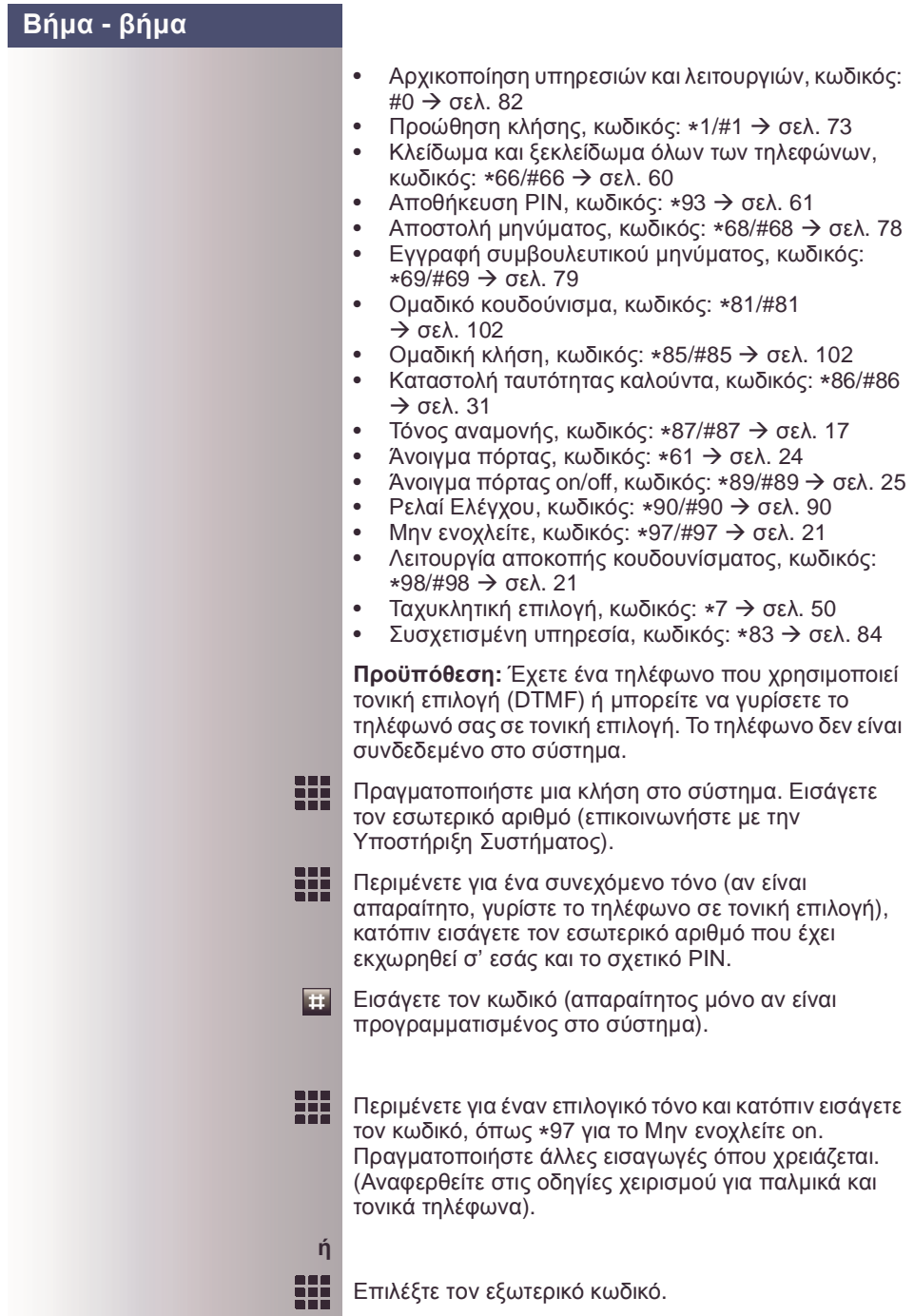

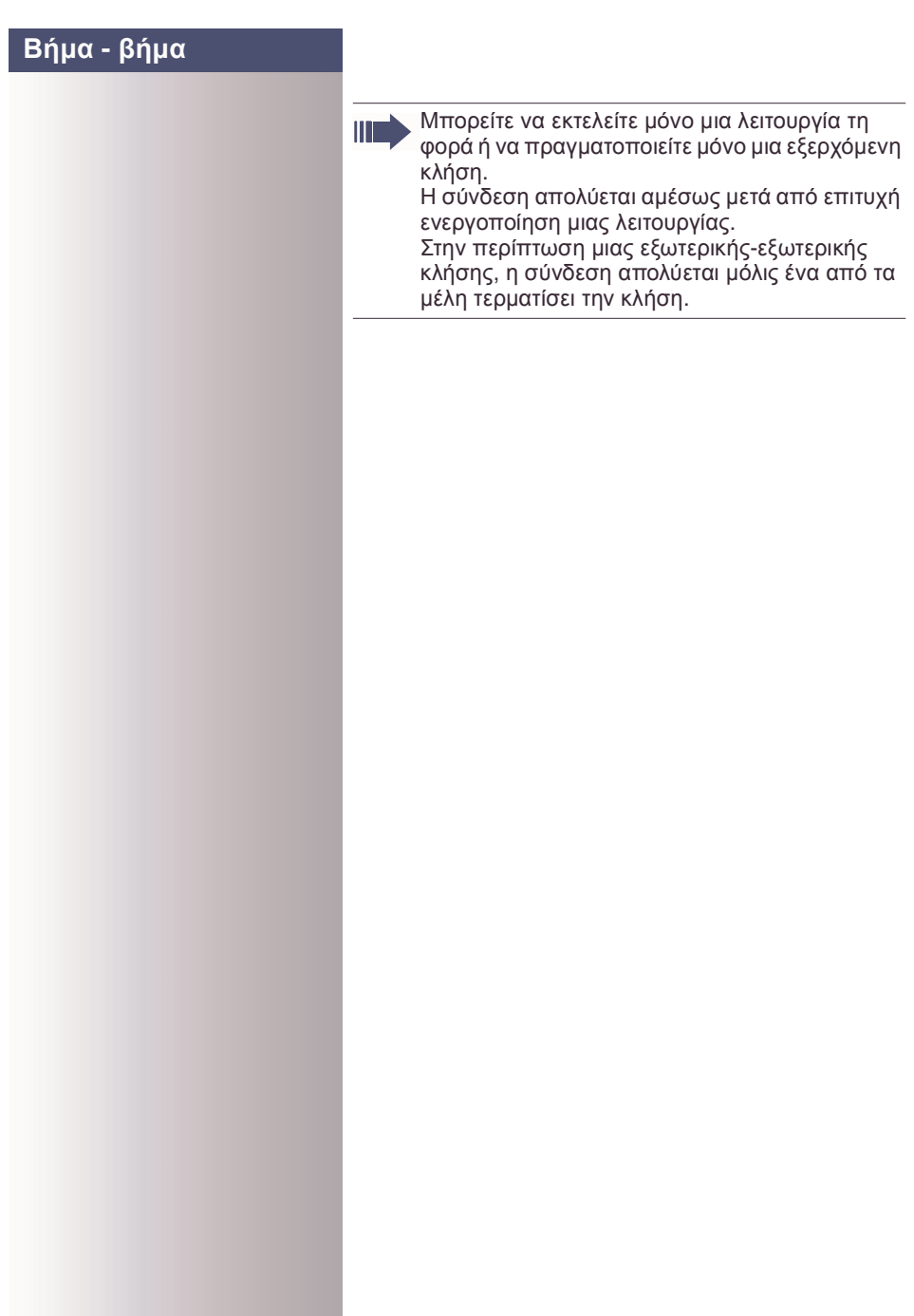

Program/Service

\***503=Keypad dialing?**

### **Βήµα - βήµα**

## **Χρήση λειτουργιών ISDN µέσω κωδικών (επιλογή από το πληκτρολόγιο)**

Αν είσαστε εξουσιοδοτηµένοι (επικοινωνήστε µε την Υποστήριξη Συστήµατος), µπορείτε να ορίσετε λειτουργίες ISDN µέσω κωδικών σε µερικές χώρες.

Πιέστε το πλήκτρο. Η λυχνία ανάβει.

Επιβεβαιώστε.

**ή**

₩

Ш

 $\overline{*}$  5 0 3

Εισάγετε τον κωδικό.

₩ Εισάγετε τον αριθµό της εξωτερικής γραµµής που θέλετε να χρησιµοποιήσετε (επικοινωνήστε µε την Υποστήριξη Συστήµατος).

Εισάγετε τον κωδικό για τη ζητούµενη λειτουργία ISDN (επικοινωνήστε µε την Υποστήριξη Συστήµατος).

Επικοινωνήστε µε τον παροχέα δικτύου σας για να µάθετε ποιές λειτουργίες ISDN µπορούν να ελεγχθούν µε κωδικό στη χώρα σας.

Η ΣΗΜΕΝΣ ΑΕ δεν είναι υπεύθυνη για ζηµιές/ έξοδα που µπορεί να προκύψουν από αθέµιτες δραστηριότητες ή χειρισµό από απόσταση (π.χ. χρεωστικές απάτες).

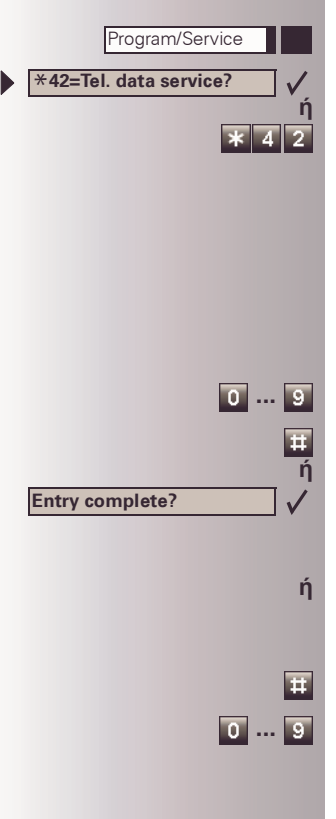

## **Έλεγχος Συνδεδεµένων Υπολογιστών ή Αλλων Προγραµµάτων και Υπηρεσιών Τηλεφωνικών ∆εδοµένων (Μόνο για HiPath 3500/3550/3700/ 3750)**

Αν είναι διαµορφωµένη αυτή η δυνατότητα (επικοινωνήστε µε την Υποστήριξη Συστήµατος), µπορείτε να ελέγχετε συνδεδεµένους υπολογιστές ή προγράµµατα που τρέχουν σ' αυτούς, όπως ξενοδοχειακές υπηρεσίες ή πληροφοριακά συστήµατα, από το τηλέφωνό σας.

**Προϋπόθεση:** Έχετε πραγµατοποιήσει µια σύνδεση.

Πιέστε το πλήκτρο. Η λυχνία ανάβει.

Επιβεβαιώστε.

Εισάγετε τον κωδικό.

Ο συνδεδεµένος υπολογιστής σας προτρέπει τώρα να εισάγετε τα δεδοµένα, πράγµα το οποίο µπορείτε να κάνετε µε δύο τρόπους. Επικοινωνήστε µε την Υποστήριξη Συστήµατος για να βρείτε ποια επιλογή είναι προγραµµατισµένη στο σύστηµά σας:

• Εισαγωγή σε λειτουργία οµαδικής αποστολής ψηφίων:

 **...** Εισάγετε δεδοµένα.

Πιέστε αυτό το πλήκτρο στο τέλος της εισαγωγής.

Επιβεβαιώστε.

**ή** • Εισαγωγή σε λειτουργία online: Ο συνδεδεµένος υπολογιστής επεξεργάζεται απευθείας τις εισαγωγές σας.

Εισάγετε τον κωδικό.

 **...** Εισάγετε δεδοµένα.

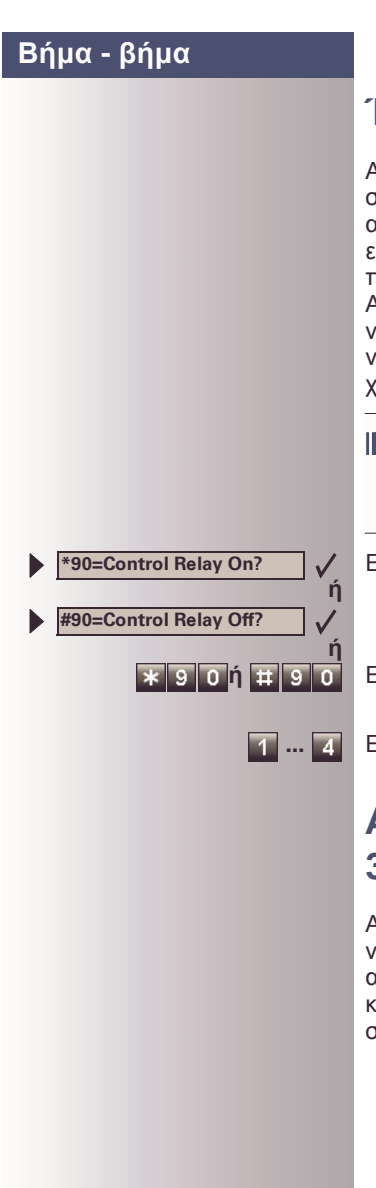

# <span id="page-89-0"></span>**Έλεγχος Ρελαί**

Αν είναι διαµορφωµένη αυτή η δυνατότητα (επικοινωνήστε µε την Υποστήριξη Συστήµατος), µπορείτε να ανοίξετε και να κλείσετε µέχρι τέσσερα ρελαί για να ελέγχετε διαφορετικές εγκαταστάσεις (όπως το άνοιγµα πόρτας).

Ανάλογα µε το πώς είναι προγραµµατισµένα, µπορείτε να ανοίγετε και να κλείνετε τα ρελαί ή να τα ανοίγετε και να τα κάνετε να κλείνουν αυτόµατα µετά από κάποιο χρόνο.

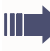

Ειδικές δυνατότητες πρέπει να ληφθούν υπόψη, αν το τηλέφωνό σας λειτουργεί µε HiPath AllServe (δικτύωση συστήµατος µέσω δικτύου Η/  $Y$ )  $\rightarrow$  σελ[. 112](#page-111-0)!

Επιλέξτε και επιβεβαιώστε.

**ή** Εισάγετε τον κωδικό για "on" ή "off".

 **...** Εισάγετε το ρελαί.

## **Αισθητήρες (HiPath 3300/3350/ 3500/3550 Μόνο)**

Αν είναι διαµορφωµένη αυτή η δυνατότητα (επικοινωνήστε µε την Υποστήριξη Συστήµατος), αισθητήρες ανιχνεύουν σήµατα, κάνοντας το τηλέφωνό σας να κουδουνίζει και ένα µήνυµα να εµφανιστεί στην οθόνη σας.

# **Ασύρµατη Αναζήτηση (Paging)**

Αν είναι συνδεδεµένος στο σύστηµά σας εξοπλισµός αναζήτησης (επικοινωνήστε µε την Υποστήριξη Συστήµατος), µπορείτε να επικοινωνείτε µε άτοµα µέσω των µπίπερ τους.

Ο µπίπερ δείχνει στο άτοµο που ζητάτε ότι κάποιος προσπαθεί να επικοινωνήσει µαζί του. Το άτοµο που αναζητάτε µπορεί κατόπιν να πάει στο πλησιέστερο τηλέφωνο και να σας καλέσει.

Οι διαδικασίες χειρισµού ποικίλουν ανάλογα µε τον τύπο του συνδεδεµένου εξοπλισµού ασύρµατης αναζήτησης (απλός ή σύνθετος εξοπλισµός).

## **Απλός Εξοπλισµός Αναζήτησης**

#### **Αναζήτηση:**

Για να αναζητηθείτε, πρέπει να έχετε ενεργοποιήσει µια ομάδα κουδουνίσματος κλήσεων  $\rightarrow$  σελ[. 105](#page-104-0), προώθηση κλήσης  $\rightarrow$  σελ[. 73](#page-72-0), ή ανακατεύθυνση κλήσης (τεχνικός υπηρεσίας) στον εσωτερικό αριθµό του εξοπλισµού αναζήτησης. Μια αίτηση κλήσης σηµατοδοτείται τότε αυτόµατα.

#### **Απάντηση της αναζήτησης από το πλησιέστερο τηλέφωνο:**

Σηκώστε το ακουστικό.

Εισάγετε τον κωδικό.

Εισάγετε το δικό σας εσωτερικό αριθµό.

### **Σύνθετος Εξοπλισµός Αναζήτησης (Μόνο HiPath 3700/3750)**

#### **Αναζήτηση:**

Πιέστε το πλήκτρο. Η λυχνία ανάβει.

Επιλέξτε και επιβεβαιώστε.

Εισάγετε τον κωδικό.

Εισάγετε τον αριθµό του ατόµου που θέλετε να αναζητήσετε.

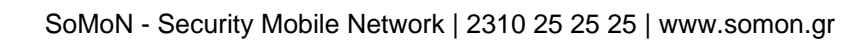

 $\vert x \vert$  5 88

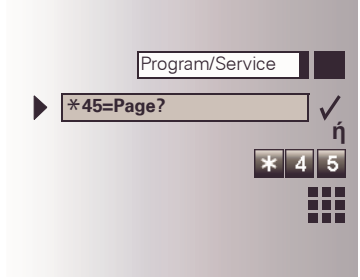

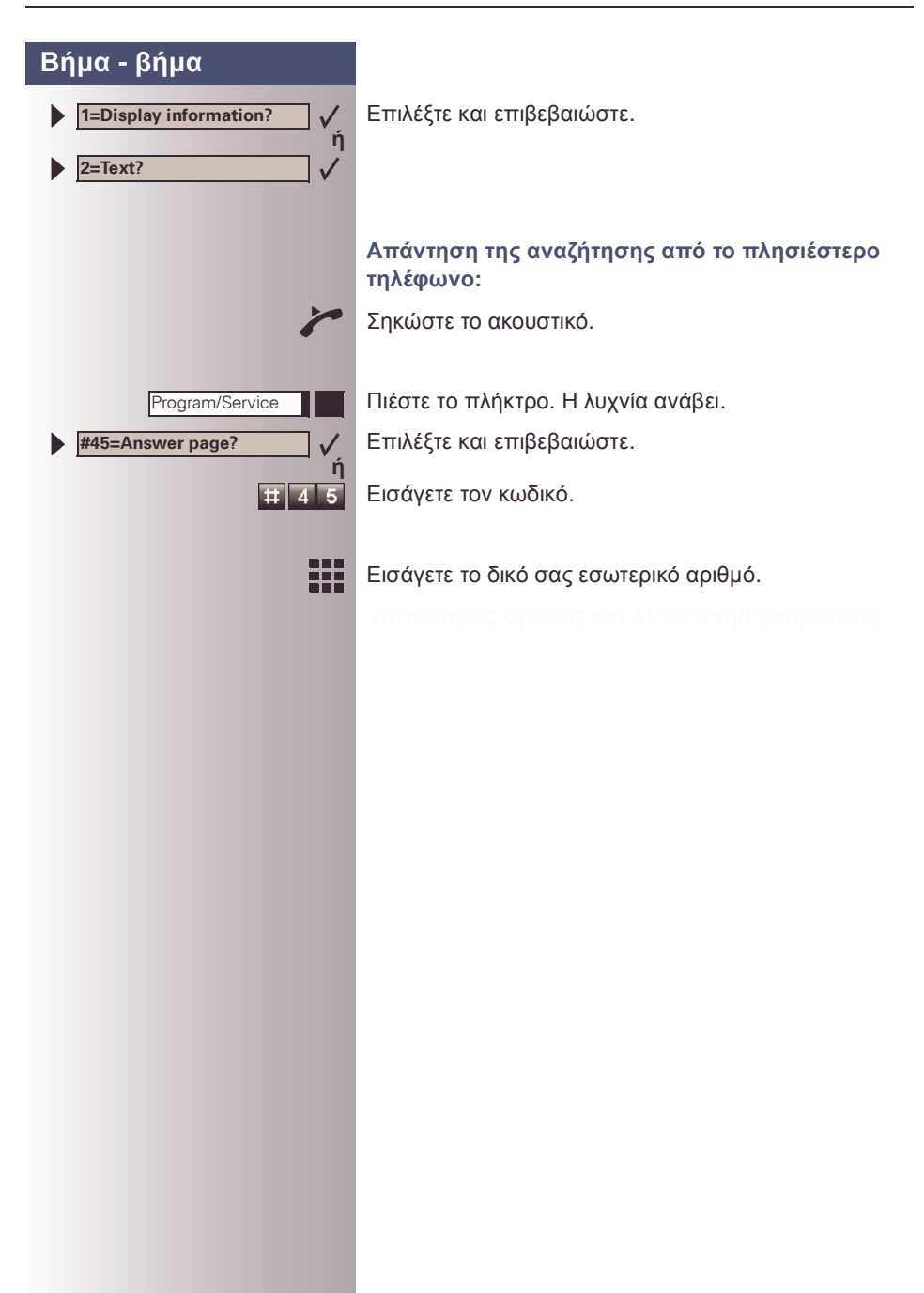

# <span id="page-92-0"></span>**Λειτουργίες Οµάδας και ∆ιευθυντή/Γραµµατέως µε Πλήκτρα Εξωτερικών Γραµµών**

Αν είναι διαµορφωµένη αυτή η δυνατότητα (επικοινωνήστε µε την Υποστήριξη Συστήµατος), ανήκετε σε µια οµάδα χρηστών για την οποία έχουν προγραµµατιστεί ειδικά πλήκτρα:

- Πλήκτρα απευθείας επιλογής αριθµού
- Πλήκτρο οµαδικής κλήσης (όχι στο τηλέφωνο διευθυντή σε µια οµάδα διευθυντή/γραµµατέως)
- Πλήκτρα µεταφοράς κουδουνίσµατος (µόνο σε µια οµάδα διευθυντή/γραµµατέα)

Σαν µέλος µιας οµάδας, µπορείτε επίσης να προγραµµατίσετε αυτά τα πλήκτρα µόνοι σας ("MULAP key (Πλήκτρο MULAP)", "Direct station select (Απευθείας κλήση)", "Hunt group join/leave (Θηρευτική on/off)", "Ring transfer: on/off (Μεταβίβαση κουδουνίσματος: on/off")")  $\rightarrow$  σελ[. 64.](#page-63-0) Μπορείτε επίσης να προγραµµατίσετε ένα πλήκτρο προώθησης κλήσης ("Forward Line (Προώθηση Γραµµής)") για κάθε γραµµή.

## **Χρήση Πλήκτρων Εξωτερικών Γραµµών**

Μια ξεχωριστή εξωτερική γραµµή είναι εκχωρηµένη σε κάθε µέλος οµάδας. Όλα τα άλλα µέλη οµάδας έχουν τα ίδια πλήκτρα εξωτερικών γραµµών γι' αυτές τις γραµµές στα τηλέφωνά τους. Αυτό σηµαίνει ότι κάθε µέλος οµάδας µπορεί να χρησιµοποιεί όλα τα προγραµµατισµένα πλήκτρα εξωτερικών γραµµών.

Κάθε µέλος οµάδας µπορεί επίσης να κληθεί κάτω από τον ίδιο εσωτερικό αριθµό, αν έχει εκχωρηθεί τέτοιος.

#### **Σηµασία Ενδείξεων των Λυχνιών στα Πλήκτρα Εξωτερικών Γραµµών:**

Η λυχνία πλήκτρου εξωτερικής γραµµής είναι off - Η εξωτερική γραµµή είναι ελεύθερη και µπορεί να χρησιµοποιηθεί.

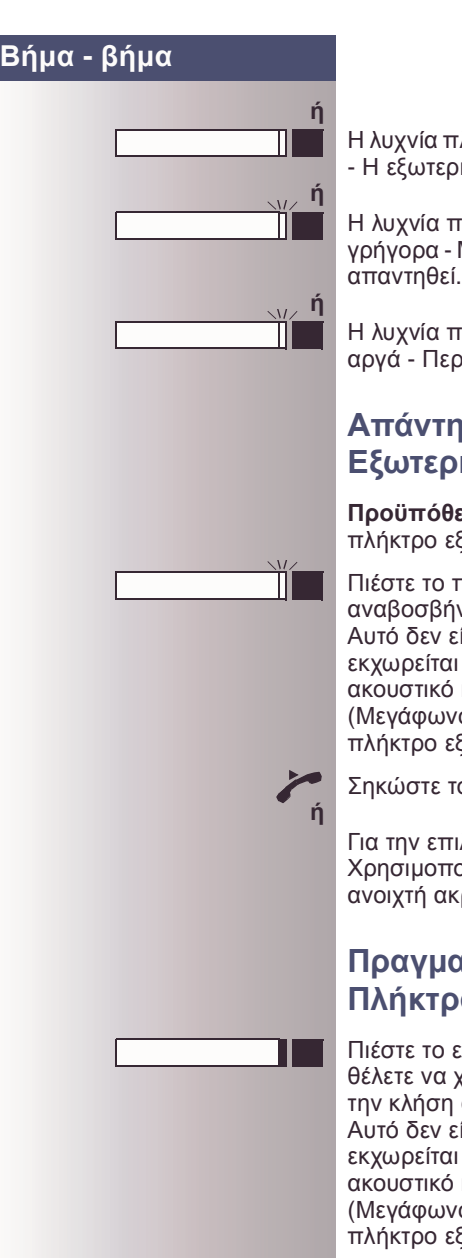

Η λυχνία πλήκτρου εξωτερικής γραµµής είναι αναµµένη - Η εξωτερική γραµµ ή χρησι µοποιείται .

Η λυχνία πλήκτρου εξωτερικής γραµµής αναβοσβήνει γρήγορα - Μια κλήση στην εξωτερική γραµµ ή πρέπει να απαντηθεί .

Η λυχνία πλήκτρου εξωτερικής γραµµής αναβοσβήνει αργά - Περι µένει µια κλήση σε συγκράτηση .

### **Απάντηση Κλήσεων Με Πλήκτρα Εξωτερικών Γραµµών**

**Προϋπόθεση :** Το τηλέφωνό σας κουδουνίζει και / ή το πλήκτρο εξωτερικής γραµµής αναβοσβήνει γρήγορα .

Πιέστε το πλήκτρο εξωτερικής γραµµής που αναβοσβήνει γρήγορα .

Αυτό δεν είναι απαραίτητο αν η εξωτερική γραµµ ή εκχωρείται αυτόματα σ' εσάς όταν σηκώσετε το ακουστικό ή πιέσετε το πλήκτρο "Speaker (Μεγάφωνο)". Σ' αυτή την περίπτωση το εκχωρη µένο πλήκτρο εξωτερικής γραµµής ανάβει .

Σηκώστε το ακουστικό .

Για την επιλογή με κατεβασμένο ακουστικό: Χρησι µοποιήστε τη λειτουργία µεγαφώνου και την ανοιχτή ακρόαση .

### **Πραγ µατοποίηση Κλήσεων µ ε Πλήκτρα Εξωτερικών Γραµµών**

Πιέστε το ελεύθερο πλήκτρο εξωτερικής γραµµής που θέλετε να χρησιμοποιήσετε για να πραγματοποιήσετε την κλήση σας .

Αυτό δεν είναι απαραίτητο αν η εξωτερική γραµµ ή εκχωρείται αυτό µατα σ' εσάς όταν σηκώσετε το ακουστικό ή πιέσετε το πλήκτρο "Speaker (Μεγάφωνο)". Σ' αυτή την περίπτωση το εκχωρη µένο πλήκτρο εξωτερικής γραµµής ανάβει .

₩ Επιλέξτε τον αριθμό τηλεφώνου.

Όταν ο καλούμενος απαντήσει, σηκώστε το ακουστικό.

∕

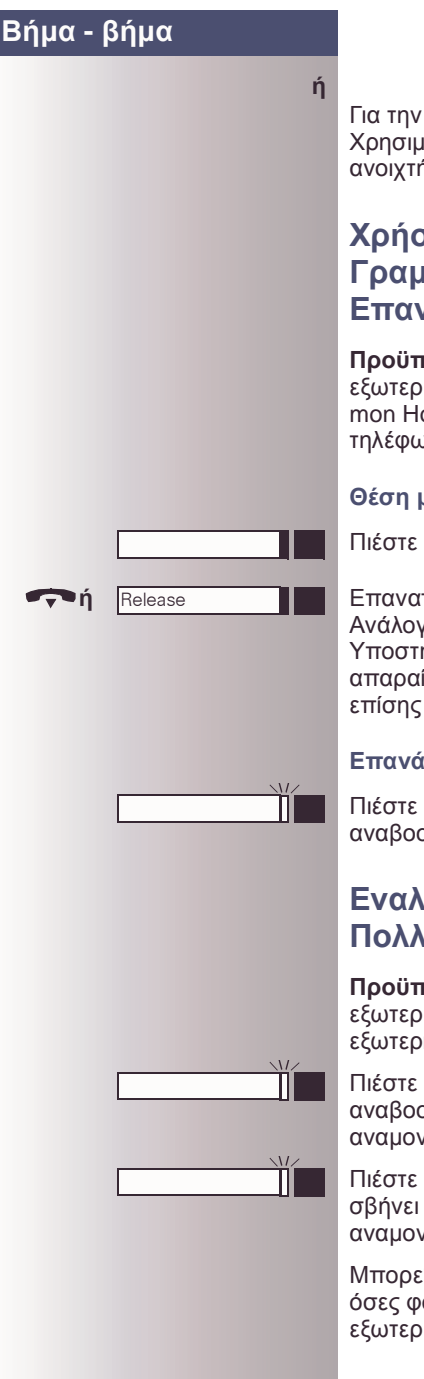

επιλογή με κατεβασμένο ακουστικό: ιοποιήστε τη λειτουργία μεγαφώνου και την ή ακρόαση.

### **Χρήση ενός Πλήκτρου Εξωτερικών Γραµµών για Τοποθέτηση και Επανάκτηση µιας Κλήσης σε Αναµονή**

**Προϋπόθεση:** Πραγµατοποιείτε µια κλήση σε µια ική γραμμή στην ομάδα σας. Το πλήκτρο "Comold (Κράτηση)" έχει προγραμματιστεί στο υνό σας  $\rightarrow$  σελ[. 64](#page-63-0).

#### **Θέση µιας κλήσης σε αναµονή:**

Πιέστε το πλήκτρο "Common Hold (Κράτηση)".

**ή** Επανατοποθετήστε το ακουστικό ή πιέστε το πλήκτρο. Ανάλογα µε τη διαµόρφωση (επικοινωνήστε µε την ήριξη Συστήματος), αυτό μπορεί να είναι απαραίτητο έτσι ώστε άλλα µέλη οµάδας να µπορούν να λάβουν την κλήση σε αναμονή.

#### **Επανάκτηση της κλήσης:**

Πιέστε το πλήκτρο εξωτερικής γραµµής που σβήνει αργά.

### **Εναλλαγή Μεταξύ Κλήσεων σε Πολλαπλές Εξωτερικές Γραµµές**

**Προϋπόθεση:** Πραγµατοποιείτε µια κλήση σε µια ική γραμμή στην ομάδα σας. Ένα άλλο πλήκτρο ικής γραμμής αρχίζει να αναβοσβήνει.

το πλήκτρο εξωτερικής γραμμής που σβήνει. Ο πρώτος συνομιλητής τίθεται σε αναµονή στην άλλη εξωτερική γραµµή.

Πιέστε το πλήκτρο εξωτερικής γραµµής που αναβοαργά. Ο δεύτερος συνομιλητής τίθεται σε ιή.

ίτε να εναλλάσσεστε µεταξύ των δύο κλήσεων όσες φορές θέλετε. Πάντα πιέζετε το πλήκτρο ικής γραμμής που αναβοσβήνει αργά.

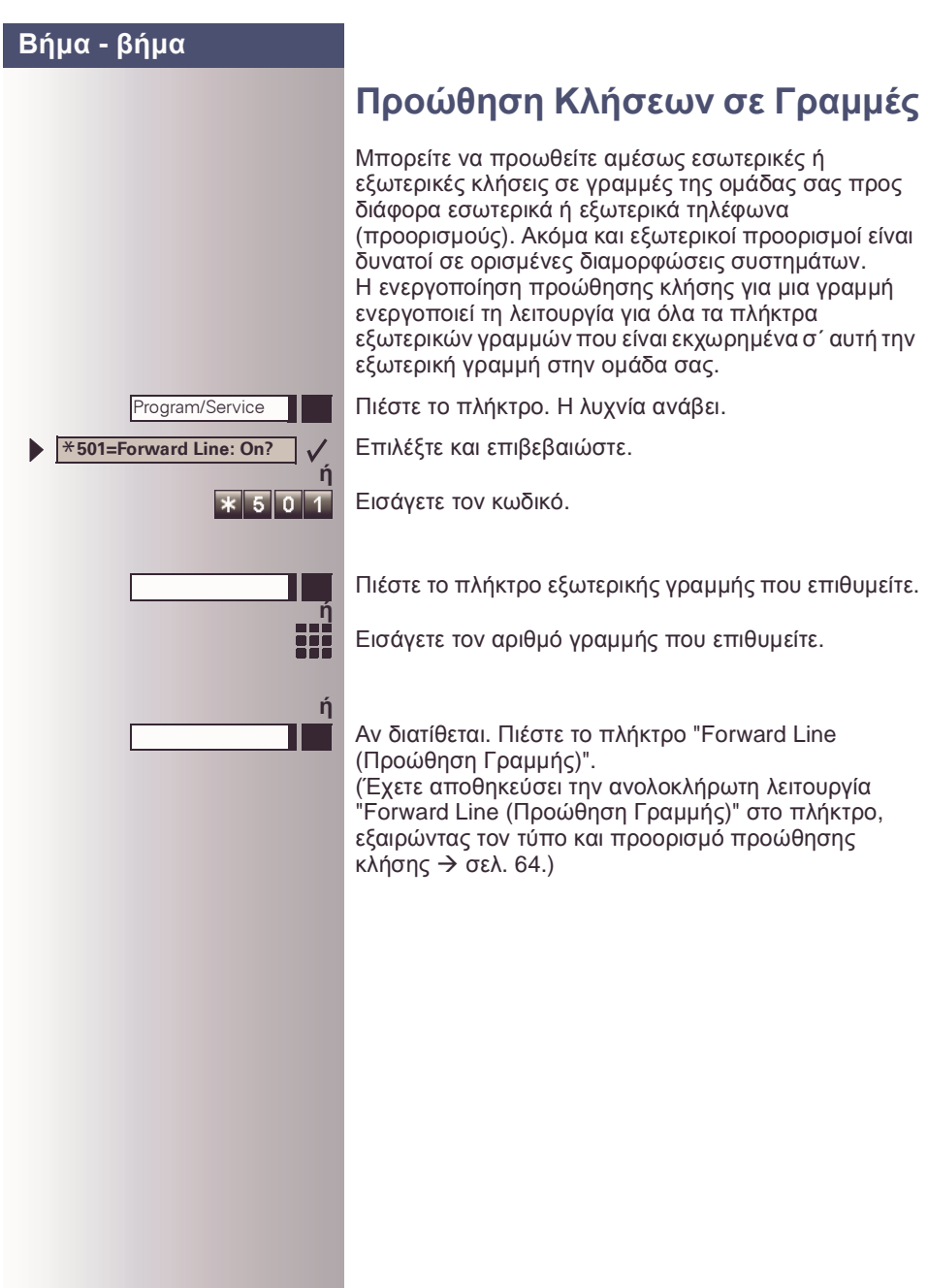

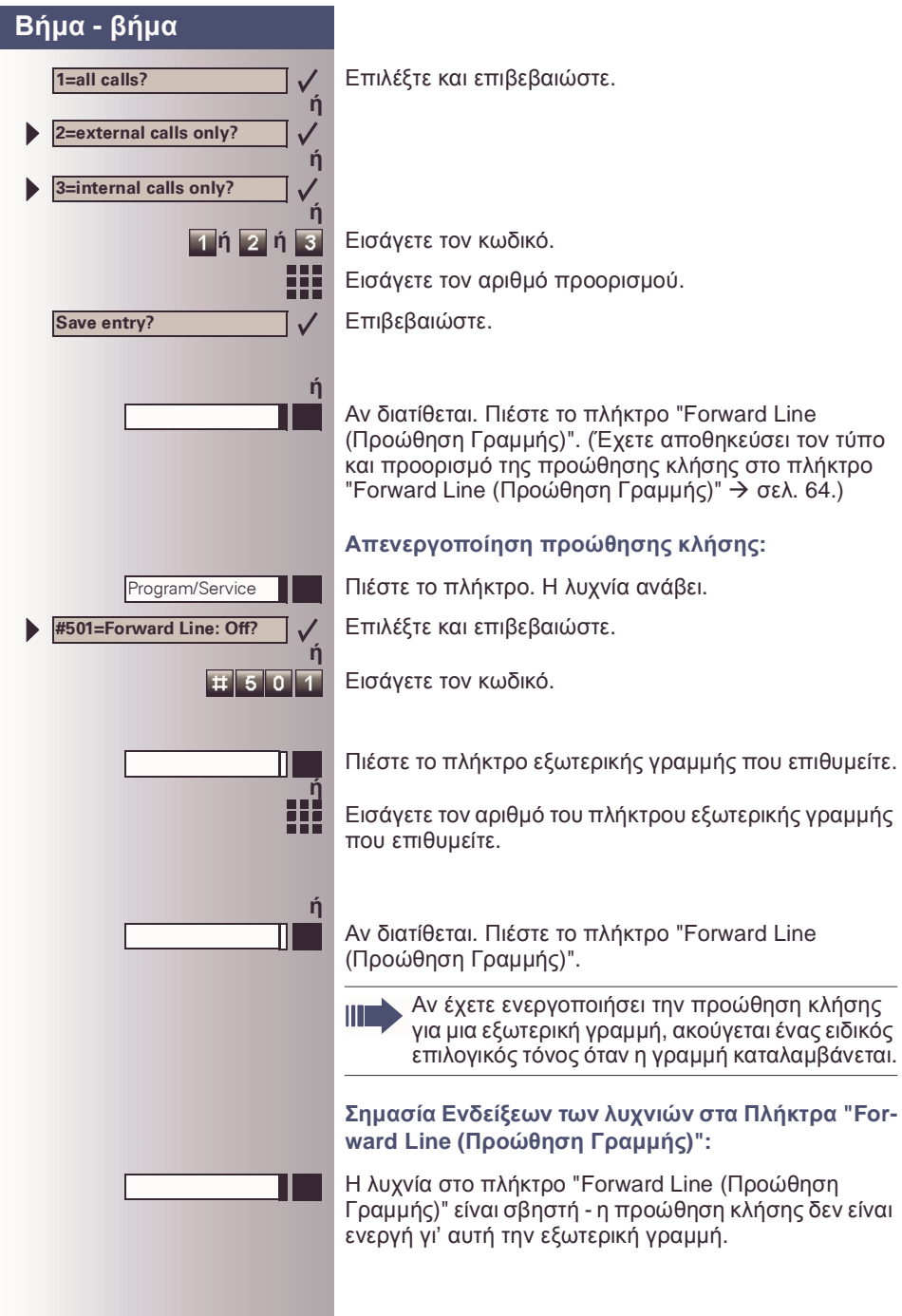

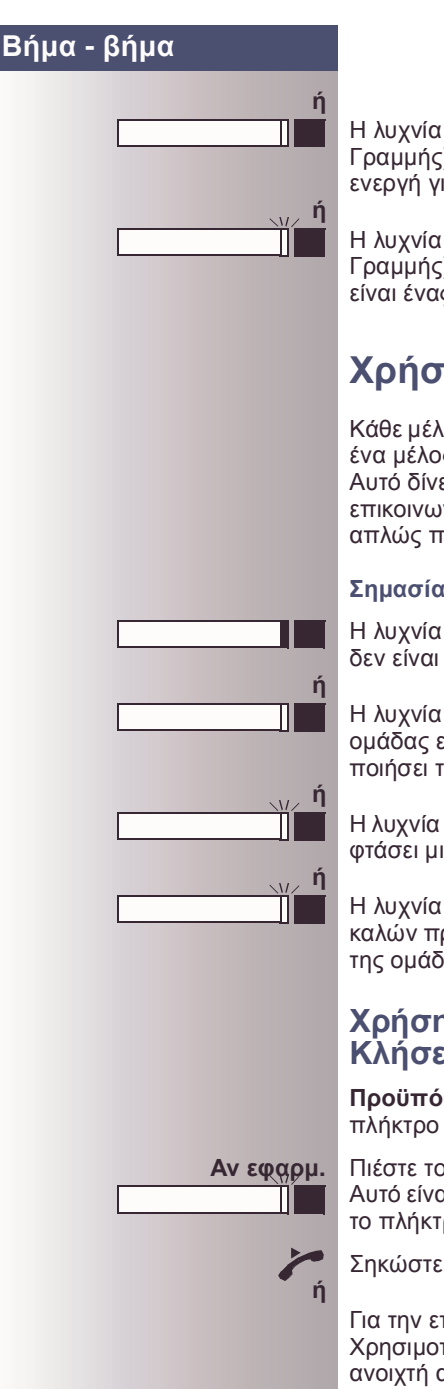

Η λυχνία στο πλήκτρο "Forward Line (Προώθηση Γραµµής)" είναι αναµµένη - η προώθηση κλήσης είναι ενεργή γι' αυτή την εξωτερική γραµµή.

Η λυχνία στο πλήκτρο "Forward Line (Προώθηση Γραµµής)" αναβοσβήνει αργά - η εξωτερική γραµµή είναι ένας προορισµός προώθησης κλήσης.

# **Χρήση Πλήκτρων DSS**

Κάθε µέλος οµάδας έχει ένα πλήκτρο DSS για ένα παρά ένα µέλος στην οµάδα.

Αυτό δίνει τη δυνατότητα σε κάθε µέλος της οµάδας να επικοινωνεί µε όλα τα άλλα µέλη της οµάδας απευθείας, απλώς πιέζοντας ένα πλήκτρο.

#### **Σηµασία Ενδείξεων των λυχνιών σε Πλήκτρα DSS**

Η λυχνία στο πλήκτρο DSS είναι off - το µέλος οµάδας δεν είναι απασχοληµένο σε κλήση.

Η λυχνία στο πλήκτρο DSS είναι αναµµένη - το µέλος οµάδας είναι απασχοληµένο σε κλήση ή έχει ενεργοποιήσει το µην ενοχλείτε.

Η λυχνία στο πλήκτρο DSS αναβοσβήνει γρήγορα - έχει φτάσει µια κλήση για σας και πρέπει να απαντηθεί.

Η λυχνία στο πλήκτρο DSS αναβοσβήνει αργά - ένας καλών προσπαθεί να επικοινωνήσει µε ένα άλλο µέλος της οµάδας σας που δεν έχει ακόµα απαντήσει.

### **Χρήση Πλήκτρων DSS για Απάντηση Κλήσεων**

**Προϋπόθεση:** Το τηλέφωνό σας κουδουνίζει και/ή ένα πλήκτρο DSS αναβοσβήνει.

**Αν εφαρµ.** Πιέστε το πλήκτρο DSS που αναβοσβήνει. Αυτό είναι απαραίτητο αν λαµβάνετε µια κλήση DSS και το πλήκτρο DSS αναβοσβήνει γρήγορα.

Σηκώστε το ακουστικό.

Για την επιλογή µε κατεβασµένο ακουστικό: Χρησιµοποιήστε τη λειτουργία µεγαφώνου και την ανοιχτή ακρόαση.

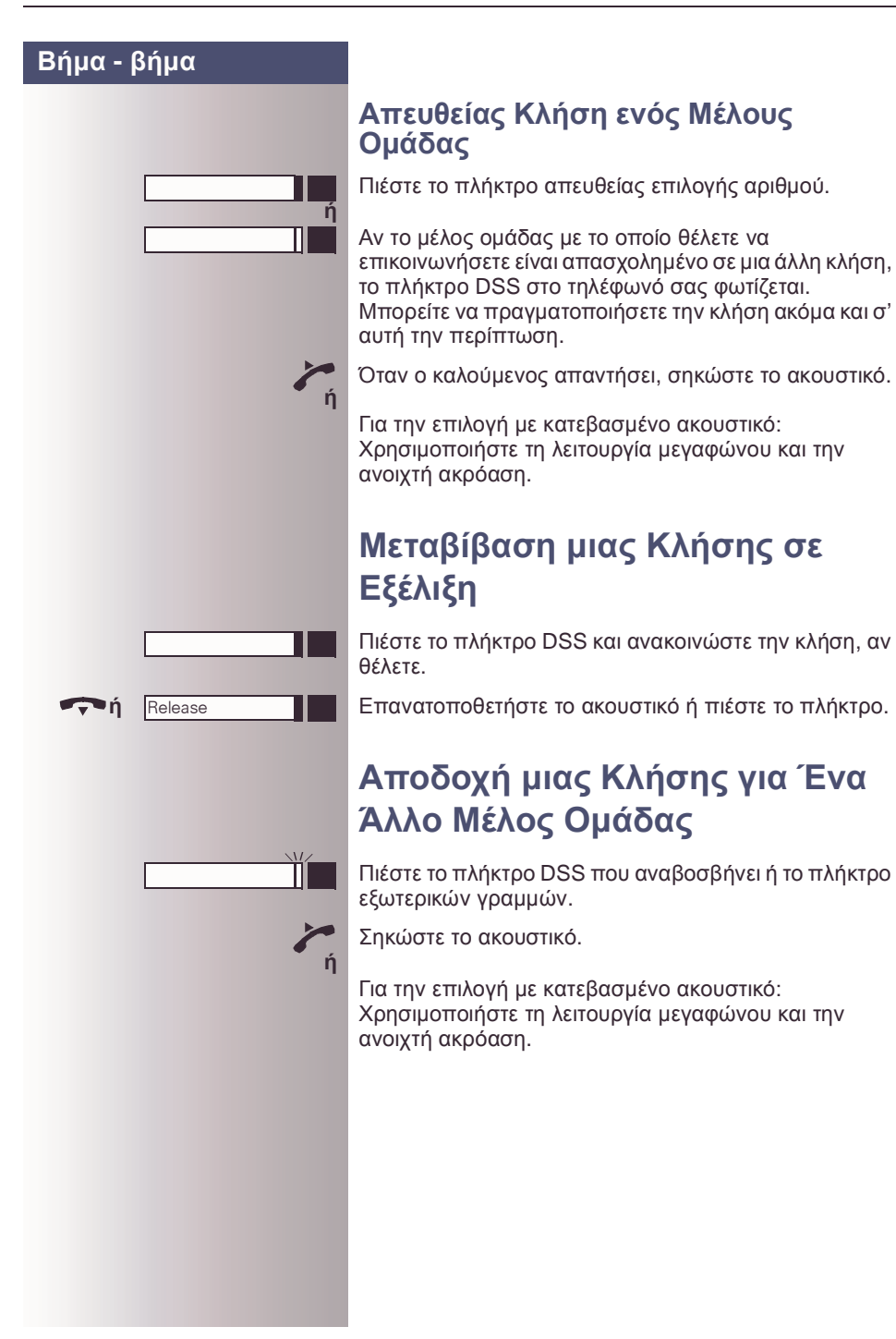

## **Συνένωση ή Αποχώρηση από µια Οµαδική Κλήση (Όχι για το τηλέφωνο ∆ιευθυντή σε µια Οµάδα ∆ιευθυντή/ Γραµµατέως)**

Προκαθορισµένα, το τηλέφωνό σας κουδουνίζει όταν φτάνει µια κλήση στη γραµµή σας.

Αν θέλετε να κουδουνίζει το τηλέφωνό σας ακόµα και όταν φτάνουν κλήσεις σε άλλες γραµµές, µπορείτε να ενεργοποιήσετε και να απενεργοποιήσετε το κουδούνισµα σας για κάθε γραµµή στην οµάδα σας  $\rightarrow$  σελ[. 102.](#page-101-0)

Το τηλέφωνό σας κουδουνίζει (µια φορά µόνο ή κάθε τέσσερα δευτερόλεπτα) ακόµα και όταν είσαστε απασχοληµένοι σε µια άλλη κλήση (ένταση κουδουνίσματος προσοχής  $\rightarrow$  σελ[. 58\)](#page-57-0).

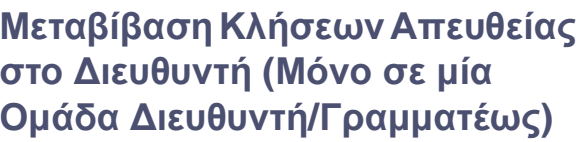

Κανονικά, όλες οι κλήσεις για το διευθυντή σηµατοδοτούνται µόνο στο γραφείο της γραµµατέως. Μπορείτε να ενεργοποιήσετε την ακουστική σηµατοδοσία έτσι ώστε οι κλήσεις να σηµατοδοτούνται µόνο στο τηλέφωνο του διευθυντή και σε ένα δεύτερο τηλέφωνο που είναι εκχωρηµένο σ' αυτό.

#### **Ενεργοποίηση µεταβίβασης κουδουνίσµατος:**

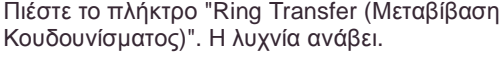

Πιέστε το πλήκτρο. Η λυχνία ανάβει.

Επιλέξτε και επιβεβαιώστε.

Εισάγετε τον κωδικό.

**ή**

Program/Service

Program/Service

**#502=Ring Transfer: Off?**

\***502=Ring Transfer: On?**

**ή**

 $\overline{2}$ 

 $\overline{\ast}$  50

**ή**

**ή**

П

**ή**

 $\overline{2}$ 

 $\overline{1}$  50

**ή**

Πιέστε το πλήκτρο εξωτερικής γραµµής που επιθυµείτε.

Εισάγετε τον αριθµό της εξωτερικής γραµµής που επιθυµείτε.

**Απενεργοποίηση µεταβίβασης κουδουνίσµατος:**

Πιέστε το πλήκτρο "Ring Transfer (Μεταβίβαση Κουδουνίσµατος)". Η λυχνία σβήνει.

Πιέστε το πλήκτρο. Η λυχνία ανάβει.

Επιλέξτε και επιβεβαιώστε.

Εισάγετε τον κωδικό.

Πιέστε το πλήκτρο εξωτερικής γραµµής που επιθυµείτε.

Εισάγετε τον αριθµό της εξωτερικής γραµµής που επιθυµείτε.

# **Χρήση Άλλων Οµαδικών Λειτουργιών**

## <span id="page-101-0"></span>**Ενεργοποίηση και Απενεργοποίηση Οµαδικής Κλήσης**

Αν είναι διαµορφωµένη αυτή η δυνατότητα (επικοινωνήστε µε την Υποστήριξη Συστήµατος), ανήκετε σε µια ή περισσότερες οµάδες χρηστών που ο καθένας µπορεί να προσεγγιστεί κάτω από µια θηρευτική οµάδα ή αριθµό οµαδικής κλήσης.

Οι εισερχόµενες κλήσεις σηµατοδοτούνται σε όλα τα τηλέφωνα των µελών της οµάδας µε τη σειρά µε την οποία λαµβάνονται (=θηρευτική οµάδα) ή ταυτόχρονα (= οµαδική κλήση) µέχρι ένα µέλος της οµάδας να δεχτεί την κλήση.

Μπορείτε επίσης να ανήκετε σε µια οµάδα (συµπεριλαβανοµένης της οµάδας διευθυντή/ γραµµατέως), στην οποία έχουν προγραµµατιστεί εσωτερικοί αριθµοί σε πλήκτρα εξωτερικών γραµµών  $\rightarrow$  σελ[. 93.](#page-92-0)

Κάθε µέλος της οµάδας παραµένει διαθέσιµο κάτω από το δικό του εσωτερικό αριθµό.

Μπορείτε να ενεργοποιήσετε και να απενεργοποιήσετε το ακουστικό σήµα για µια θηρευτική οµάδα, οµαδική κλήση ή µεµονωµένες εξωτερικές γραµµές σε µια οµάδα (συµπεριλαβανοµένης της οµάδας διευθυντή/ γραµµατέως).

Αν η λυχνία σε ένα προγραµµατισµένο πλήκτρο "Hunt group join/leave (Θηρευτική on/pff)"  $\rightarrow$  σελ[. 64](#page-63-0) είναι φωτισµένη, αυτό σηµαίνει ότι ο ακουστικός τόνος είναι ενεργοποιηµένος για τουλάχιστον µία οµάδα.

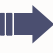

Ειδικές δυνατότητες πρέπει να ληφθούν υπόψη, αν το τηλέφωνό σας λειτουργεί µε HiPath AllServe (δικτύωση συστήµατος µέσω δικτύου Η/  $Y$ )  $\rightarrow$  σελ[. 108!](#page-107-0)

**Ανήκετε σε µια θηρευτική οµάδα ή οµαδική κλήση:**

Επιλέξτε και επιβεβαιώστε.

**Leave hunt group?**

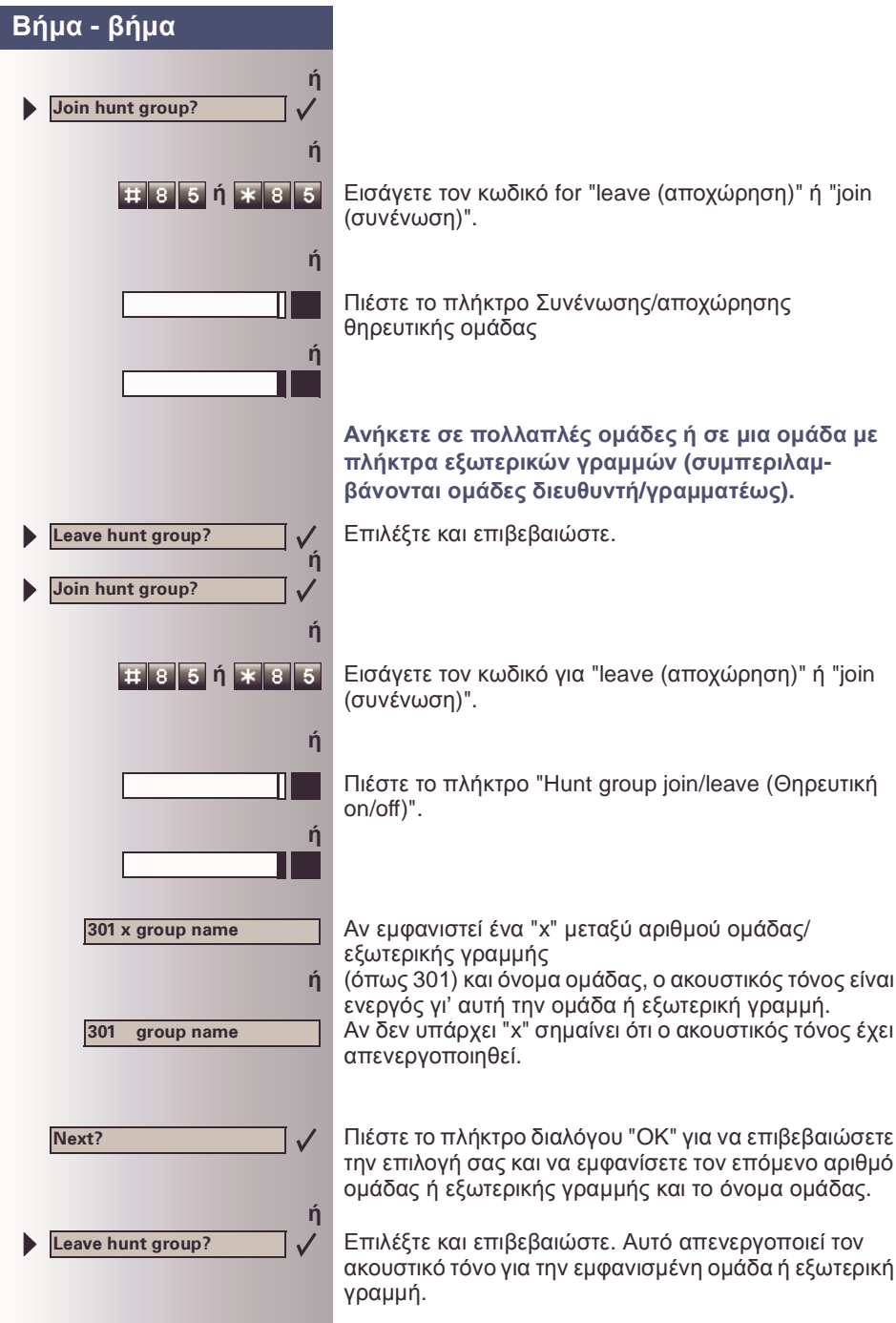

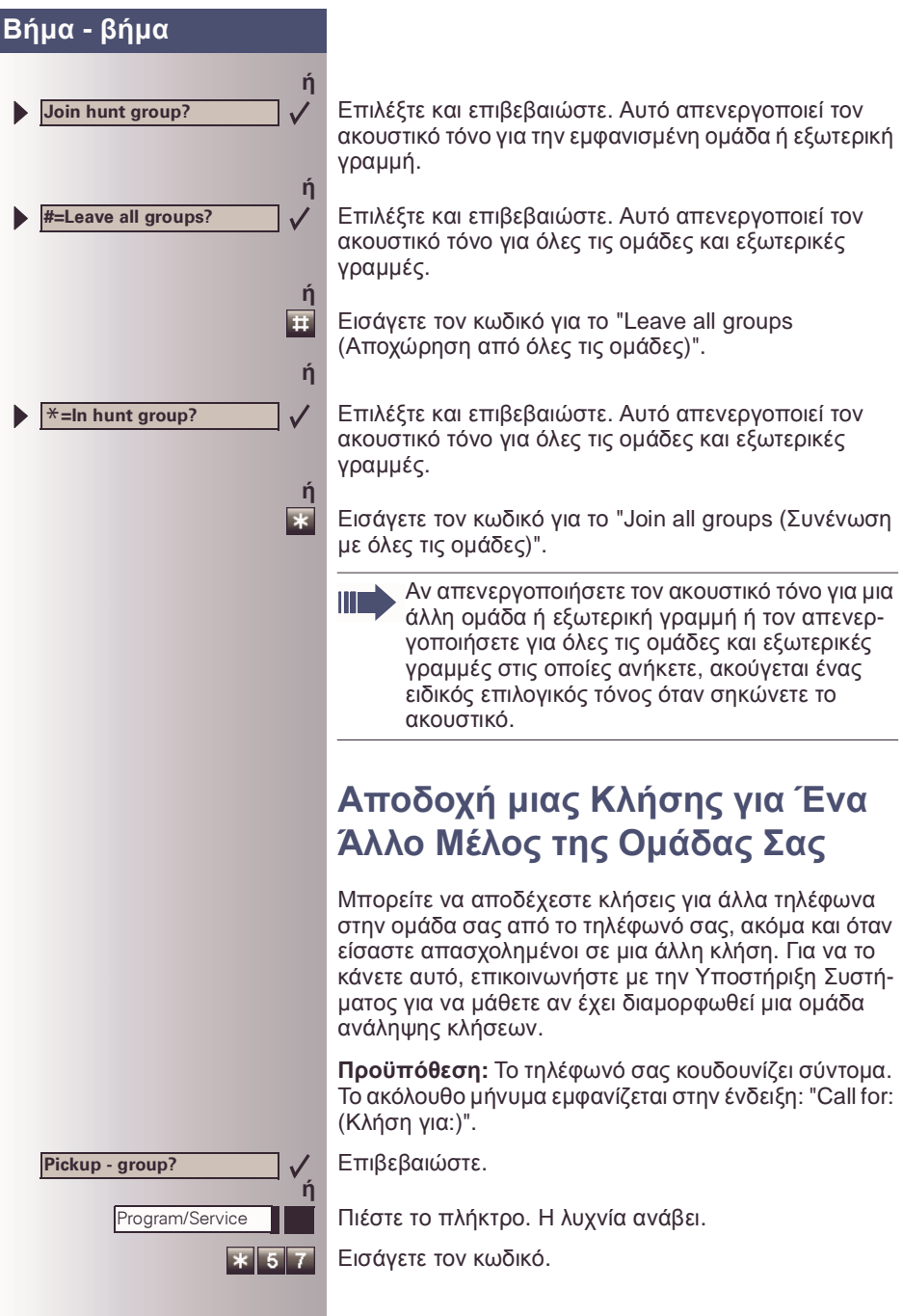

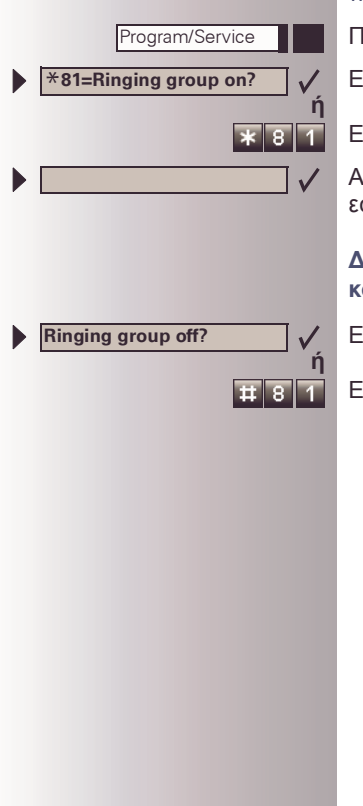

## <span id="page-104-0"></span>**Ενεργοποίηση και Απενεργοποίηση µιας Οµάδας Κουδουνίσµατος**

Μπορείτε να κάνετε τις κλήσεις για το τηλέφωνό σας να σηµατοδοτούνται ακουστικά σε µέχρι ακόµη πέντε τηλέφωνα. Το άτοµο που απαντάει πρώτο λαµβάνει την κλήση.

Ειδικές δυνατότητες πρέπει να ληφθούν υπόψη, αν το τηλέφωνό σας λειτουργεί µε HiPath AllServe (δικτύωση συστήµατος µέσω δικτύου Η/  $Y$ )  $\rightarrow$  σελ[. 111](#page-110-0)!

Αποθήκευση, εµφάνιση και διαγραφή τηλεφώνων για την οµάδα κουδουνίσµατος:

Πιέστε το πλήκτρο. Η λυχνία ανάβει.

Επιλέξτε και επιβεβαιώστε.

Εισάγετε τον κωδικό.

Ш

Ακολουθήστε τις προτροπές της ένδειξης (εισάγετε τον εσωτερικό αριθµό).

#### **∆ιαγραφή όλων των τηλεφώνων από την οµάδα κουδουνίσµατος κλήσεων:**

Επιλέξτε και επιβεβαιώστε.

Εισάγετε τον κωδικό.

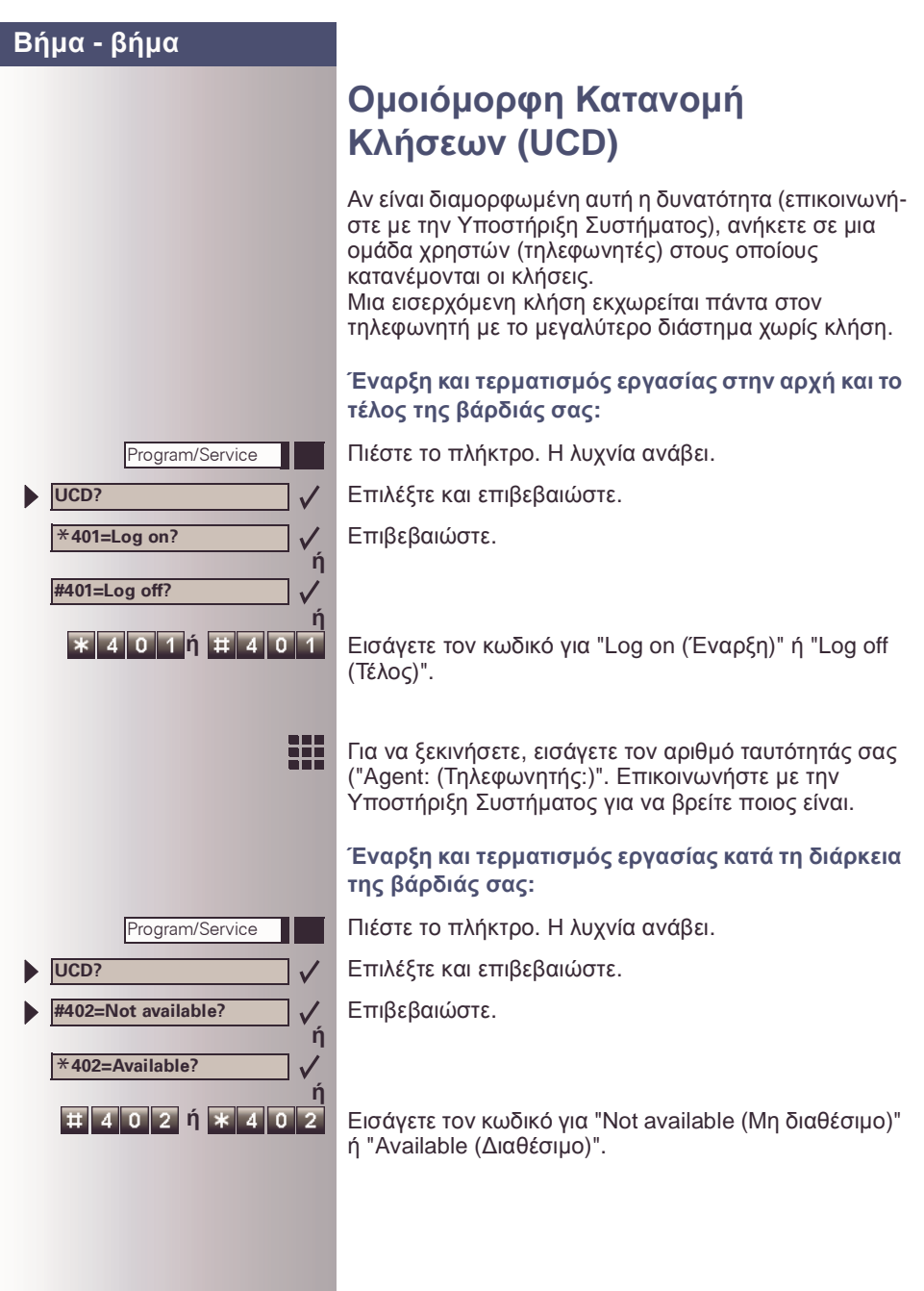

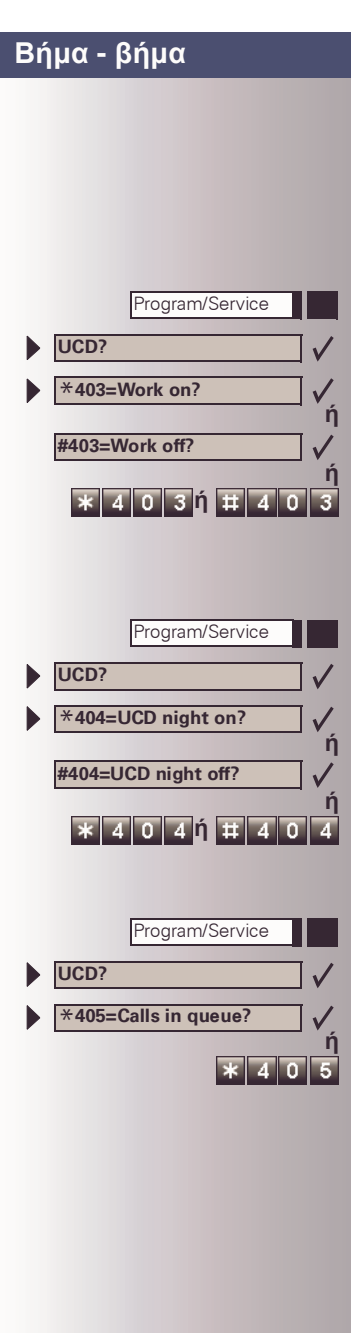

#### **Αίτηση και ενεργοποίηση χρόνου διεκπεραίωσης:**

Αν θέλετε να ολοκληρώσετε την εργασία σας σχετικά µε την τελευταία κλήση χωρίς να σας ενοχλήσουν, µπορείτε να ζητήσετε ένα χρόνο διεκπεραίωσης. Αυτό αφαιρεί το τηλέφωνό σας από την κατανοµή κλήσεων για ένα χρονικό διάστηµα, µέχρι να επανεισέλθετε.

Πιέστε το πλήκτρο. Η λυχνία ανάβει.

Επιλέξτε και επιβεβαιώστε.

Επιβεβαιώστε.

**\*** 4 0 3 1 **# 4 0 3** Εισάγετε τον κωδικό για "on" ή "off".

#### **Ενεργοποίηση και απενεργοποίηση της νυχτερινής υπηρεσίας για UCD:**

Πιέστε το πλήκτρο. Η λυχνία ανάβει.

Επιλέξτε και επιβεβαιώστε.

Επιβεβαιώστε.

**ή** Εισάγετε τον κωδικό για "on" ή "off".

#### **Εµφάνιση του αριθµού κλήσεων σε αναµονή:**

Πιέστε το πλήκτρο. Η λυχνία ανάβει.

Επιλέξτε και επιβεβαιώστε.

Επιβεβαιώστε.

Εισάγετε τον κωδικό για "on" ή "off".

**Internal DISA?**

**Leave hunt group?**

**Join hunt group?**

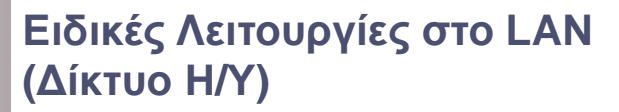

Αν το τηλέφωνό σας λειτουργεί σε ένα περιβάλλον Hi-Path AllServe, πολλαπλά συστήµατα HiPath 3000 είναι διασυνδεδεµένα µέσω ενός LAN (**L**ocal **A**rea **N**etwork, π.χ. ιδιόκτητο δίκτυο Η/Υ). Οι τηλεφωνικές σας κλήσεις πραγµατοποιούνται µέσω του LAN.

Αν συµβαίνει αυτό, πρέπει να λάβετε υπόψη ορισµένες ειδικές δυνατότητες όταν εκτελείτε αυτές τις λειτουργίες. Οι λειτουργίες αυτές περιγράφονται παρακάτω.

## <span id="page-107-0"></span>**Αποχώρηση από µια Θηρευτική Οµάδα/Οµαδική Κλήση**

**Προϋπόθεση:** Ανήκετε στη θηρευτική οµάδα/οµαδική κλήση ενός άλλου HiPath 3000  $\rightarrow$  σελ[. 102:](#page-101-0)

Επιλέξτε και επιβεβαιώστε.

Εισάγετε τον κωδικό.

**ή**

**x**  $\overline{A}$  or

**ή**

**ή**

₩

- W Εισάγετε τον αριθµό κλήσης (DISA) του άλλου HiPath 3000.
- **ή** Επιβεβαιώστε την εισαγωγή.

₩ Εισάγετε τον αριθµό κλήσης (DISA) του τηλεφώνου σας.

**ή** Επιβεβαιώστε την εισαγωγή.

Επιλέξτε και επιβεβαιώστε.

**ή** Εισάγετε τον κωδικό για "leave (αποχώρηση)" ή "join (συνένωση)".

> **Ανήκετε σε πολλαπλές οµάδες ενός άλλου HiPath 3000:**

Εισάγετε τον αριθµό οµάδας για "Join/Leave, directed (Συνένωση/Αποχώρηση, κατευθυνόµενη)".
<span id="page-108-0"></span>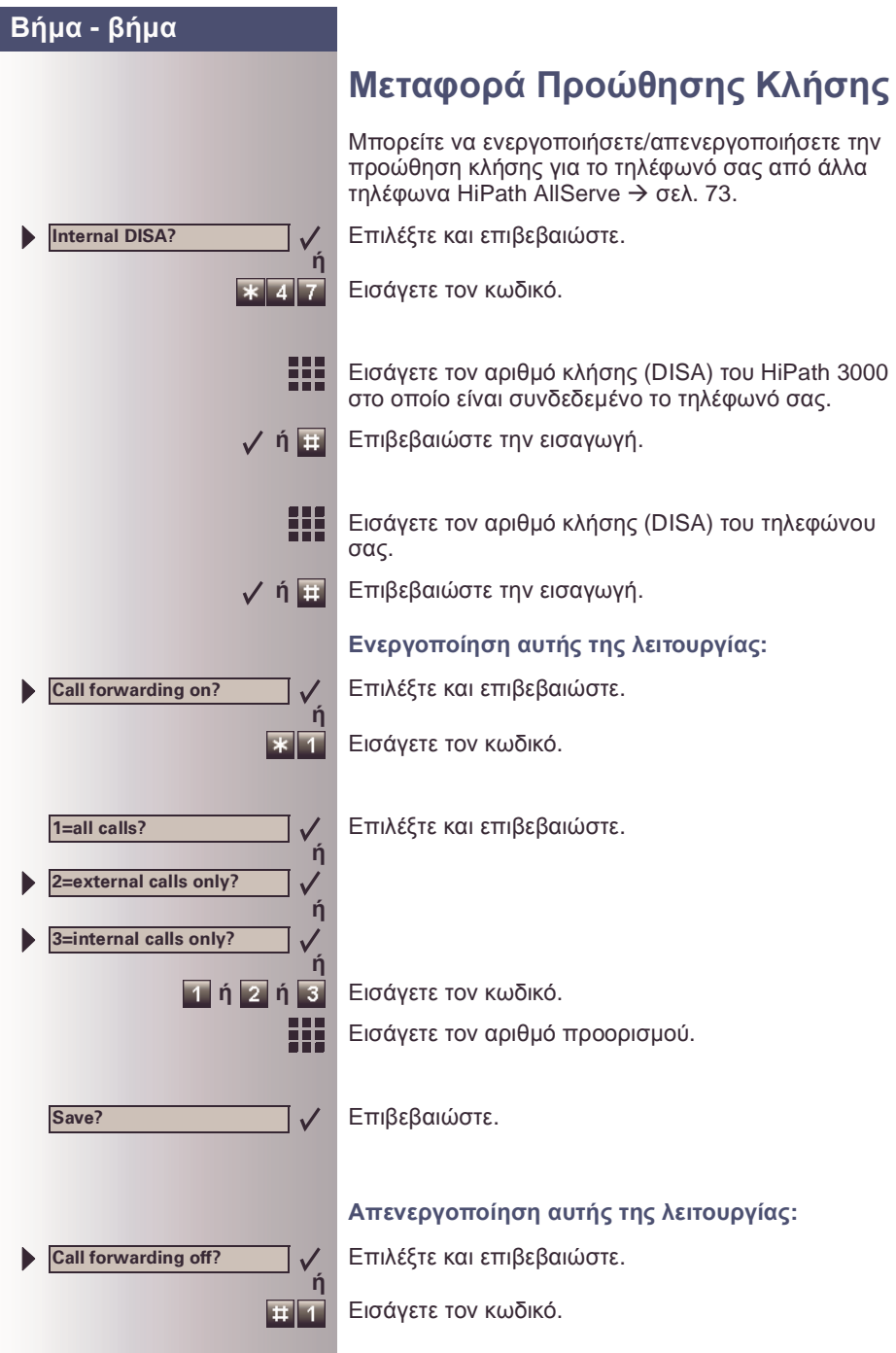

109

<span id="page-109-0"></span>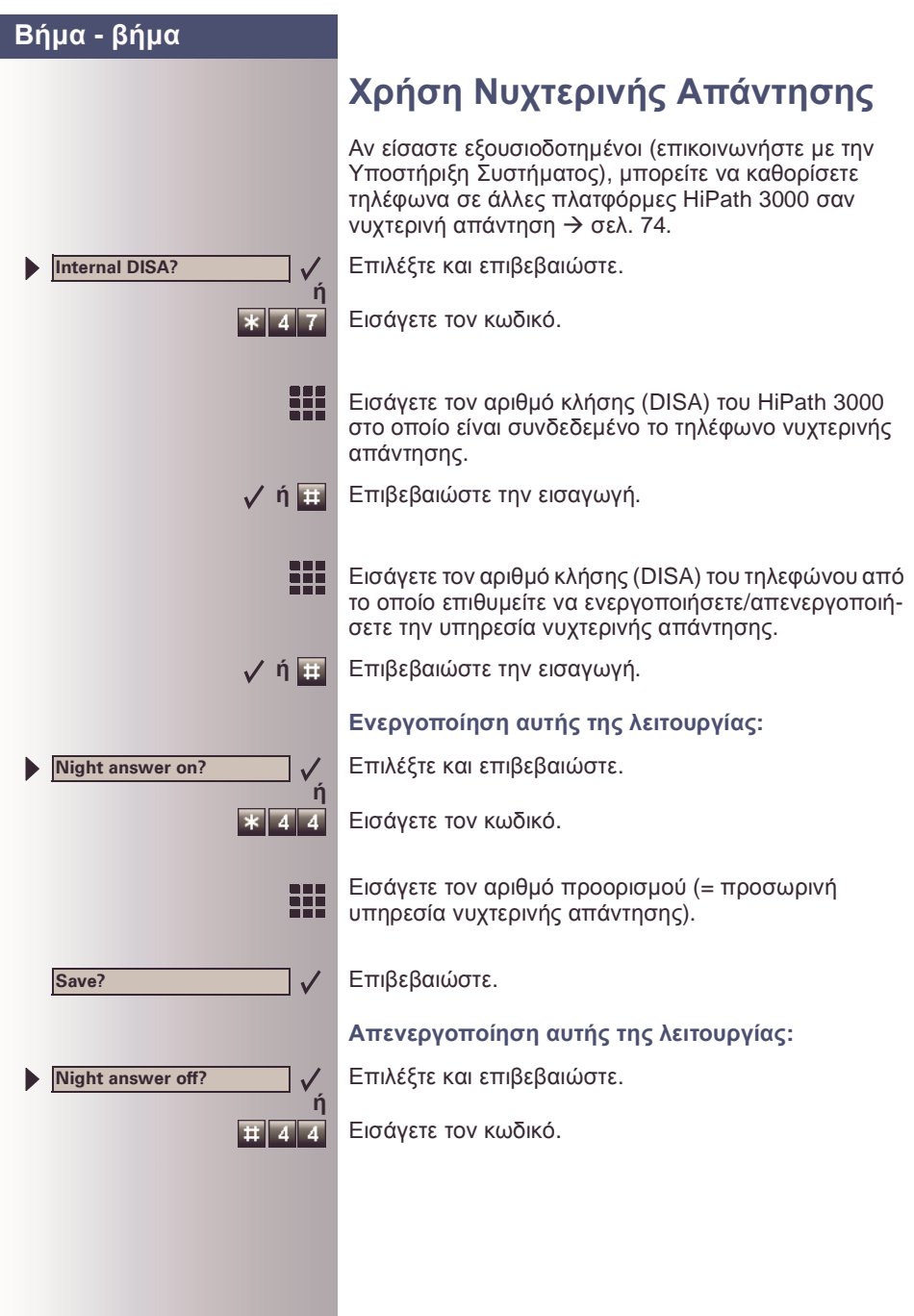

<span id="page-110-0"></span>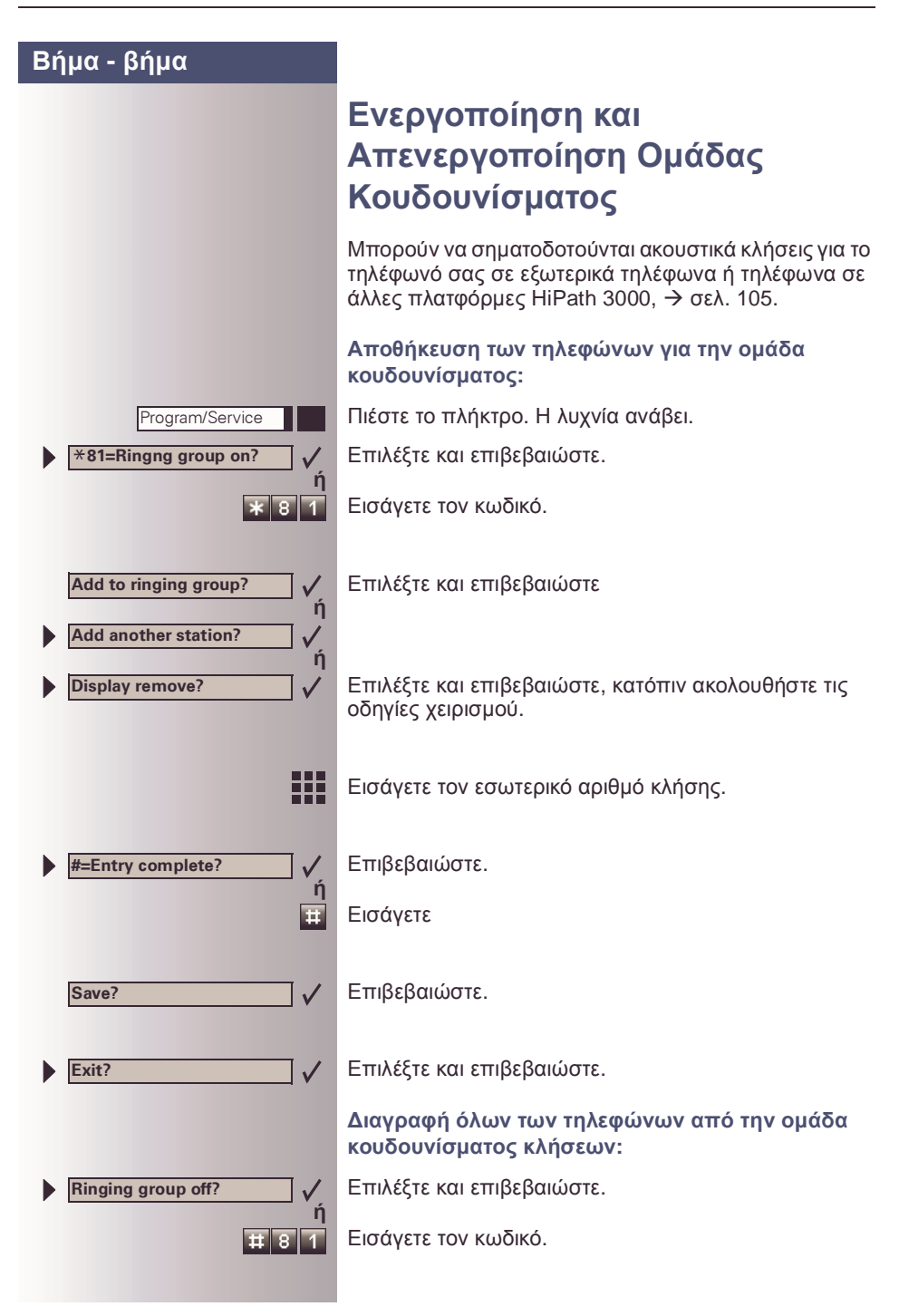

<span id="page-111-0"></span>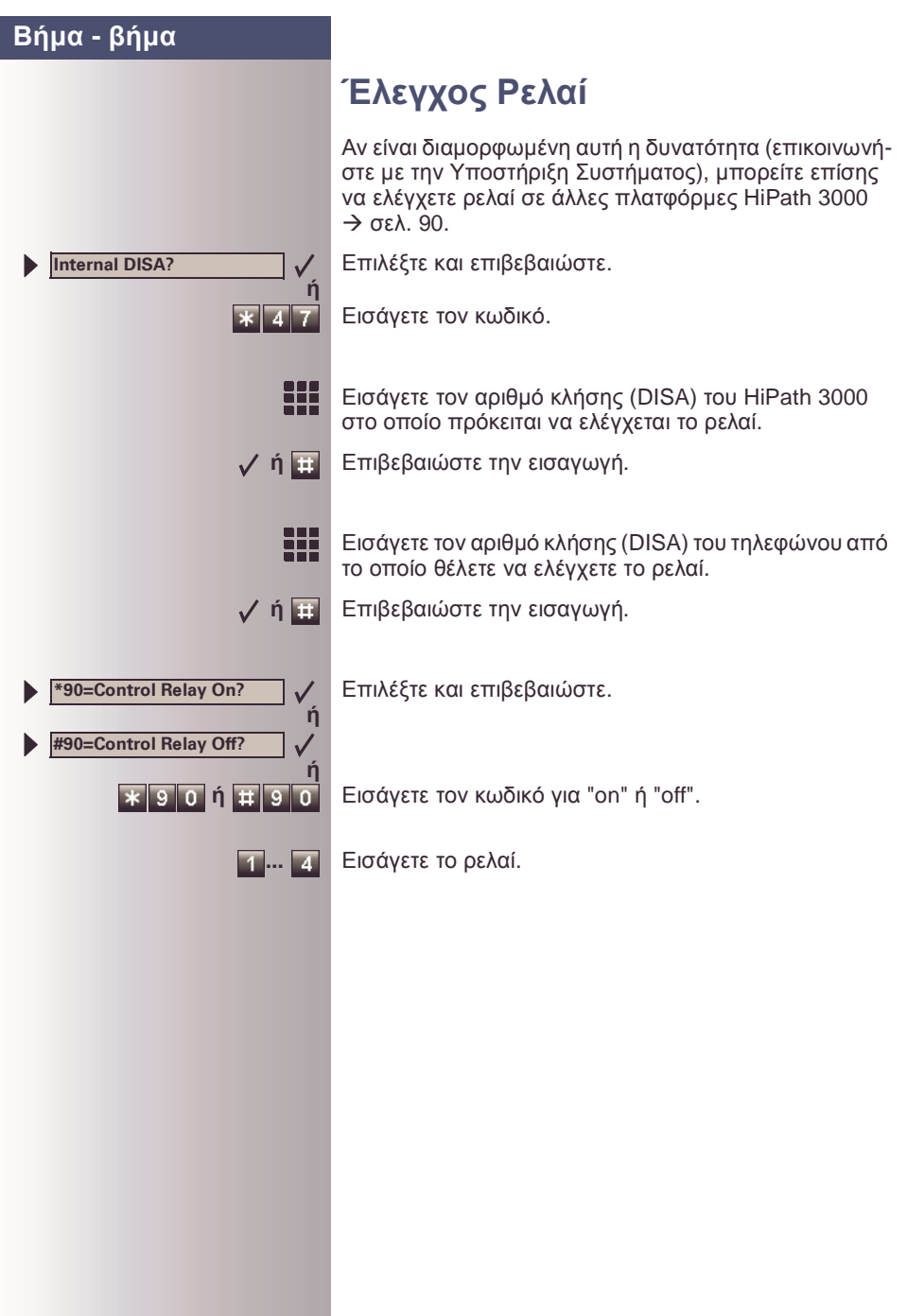

<span id="page-112-0"></span>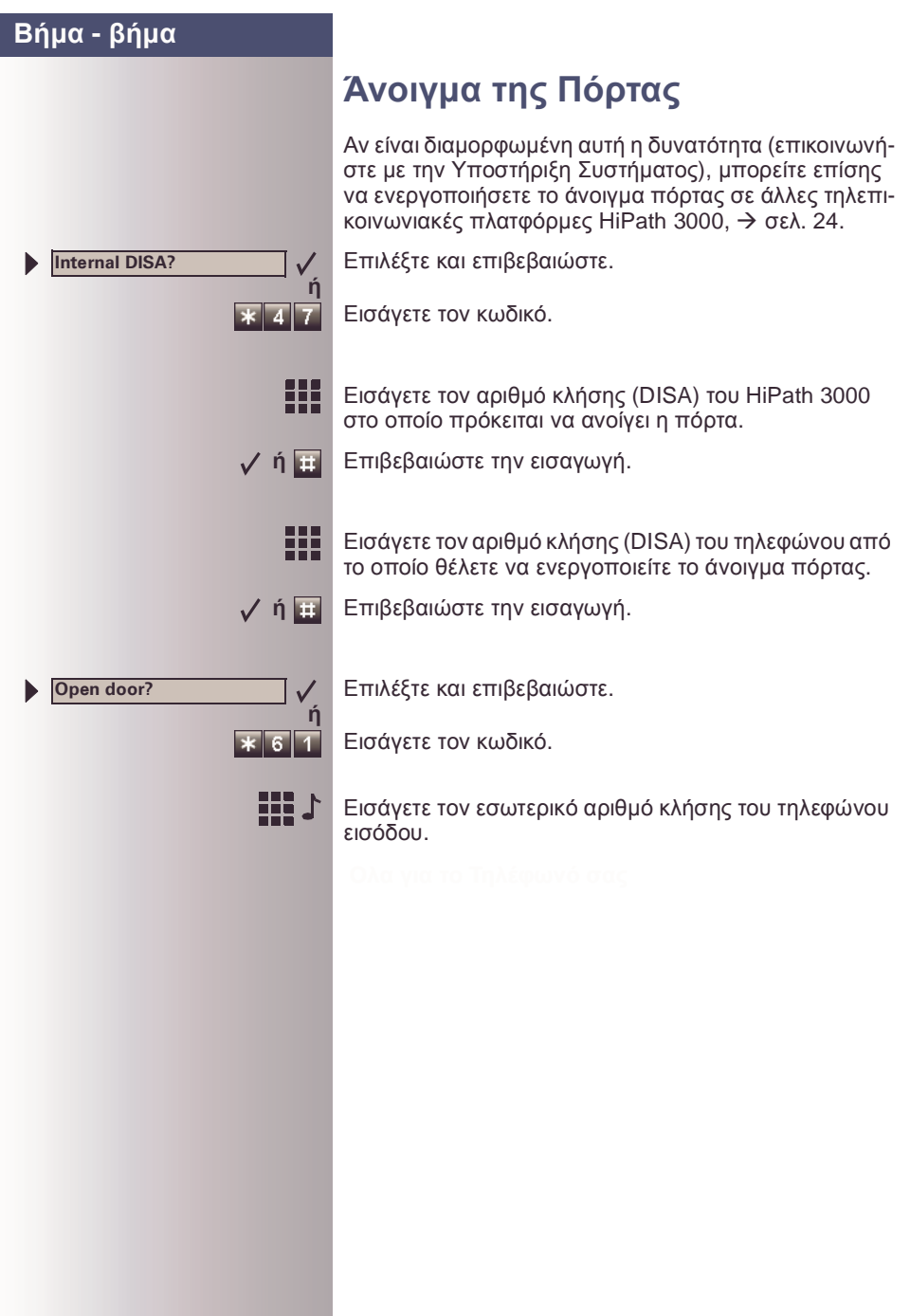

# **Σήµανση, Εγχειρίδια και Εξαρτήµατα**

# **Σήµανση Πεδίων Πλήκτρων**

Μαζί µε κάθε τηλέφωνο και παρακυτίο σε πακέτο εξαρτηµάτων παρέχονται φύλλα σήµανσης πλήκτρων που περιέχουν προτεµαχισµένες κάρτες. Αυτές οι κάρτες µπορούν να χρησιµοποιηθούν και από τις δύο πλευρές και επισυνάπτονται στο τηλέφωνο.

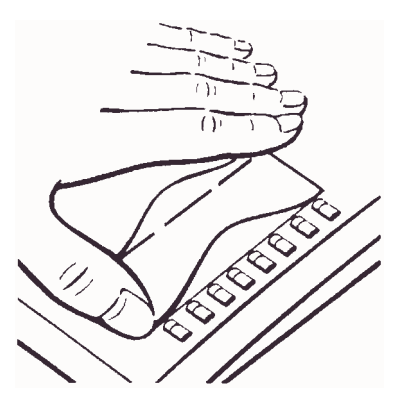

<span id="page-113-1"></span>Για να επιγράψετε τα σταθερά πλήκτρα λειτουργιών  $\rightarrow$  [σελ](#page-2-0). 3. αφαιρέστε τη **µικρή** προτυπωµένη κάρτα σήµανσης. Εισάγετε την κάρτα και καλύψτε την µε το παρεχόµενο πλαστικό φύλλο (η µατ πλευρά προς τα πάνω), όπως φαίνεται στην εικόνα.

<span id="page-113-2"></span>Χρησιµοποιήστε µια **µεγάλη** κάρτα για σήµανση των προγραµµατιζόμενων πλήκτρων  $\rightarrow$  [σελ](#page-2-0). 3. Αφαιρέστε την κάρτα, γράψτε τις αποθηκευµένες λειτουργίες και/ή τους αριθµούς τηλεφώνου (στη λευκή περιοχή), εισάγετέ την και καλύψτε την µε το παρεχόµενο

πλαστικό φύλλο (η µατ πλευρά προς τα πάνω), όπως φαίνεται στην εικόνα

Αν χρησιµοποιείτε τη λειτουργία "αποθήκευση αριθµών σε ένα πλήκτρο"  $\rightarrow$  σελ[. 62,](#page-61-0) χρησιμοποιήστε την πίσω πλευρά για σήµανση ή εκχώρηση των δύο επιπέδων. Χρησιµοποιήστε το πλαστικό φύλλο µε τις στενές λωρίδες σαν προστατευτικό κάλυµα.

## **Σήµανση Πεδίων Πλήκτρων µε τη Χρήση Η/Υ**

Αν έχετε τις οδηγίες χρήστη για το HiPath 3000/HiPath AllServe σε CD Æ σελ[. 115](#page-114-0), µπορείτε εύκολα να επιγράψετε τα πλήκτρα στον Η/Υ.

## <span id="page-113-0"></span>**Επισύναψη Ετικέττας Τηλεφωνικού Αριθµού**

Μαζί µε κάθε τηλέφωνο παρέχεται ένα φύλλο µε ετικέττες τηλεφωνικών αριθµών.

Συµπληρώστε την ετικέττα (πυροσβεστική, αστυνοµία, ο δικός σας αριθµός τηλεφώνου) και αφαιρέστε την. Σηκώστε το ακουστικό και τοποθετήστε την ετικέττα στη σχετική θέση του τηλεφώνου.

## <span id="page-114-2"></span><span id="page-114-0"></span>**Παραγγελία Οδηγιών Χειρισµού**

Μπορούν να παραγγελθούν επιπλέον αντίτυπα αυτών των οδηγιών χειρισµού από το τµήµα πωλήσεων της Siemens:

- Τυπωµένο αντίτυπο, αριθµός παραγγελίας A31003-M1550-B831-4- 7619 (επίσης διαθέσιµο σε άλλες γλώσσες),
- Σε CD σε µορφή HTML και PDF, αριθµός παραγγελίας P31003-H1012- C115-1-6Z19 (συµπεριλαµβάνονται 7 γλώσσες).

Επικοινωνήστε µε την Υποστήριξη Συστήµατος για πληροφορίες και οδηγίες παραγγελίας.

## **Οδηγίες Χειρισµού στο Internet**

Μπορείτε να κατεβάσετε αυτές τις οδηγίες χειρισµού σαν αρχείο από το Internet:

#### **[http://www.hipath.com](http://www.hipath.com/)**

Οι οδηγίες χειρισµού είναι διαθέσιµες σε µορφή PDF. Για να τις διαβάσετε, χρειάζεστε τον Adobe Acrobat Reader, ο οποίος διατίθεται δωρεάν.

Για να κατεβάσετε αρχεία από το Internet, χρειάζεστε έναν υπολογιστή µε πρόσβαση Internet και έναν Web browser, όπως ο Netscape Communicator ή ο Microsoft Internet Explorer.

## <span id="page-114-1"></span>**Παραγγελία Εξαρτηµάτων**

<span id="page-114-3"></span>Τα ακόλουθα εξαρτήµατα σας βοηθάνε να τροποποιήσετε το τηλέφωνό σας σύµφωνα µε τις προσωπικές σας προτιµήσεις:

#### **optiset E key module:**

Παρακυτίο µε προγραµµατιζόµενα πλήκτρα. Μπορείτε να συνδέσετε µέχρι τέσσερα παρακυτία στο τηλέφωνό σας.

#### **optiset E data adapter:**

Συνδέει έναν Η/Υ στη διεπαφή V.24.

#### **optiset E ISDN adapter:**

Συνδέει µια συσκευή ISDN, όπως µια συσκευή φαξ ISDN, βίντεο ή Η/Υ στη διεπαφή  $S_0$ .

#### **optiset E privacy module:**

Παρακυτίο για κρυπτογράφηση φωνητικών σηµάτων σε κλήσεις.

#### **optiset E headset/headset plus adapter:**

Συνδέει ένα κεφαλόφωνο ή µαγνητόφωνο.

#### **optiset E contact adapter:**

Παρέχει ένα πρόσθετο κουδούνι για σηµατοδοσία κλήσεων σε θορυβώδες περιβάλλον και παρόµοιες καταστάσεις και ελέγχει φωτισµένα ταµπλώ ένδειξης, όπως το "Please do not enter" ("Απαγορεύεται η είσοδος") στην είσοδο ενός δωµατίου.

115

#### **optiset E control adapter:**

Συνδέει ένα κεφαλόφωνο σε ένα τηλέφωνο µε µια σύνδεση Η/Υ.

#### **optiset E phone adapter:**

Συνδέει ένα δεύτερο τηλέφωνο optiset E. Οι καλούντες µπορούν να επικοινωνήσουν µε το δεύτερο τηλέφωνο optiset E κάτω από ένα ξεχωριστό αριθµό.

#### **optiset E analog adapter:**

Συνδέει ένα πρόσθετο αναλογικό τηλέφωνο, φαξ ή Η/Υ µε µια κάρτα µόντεµ.

#### **optiset E acoustic adapter:**

Συνδέει ένα µικρόφωνο γραφείου, εξωτερικό µεγάφωνο ή δεύτερο ακουστικό.

#### **PNT E:**

Επιτραπέζια µονάδα (διατίθεται προαιρετικά µε PSU για τροφοδοσία) για σύνδεση μέχρι 2 τερματικών  $S_0$  (π.χ. Η/Υ και ΦΑΞ).

#### <span id="page-115-2"></span><span id="page-115-0"></span>**Headset:**

Κεφαλόφωνο για συχνούς χρήστες τηλεφώνου.

#### <span id="page-115-1"></span>**Desk microphone:**

Για λειτουργία µεγαφώνου κάτω από δυσµενείς ακουστικά συνθήκες.

#### **External speaker:**

Βελτιώνει την ποιότητα ήχου στην ανοιχτή ακρόαση.

#### **Second handset:**

Σας επιτρέπει να ακούτε καλύτερα σε θορυβώδες περιβάλλον.

#### **BLF (Busy Lamp Field):**

Πρόσθετη µονάδα µε 90 λυχνίες και πλήκτρα λειτουργιών. Χρησιµοποιήστε την κατά προτίµηση σε συνδυασµό µε Attendant C.

#### **optiLog 4me (for me):**

Πρόσθετη µονάδα για ψηφιακή καταγραφή φωνής.

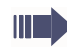

Λεπτοµέρειες σχετικά µε τα µεµονωµένα προϊόντα θα βρείτε στα φυλλάδια τηλεφώνων optiset E.

# **∆ιευθέτηση Προβληµάτων**

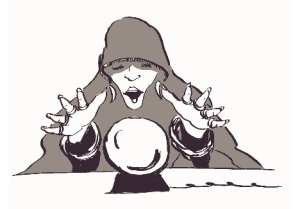

# <span id="page-116-0"></span>**Συντήρηση Τηλεφώνου**

- Χρησιµοποιείτε πάντα ένα νωπό ή αντιστατικό πανί για να καθαρίζετε το τηλέφωνό σας. Ποτέ µη χρησιµοποιείτε στεγνό πανί.
- Αν το τηλέφωνο είναι πολύ βρώµικο, καθαρίστε το µε ένα διαλυµένο ουδέτερο καθαριστικό που περιέχει surfactants, όπως τα καθαριστικά πιάτων. Κατόπιν αφαιρέστε όλα τα ίχνη απορρυπαντικού µε ένα νωπό πανί (χρησιµοποιώντας µόνο νερό).
- Ποτέ µη χρησιµοποιείτε καθαριστικά που περιέχουν αλκοόλη, καθαριστικά που διαβρώνουν το πλαστικό ή λειαντικές σκόνες.

## <span id="page-116-1"></span>**Αντιµετώπιση προβληµάτων**

#### **Πατηµένο πλήκτρο που δεν ανταποκρίνεται:**

Ελέγξτε αν το πλήκτρο έχει κολλήσει.

#### **Το τηλέφωνο δεν κουδουνίζει:**

Ελέγξτε αν έχει ενεργοποιηθεί η λειτουργία "µην ενοχλείτε" στο τηλέφωνό σας. Σηκώνοντας το ακουστικό, θα ακούσετε έναν ειδικό επιλογικό τόνο. Αν είναι έτσι, απενεργοποιήστε τον  $\rightarrow$  σελ[. 21.](#page-20-0)

#### **∆ε µπορείτε να επιλέξετε έναν εξωτερικό αριθµό:**

Ελέγξτε αν το τηλέφωνό σας είναι κλειδωµένο (εµφανζεται στην οθόνη σας το "Access denied (χωρίς δικαιοδοσία)"). Αν είναι έτσι, ξεκλειδώστε το  $\rightarrow$  σελ[. 60](#page-59-0).

#### **Για να διορθώσετε οποιοδήποτε άλλο πρόβληµα:**

Πρώτα επικοινωνήστε µε την Υποστήριξη Συστήµατος. Αν η Υποστήριξη Συστήµατος δε µπορεί να διορθώσει το πρόβληµα, επικοινωνήστε µε την Υπηρεσία Πελατών.

<span id="page-117-1"></span><span id="page-117-0"></span>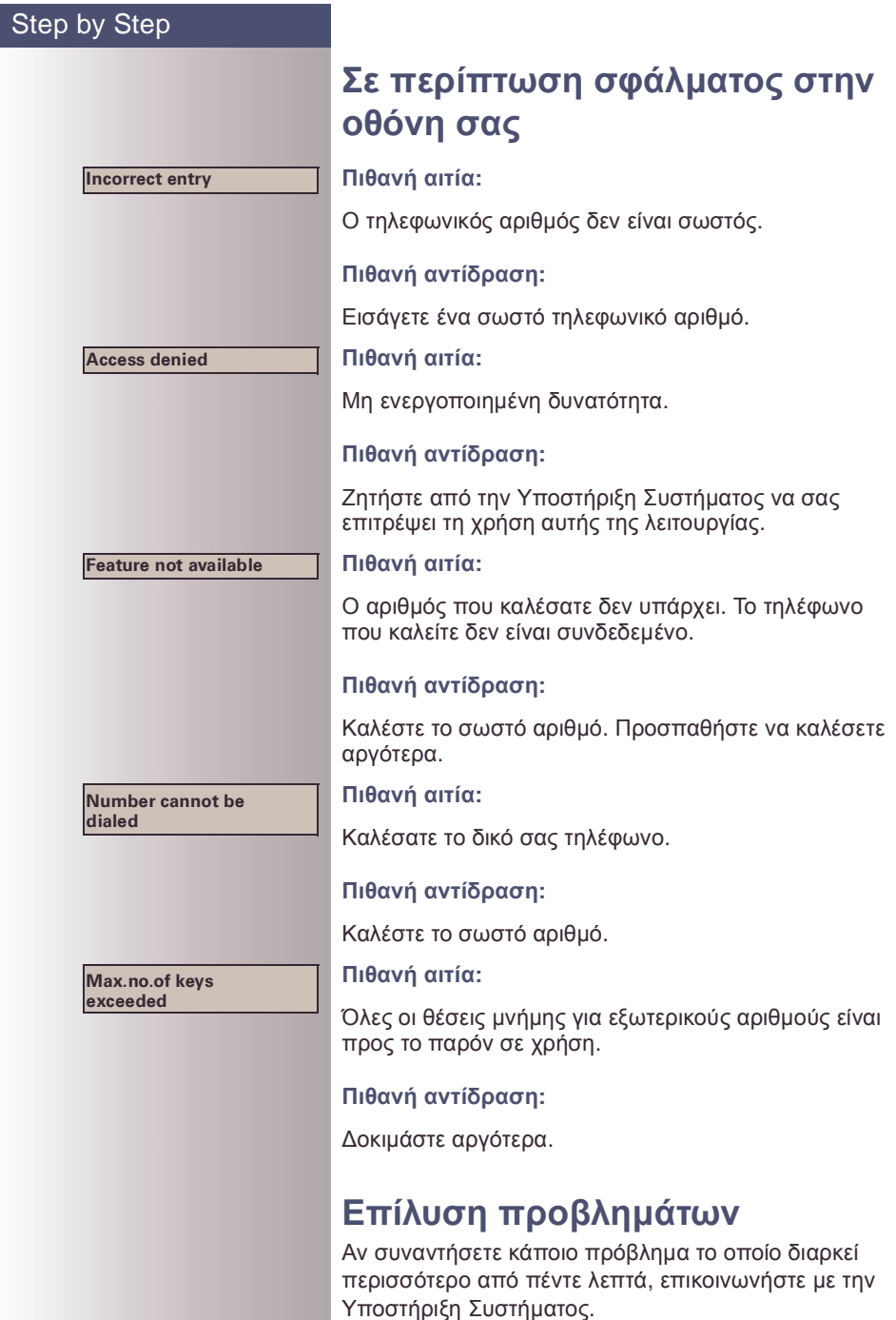

# **Ευρετήριο**

## **A**

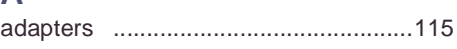

## $\Gamma$

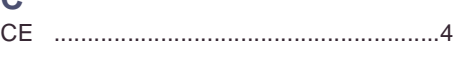

### **D**

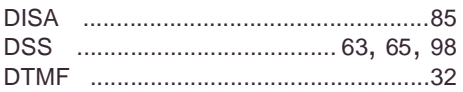

## **F**

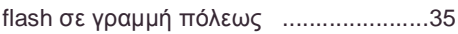

## **H**

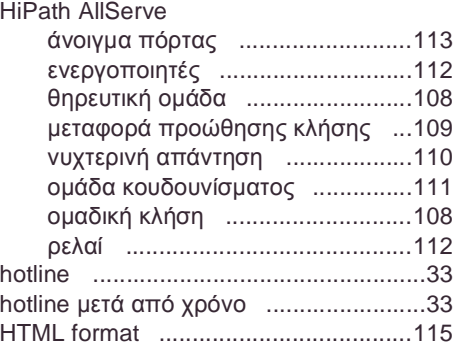

#### **I**

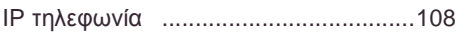

## **L**

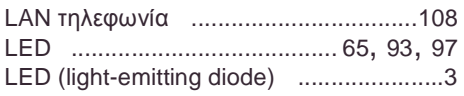

## **M**

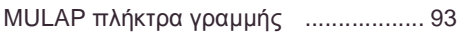

### **O**

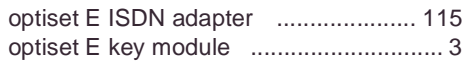

#### **P**

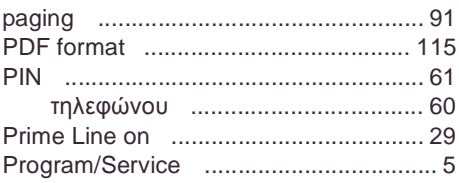

# **S**

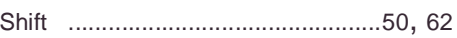

## **U**

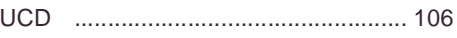

## **Α**

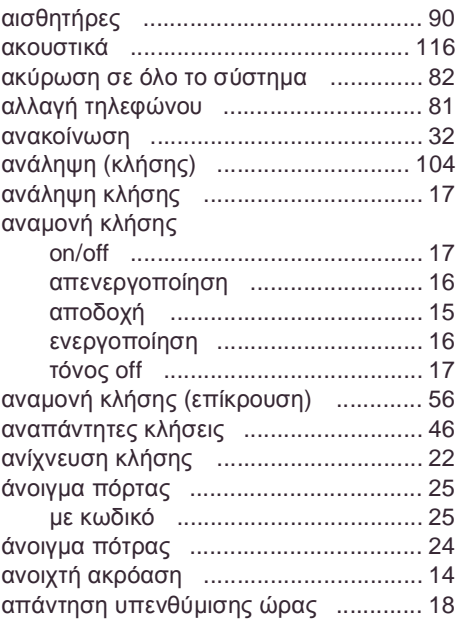

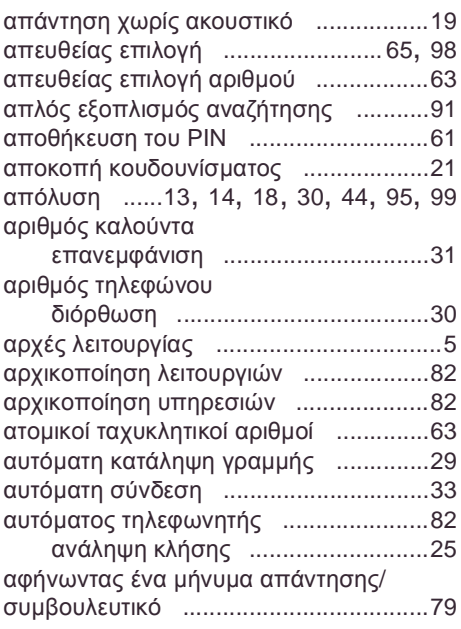

## **Β**

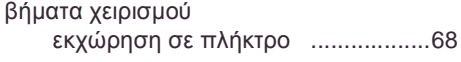

## **Γ**

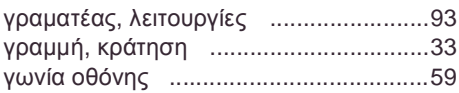

## **∆**

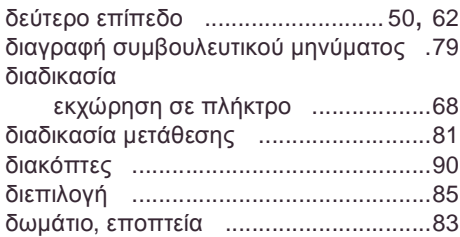

## **Ε**

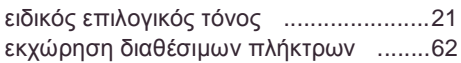

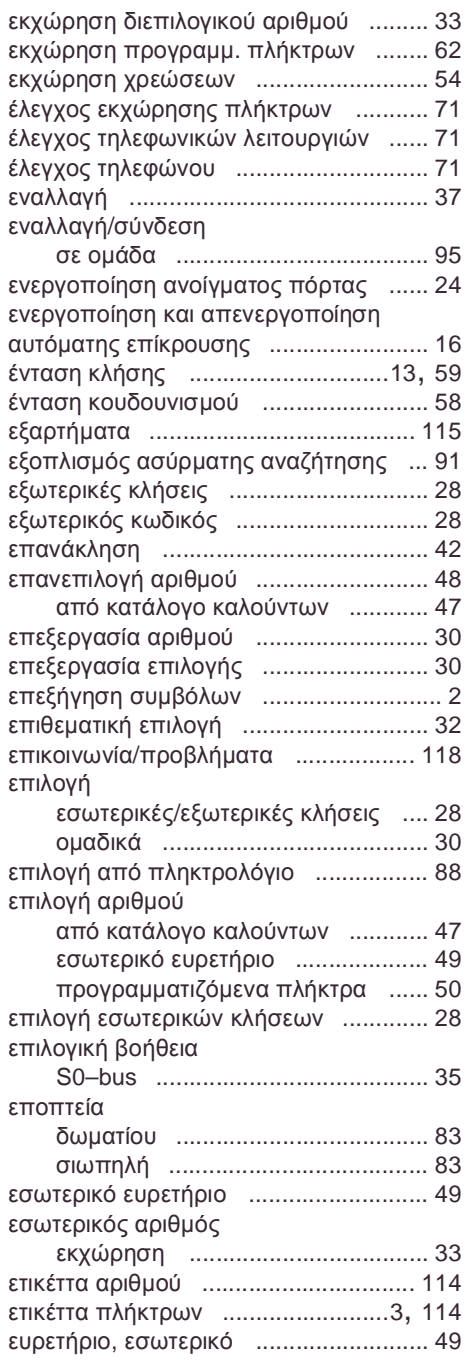

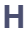

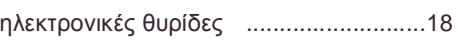

#### **Θ**

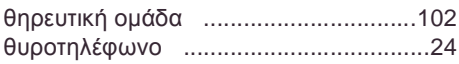

## **Κ**

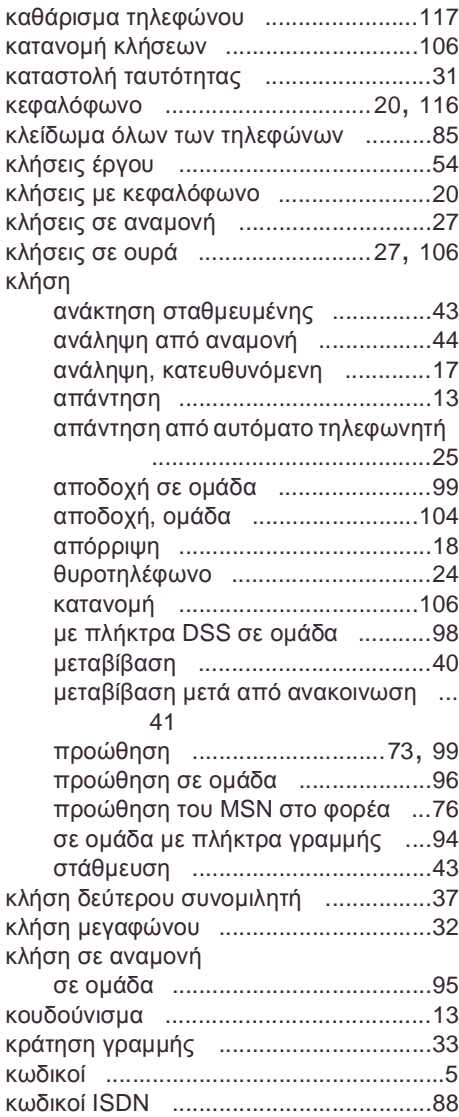

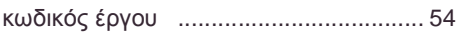

#### **Λ**

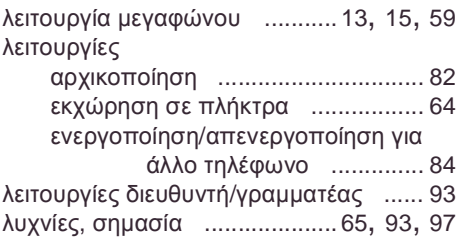

#### **Μ**

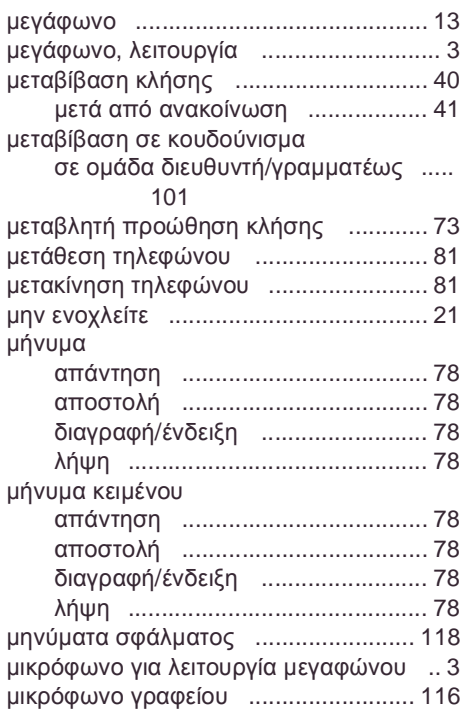

## **Ν**

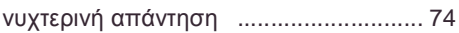

#### **Ο**

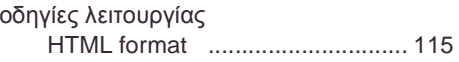

**121**

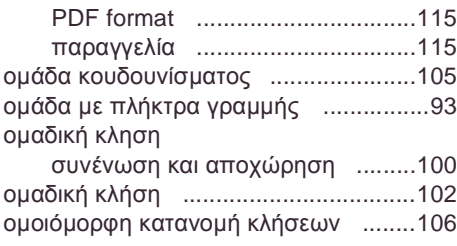

## **Π**

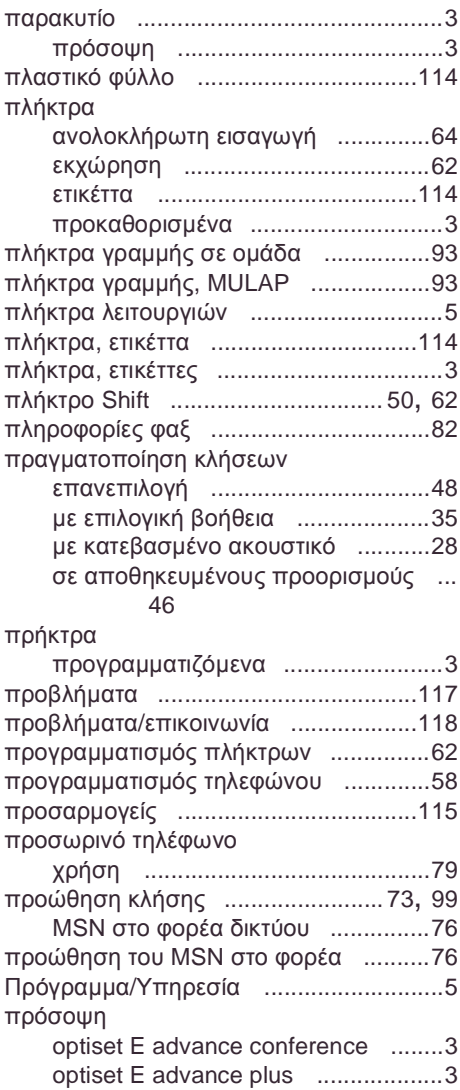

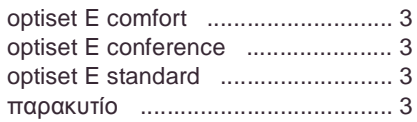

#### **Ρ**

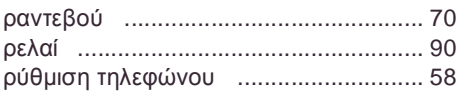

#### **Σ**

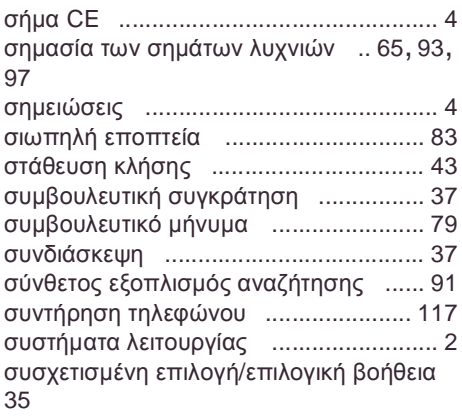

#### **Τ**

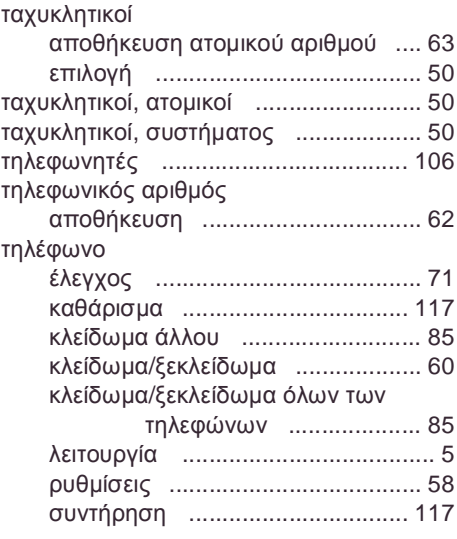

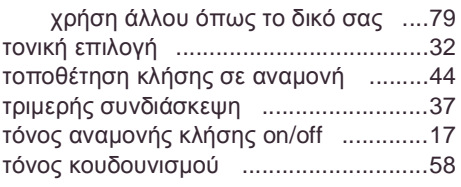

## **Υ**

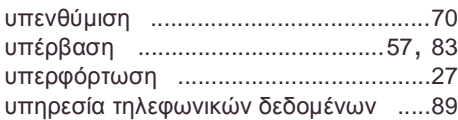

#### **Φ**

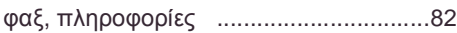

## **Χ**

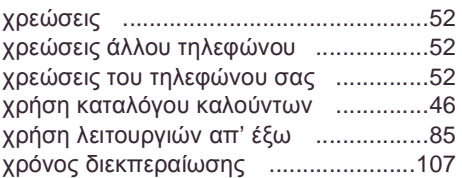

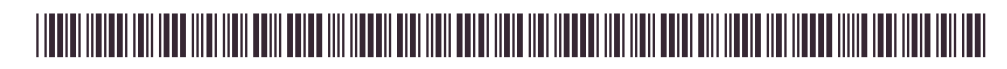

1P A31003-H1012-C105-2-3D19

Αρ. Παρ.: A31003-H1012-C105-2-3D19 • Εκτύπωση στην Ελλάδα • BA 1.1.2002

—<br>© ΣΗΜΕΝΣ ΑΕ 2002 • Διεύθυνση Δικτύων Πληροφορικής και Τηλεπικοινωνιών • Αρτέμιδος 8 • 15125 Μαρούσι •

SoMoN - Security Mobile Network | 2310 25 25 25 | www.somon.gr

# **SIEMENS**

# **HiPath 3000 HiPath AllServe Hicom 150 E/H**

**optiset E standard optiset E advance plus/comfort optiset E advance conference/conference**

**Οδηγίες Χειρισµού µε µια µατιά**

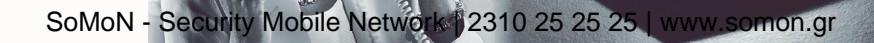

## **Επισκόπηση Λειτουργιών και Κωδικών (Αλφαβητικά)**

Ο κάτωθι πίνακας περιέχει όλες τις διαθέσιµες λειτουργίες όπως ακριβ΄ψς εµφανίζονται στην οθόνη. Λειτουργίες που έχουν διαµορφωθεί (επικοινωνήστε µε την Υποστήριξη Συστήµατος) µπορούν να ενεργοποιηθούν διαλογικά (επιλογή + αποθήκευση) µέσω του µενού Program/Service (επιλογή + αποθήκευση ή εισαγωγή κωδικού), ή πιέζοντας πλήκτρα λειτουργιών, υπό την προϋπόθεση ότι οι λειτουργίες έχουν διαµορφωθεί (επικοινωνήστε µε την Υποστήριξη Συστήµατος).

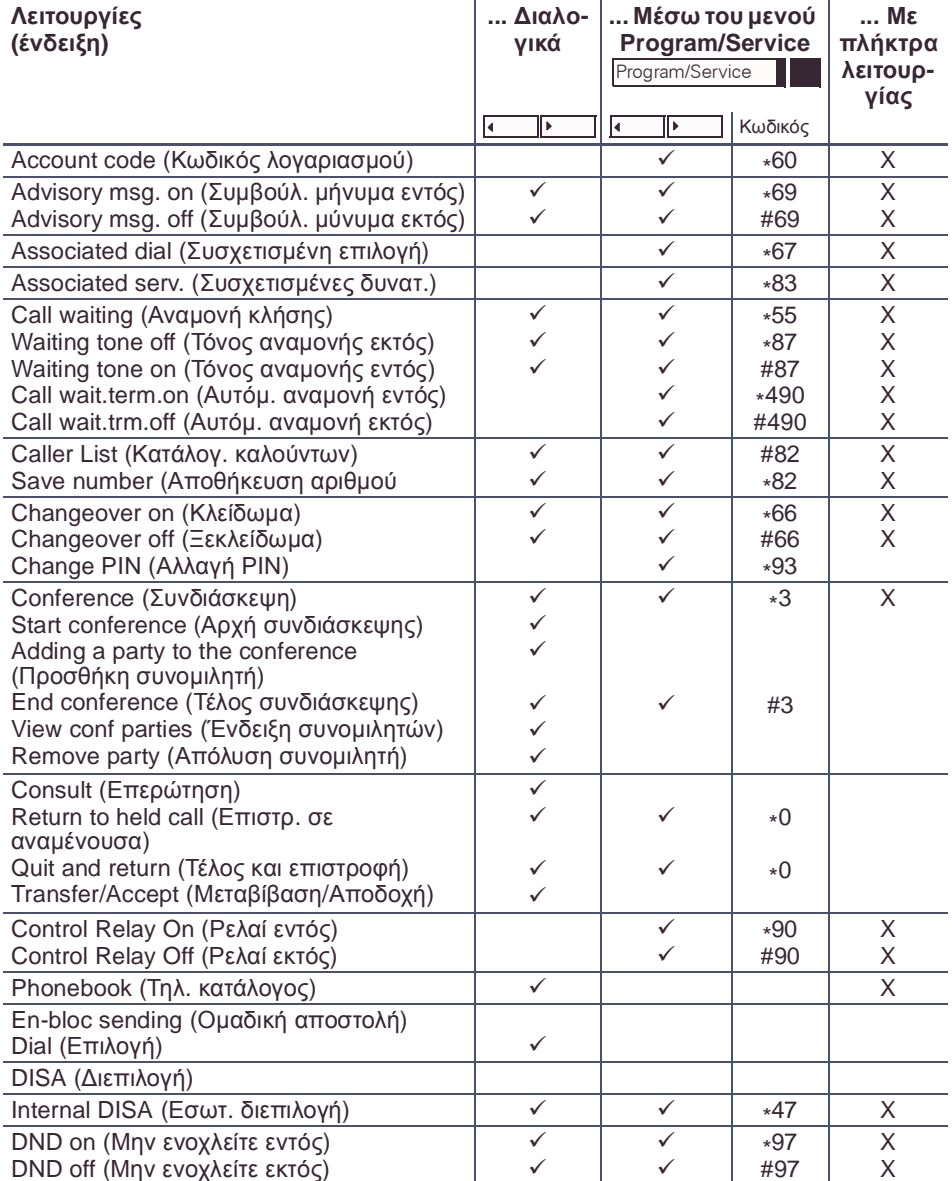

SoMoN - Security Mobile Network | 2310 25 25 25 | www.somon.gr

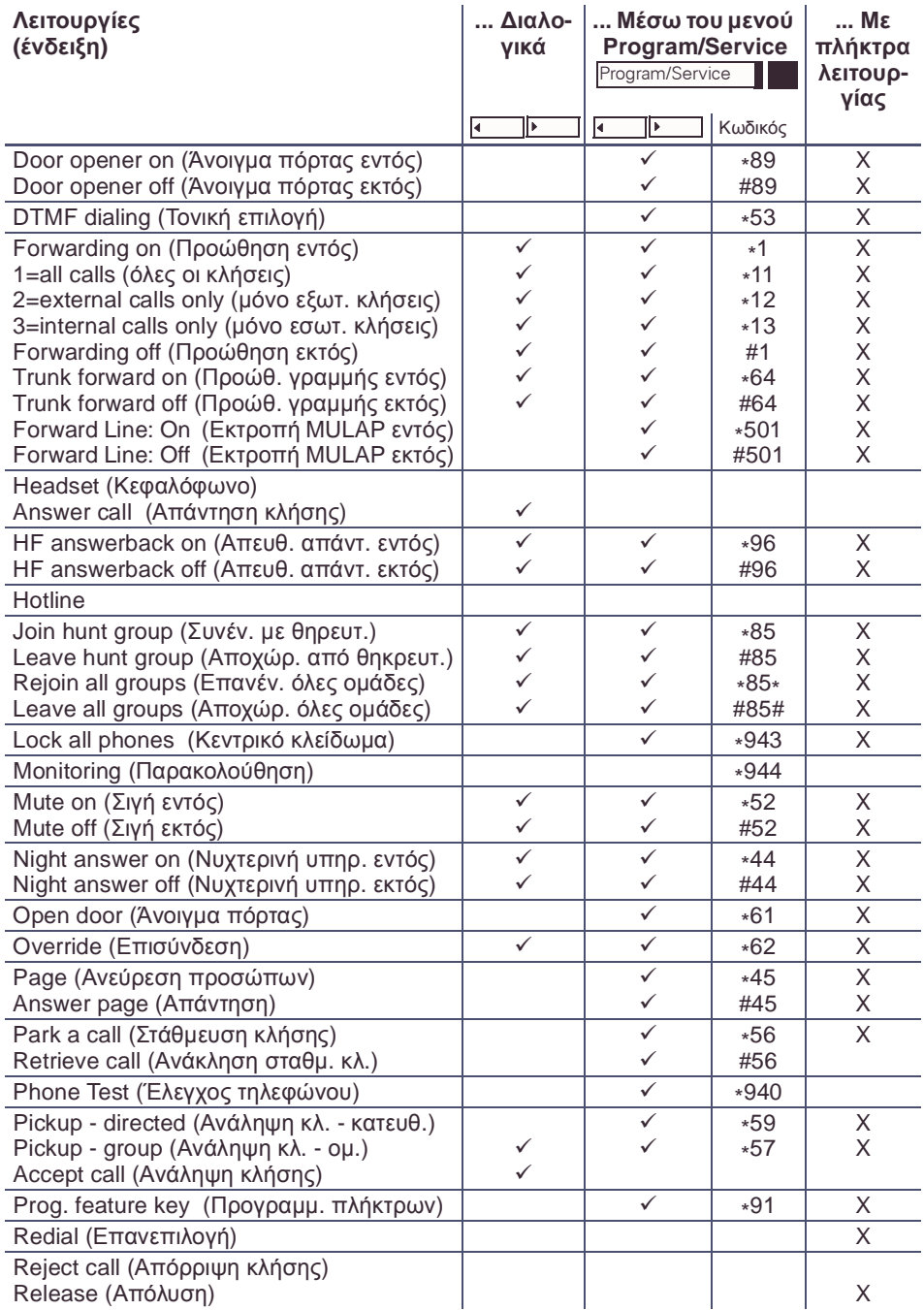

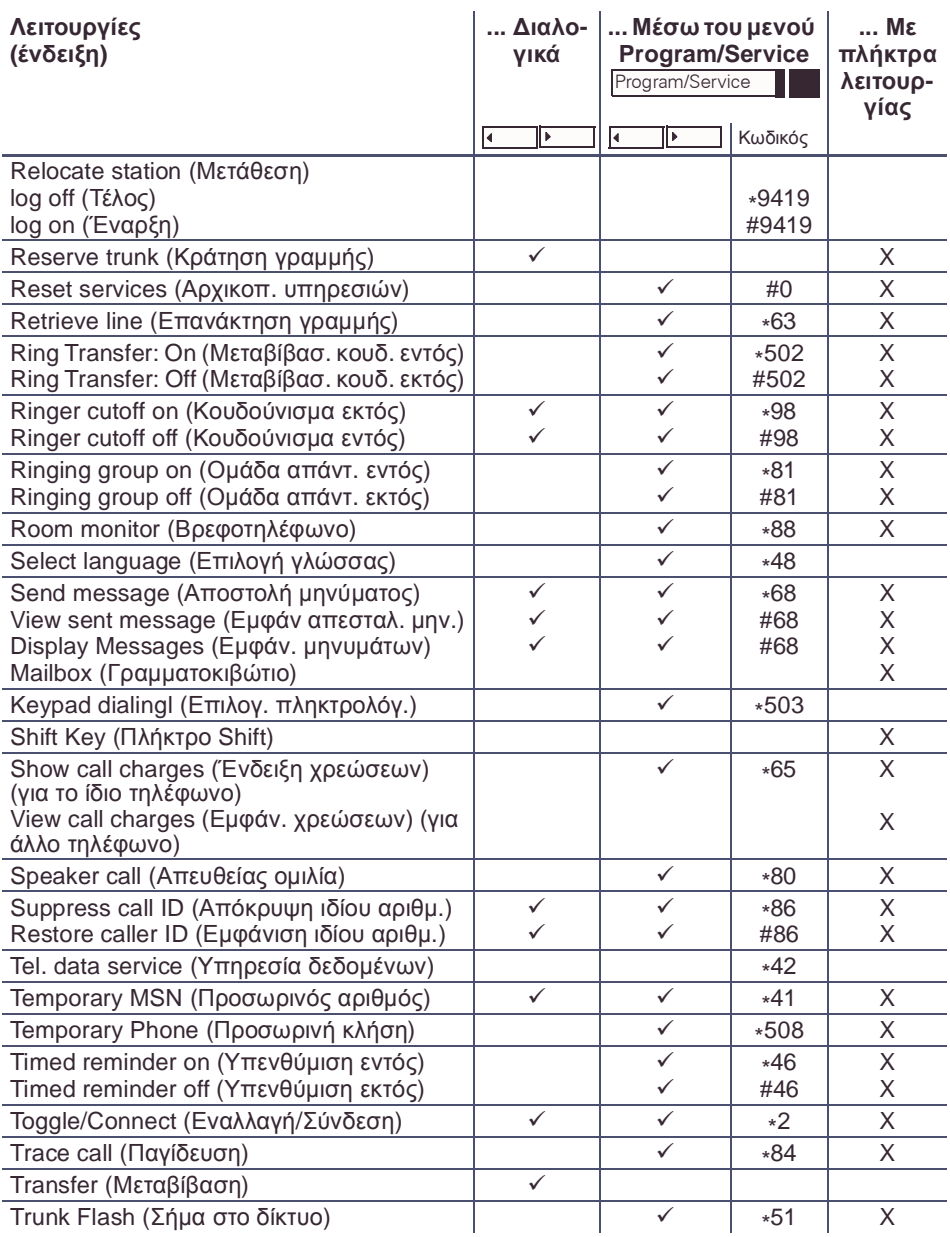

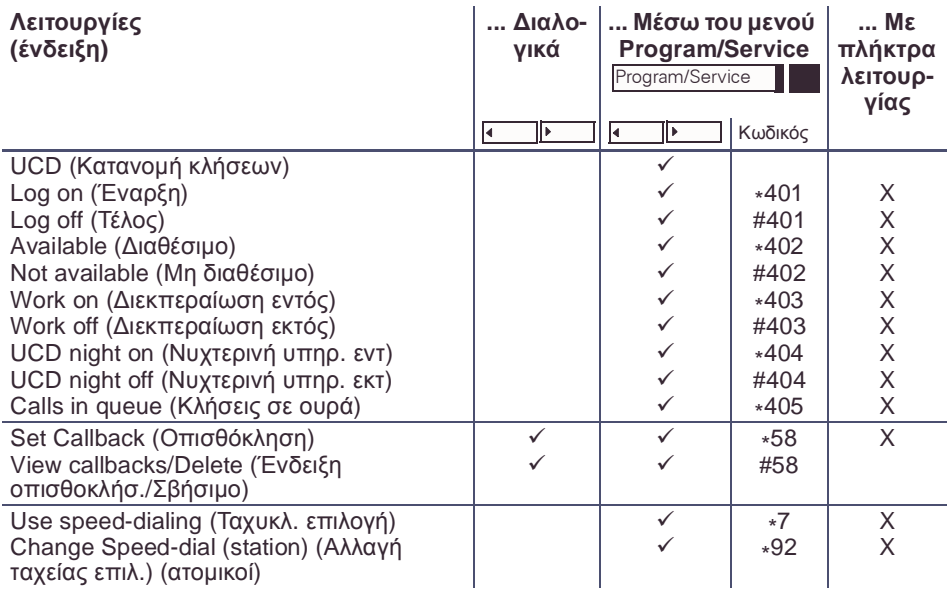